# Package 'echarts4r'

January 3, 2022

<span id="page-0-0"></span>Title Create Interactive Graphs with 'Echarts JavaScript' Version 5

Date 2022-01-02

Version 0.4.3

#### **Description**

Easily create interactive charts by leveraging the 'Echarts Javascript' library which includes 36 chart types, themes, 'Shiny' proxies and animations.

License Apache License (>= 2.0)

Encoding UTF-8

**Imports** htmlwidgets, dplyr  $(>= 0.7.0)$ , purrr, countrycode, broom, shiny, scales, corrplot, htmltools, jsonlite, rstudioapi

Suggests tidyr, testthat, knitr, rmarkdown, covr, data.tree, leaflet, tibble

**Depends**  $R (= 4.1.0)$ 

RoxygenNote 7.1.2

URL <https://echarts4r.john-coene.com/>,

<https://github.com/JohnCoene/echarts4r>

BugReports <https://github.com/JohnCoene/echarts4r/issues/>

#### NeedsCompilation no

Author John Coene [aut, cre, cph], Wei Su [ctb], Helgasoft [ctb], Xianying Tan [ctb] (<<https://orcid.org/0000-0002-6072-3521>>), Robin Cura [ctb] (<<https://orcid.org/0000-0001-5926-1828>>), Mathida Chuk [ctb]

Maintainer John Coene <jcoenep@gmail.com>

Repository CRAN

Date/Publication 2022-01-03 14:30:06 UTC

# R topics documented:

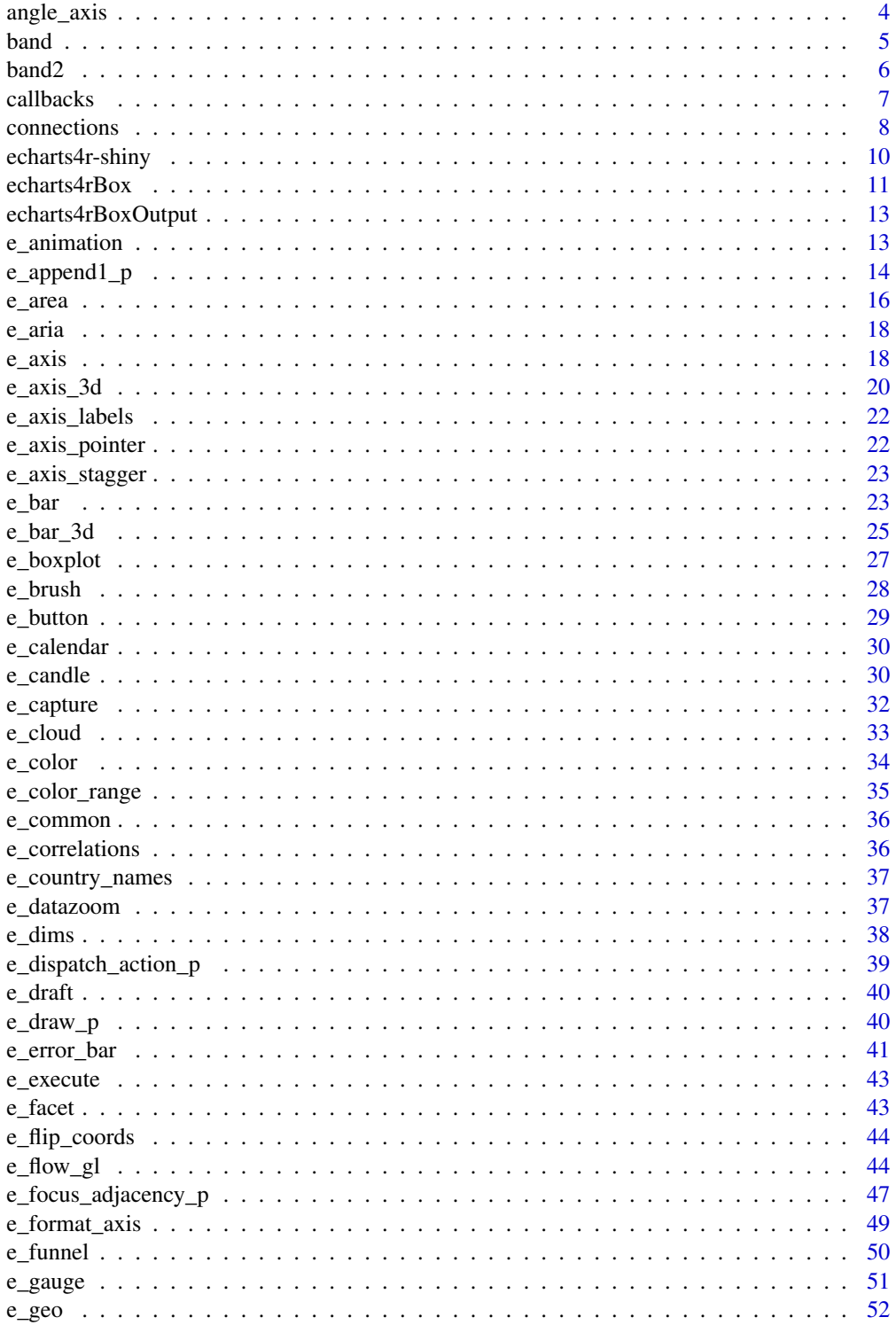

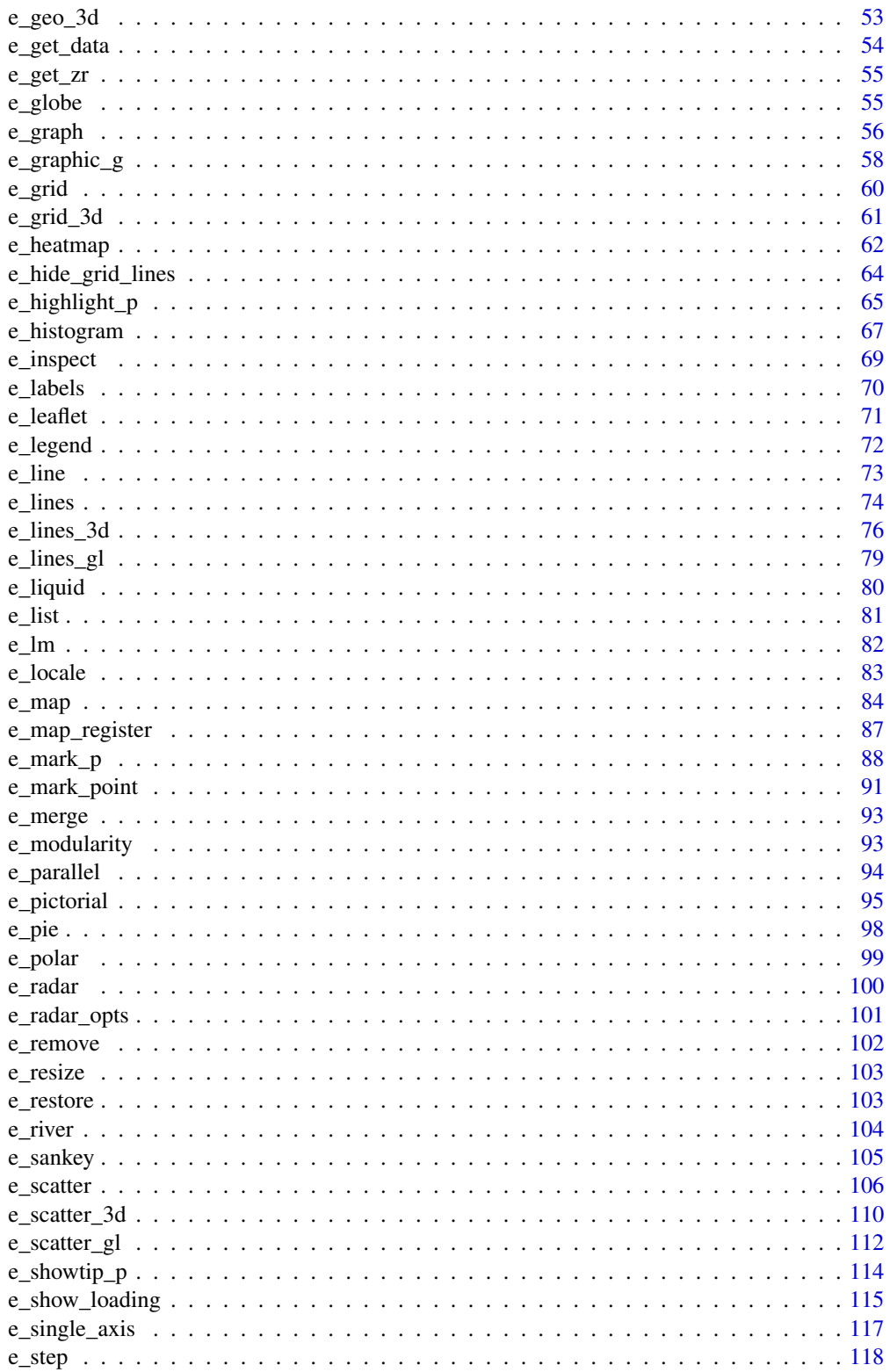

 $\overline{3}$ 

<span id="page-3-0"></span>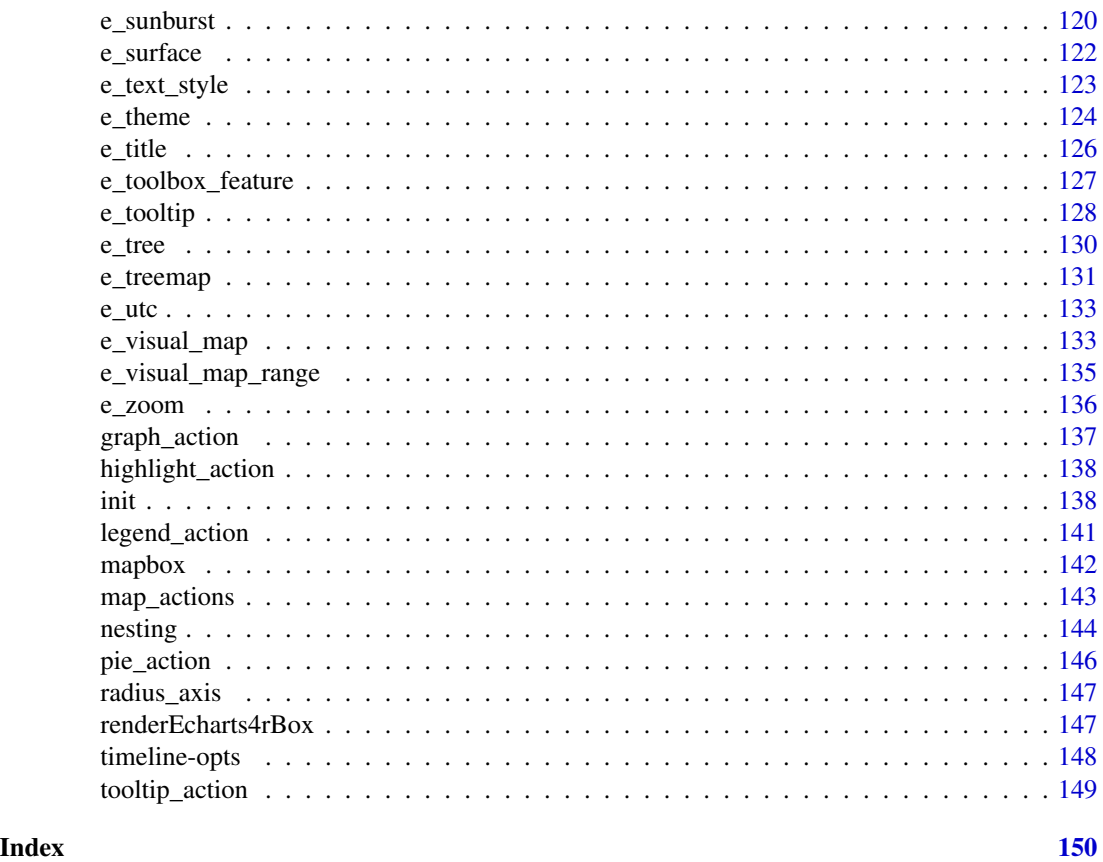

angle\_axis *Angle axis*

# Description

Customise angle axis.

# Usage

```
e_angle_axis(e, serie, show = TRUE, ...)
```

```
e_angle_axis_(e, serie = NULL, show = TRUE, ...)
```
# Arguments

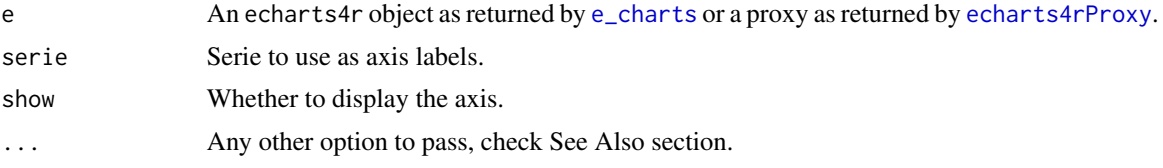

#### <span id="page-4-0"></span>band 5 and 5 and 5 and 5 and 5 and 5 and 5 and 5 and 5 and 5 and 5 and 5 and 5 and 5 and 5 and 5 and 5 and 5 and 5 and 5 and 5 and 5 and 5 and 5 and 5 and 5 and 5 and 5 and 5 and 5 and 5 and 5 and 5 and 5 and 5 and 5 and 5

# See Also

[Additional arguments](https://echarts.apache.org/en/option.html#angleAxis)

#### Examples

```
df <- data.frame(x = 1:100, y = seq(1, 200, by = 2))
df |>
  e_charts(x) |>
  e_polar(FALSE) |>
  e_angle_axis(FALSE) |>
  e_radius_axis(FALSE) |>
  e_line(y, coord.system = "polar", smooth = TRUE) |>
  e_legend(show = FALSE)
df \leftarrow data.frame(x = LETTERS[1:5], y = runif(5))
df |>
  e_{\text{c}}charts(x) |>
  e_polar() |>
  e_angle_axis(x) |>
  e_radius_axis() |>
  e_line(y, coord.system = "polar", smooth = TRUE)
```
band *Confidence bands*

# Description

Add confidence bands

```
e_band(
  e,
 min,
 max,
  stack = "confidence-band",
  symbol = c("none", "none"),
  are a Style = list(list(color = "rgba(0,0,0,0)"), list());legend = list(FALSE, FALSE),
  ...
\mathcal{L}e_band_(
  e,
  min,
 max,
```

```
6 band2
```

```
stack = "confidence-band",
 symbol = c("none", "none"),
 areaStyle = list(list(color = "rgba(0, 0, 0, 0)"), list(),legend = list(FALSE, FALSE),
  ...
)
```
# Arguments

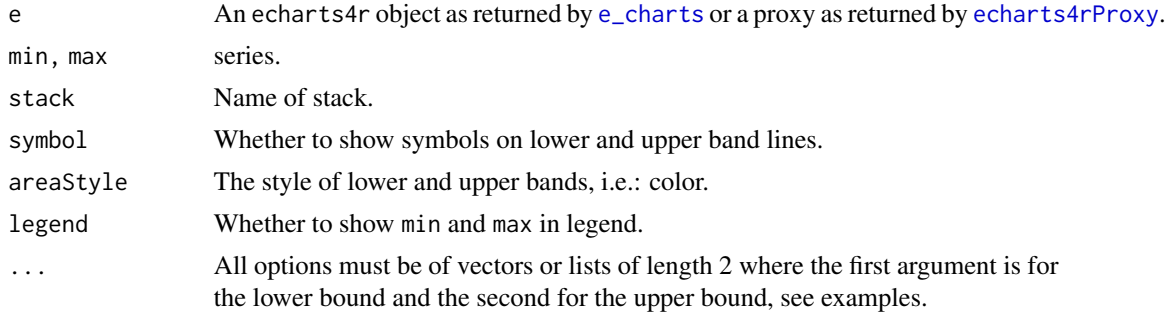

### Examples

```
df <- data.frame(
 x = 1:10,
  y = runif(10, 5, 10)
) |>
  dplyr::mutate(
   lwr = y - runif(10, 1, 3),upr = y + runif(10, 2, 4)\mathcal{L}df |>
  e_charts(x) |>
  e_line(y) |>
  e_band(lwr, upr)
```
band2 *Area bands*

# Description

```
Add area bands
```

```
e_band2(e, lower, upper, ...)
e_band2_(
 e,
```
<span id="page-5-0"></span>

#### <span id="page-6-0"></span>callbacks **7**

```
lower,
  upper,
  name = NULL,legend = TRUE,y\_index = 0,
  x\_index = 0,
  coord_system = "cartesian2d",
  itemStyle = list(borderWidth = 0.5),
  ...
\mathcal{L}
```
### Arguments

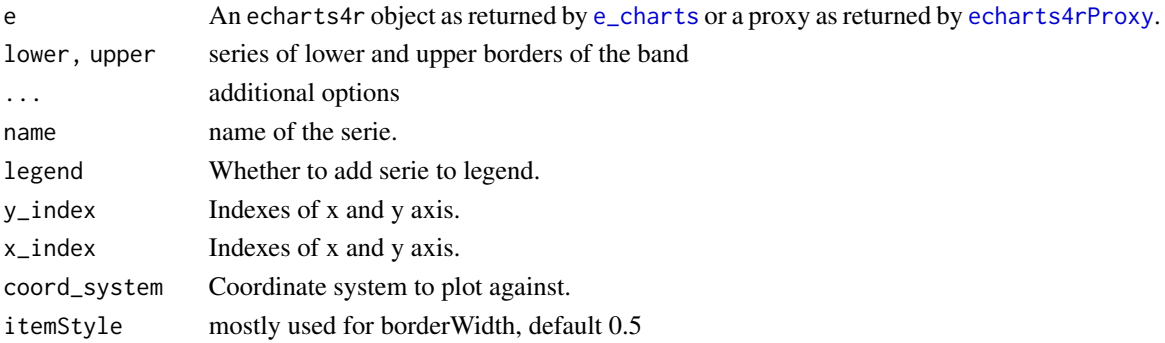

#### Examples

```
data(EuStockMarkets)
as.data.frame(EuStockMarkets) |>
 dplyr::slice_head(n = 200) |>
 dplyr::mutate(day = 1:dplyr::n()) |>
 e_charts(day) |>
 e_line(CAC, symbol = "none") |>
 e_band2(DAX, FTSE, color = "lemonchiffon") |>
 e_band2(DAX, SMI, color = "lightblue", itemStyle = list(borderWidth = 0)) |>
 e_y_axis(scale = TRUE) |>
 e_datazoom(start = 50)
```
callbacks *Callbacks*

#### Description

Binds events to chart interactions.

```
e_on(e, query, handler, event = "click")
```
<span id="page-7-0"></span>8 connections connections of the connections of the connections of the connections of the connections of the connections of the connections of the connections of the connections of the connections of the connections of the

# Arguments

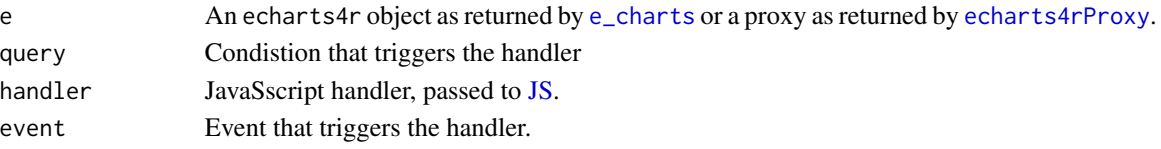

# See Also

[official documentation](https://echarts.apache.org/en/api.html#echartsInstance.on)

#### Examples

```
cars |>
 e_charts(speed) |>
 e_scatter(dist) |>
  e_on(
    list(seriesName = "dist"),
    "function(){alert('Serie clicked')}"
  \mathcal{L}
```
connections *Connect charts*

#### Description

Connect charts together.

#### Usage

```
e_connect(e, ids)
```
e\_group(e, group)

e\_connect\_group(e, group)

e\_disconnect\_group(e, group = NULL)

 $e_{\text{a}}$ arrange(..., rows = NULL, cols = NULL, width = "xs", title = NULL)

#### Arguments

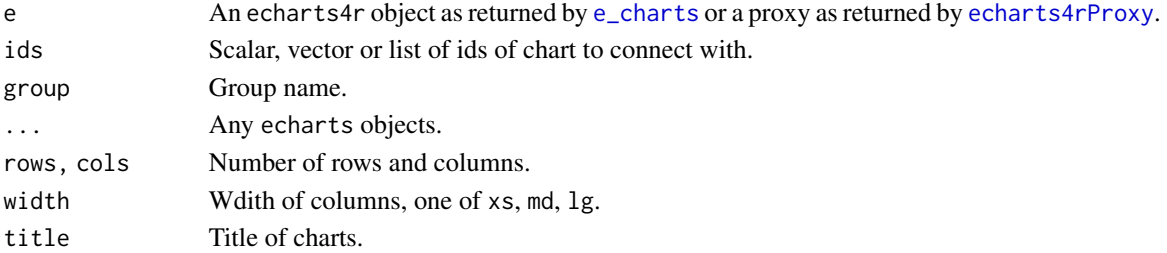

#### connections 9

#### Value

e\_arrange: in an interactive session, returns a htmltools::browsable, in rmarkdown returns a container (htmltools::div).

# Functions

- e\_connect: connects charts by ids, *cannot* be disconnected.
- e\_group: assigns a group to chart.
- e\_connect\_group: connects chart with another group.
- e\_disconnect\_group: diconnects chart from group.
- e\_arrange: arrange charts.

#### Note

e\_arrange may not work properly in the RStudio viewer.

```
# linked datazoom
e1 <- cars |>
 e_charts(
   speed,
   height = 200) |>
 e_scatter(dist) |>
 e_datazoom(show = FALSE) |>
 e_group("grp") # assign group
e2 <- cars |>
 e_charts(
   dist,
   height = 200) |>
 e_scatter(speed) |>
 e_datazoom() |>
 e_group("grp") |> # assign group
 e_connect_group("grp") # connect
if (interactive()) {
 e_arrange(e1, e2, title = "Linked datazoom")
}
```
<span id="page-9-0"></span>echarts4r-shiny *Shiny bindings for echarts4r*

#### <span id="page-9-1"></span>Description

Output and render functions for using echarts4r within Shiny applications and interactive Rmd documents.

#### Usage

```
echarts4rOutput(outputId, width = "100%", height = "400px")
renderEcharts4r(expr, env = parent.frame(), quoted = FALSE)
echarts4rProxy(
  id,
 data,
  x,
  timeline = FALSE,
  session = shiny::getDefaultReactiveDomain(),
  reorder = TRUE
)
echarts4r_proxy(
  id,
  data,
  x,
  timeline = FALSE,
  session = shiny::getDefaultReactiveDomain(),
  reorder = TRUE
\mathcal{L}
```
# Arguments

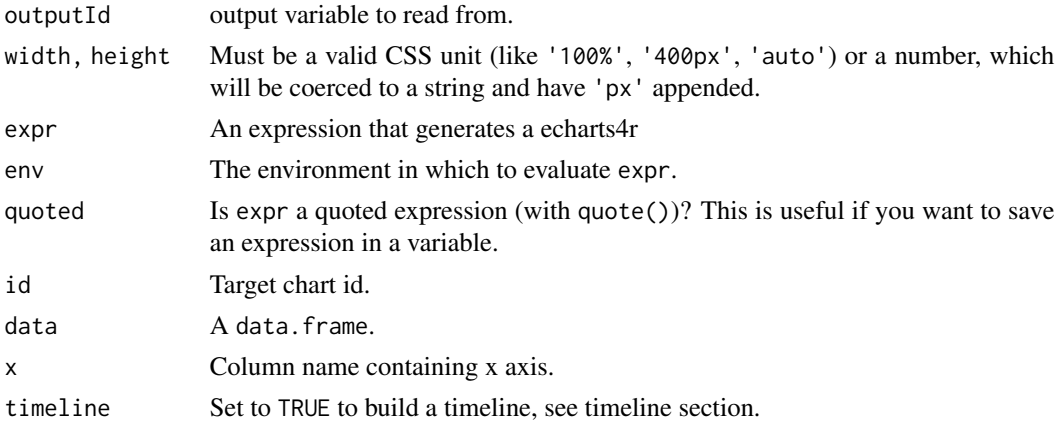

#### <span id="page-10-0"></span>echarts4rBox 11

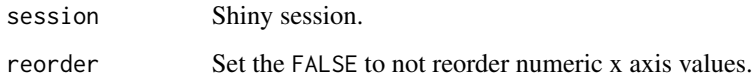

#### Callbacks

- id\_brush: returns data on brushed data points.
- id\_legend\_change: returns series name of legend selected/unselected.
- id\_clicked\_data: returns data of clicked data point.
- id\_clicked\_data\_value: returns value of clicked data point.
- id\_clicked\_row: returns row number of clicked data point.
- id\_clicked\_serie: returns name of serie of clicked data point.
- id\_mouseover\_data: returns data on hovered data point.
- id\_mouseover\_data\_value: returns value of hovered data point.
- id\_mouseover\_row: returns row o hovered data point.
- id\_mouseover\_serie: returns name of serie of hovered data point.

#### Proxies

The echarts4rProxy function returns a proxy for chart which allows manipulating a drawn chart, adding data, adding or removing series, etc. without redrawing the entire chart.

- [e\\_append1\\_p](#page-13-1) & [e\\_append2\\_p](#page-13-2)
- [e\\_showtip\\_p](#page-113-1) & [e\\_hidetip\\_p](#page-113-2)
- [e\\_highlight\\_p](#page-64-1) & [e\\_downplay\\_p](#page-64-2)
- [e\\_focus\\_adjacency](#page-136-1) & [e\\_unfocus\\_adjacency](#page-136-1)
- [e\\_dispatch\\_action\\_p](#page-38-1)
- [e\\_execute](#page-42-1)
- [e\\_remove\\_serie\\_p](#page-101-1)

echarts4rBox *Box*

#### Description

Renders a data box in shiny.

# Usage

```
echarts4rBox(
 data,
 x,
 y,
 text = ",
  subtext = ",
 type = c("bar", "line", "scatter", "area", "step"),
  ...,
 color = "#ffffff",
  text_color = "#ffffff",
 background_color = "#293c55",
 step = c("start", "middle", "end"),
 title_{args} = list(),tooltip = list(trigger = "axis")
)
```
#### Arguments

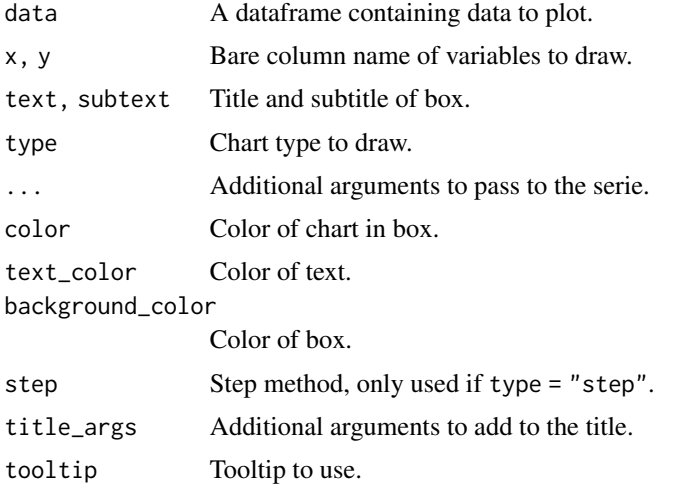

#### See Also

[renderEcharts4rBox](#page-146-1), [echarts4rBoxOutput](#page-12-1)

```
library(shiny)
ui <- fluidPage(
 fluidRow(
    column(3, echarts4rBoxOutput("box1"))
 )
\mathcal{L}
```
#### <span id="page-12-0"></span>echarts4rBoxOutput 13

```
server <- function(input, output) {
 output$box1 <- renderEcharts4rBox({
   echarts4rBox(cars, speed, dist, "Cars", type = "bar")
  })
}
## Not run:
shinyApp(ui, server)
## End(Not run)
```
<span id="page-12-1"></span>echarts4rBoxOutput *Box Output*

# Description

Place box output in Shiny ui.

# Usage

```
echarts4rBoxOutput(id, height = 150)
```
#### Arguments

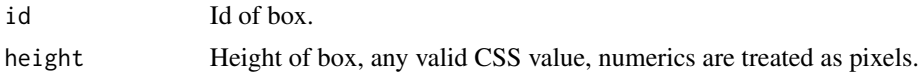

e\_animation *Animation*

#### Description

Customise animations.

```
e_animation(
  e,
  show = TRUE,
  threshold = NULL,
  duration = NULL,
  easing = NULL,
  delay = NULL,
  duration.update = NULL,
  easing.update = NULL,
  delay.update = NULL
\mathcal{E}
```
# Arguments

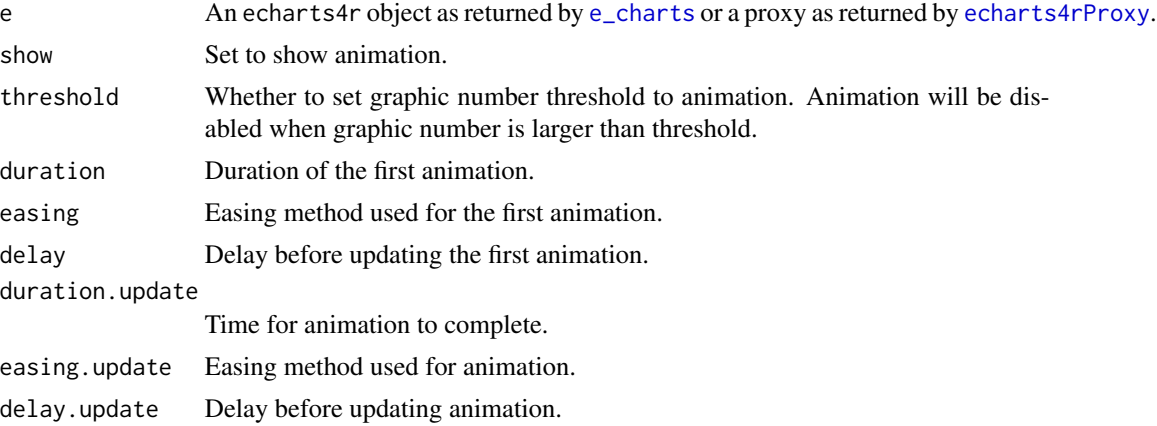

#### See Also

[Additional arguments](https://echarts.apache.org/en/option.html#animation)

# Examples

```
mtcars |>
  e_charts(mpg) |>
  e_area(drat) |>
  e_animation(duration = 10000)
```
<span id="page-13-1"></span>e\_append1\_p *Append Proxy*

# <span id="page-13-2"></span>Description

Append data dynamically.

```
e_append1_p(proxy, series_index = NULL, data, x, y)
e_append1_p_(proxy, series_index = NULL, data, x, y)
e_append2_p(
 proxy,
 series_index = NULL,
 data,
 x,
 y,
 z,
 scale = NULL,
```
<span id="page-13-0"></span>

# e\_append1\_p 15

```
symbol_size = 1
\lambdae_append2_p_(
  proxy,
  series_index = NULL,
  data,
  x,
  y,
  z,
  scale = NULL,
  symbol_size = 1
)
```
# Arguments

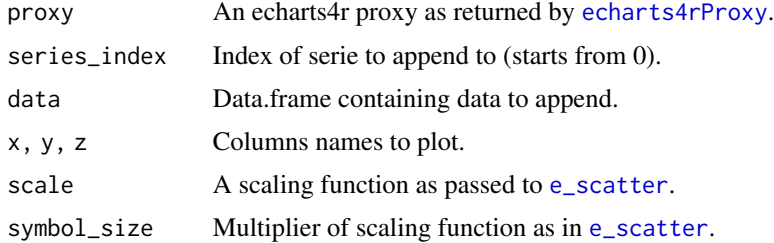

#### Details

Currently not all types of series supported incremental rendering when using appendData. Only these types of series support it: [e\\_scatter](#page-105-1) and [e\\_line](#page-72-1) of pure echarts, and [e\\_scatter\\_3d](#page-109-1), and [e\\_line\\_3d](#page-75-1) of echarts-gl.

```
## Not run:
library(shiny)
ui <- fluidPage(
  actionButton("add", "Add Data to y"),
  echarts4rOutput("plot"),
 h4("Brush"),
  verbatimTextOutput("selected"),
  h4("Legend select change"),
  verbatimTextOutput("legend")
\lambdaserver <- function(input, output, session) {
  data <- data.frame(x = rnorm(10, 5, 3), y = rnorm(10, 50, 12), z = rnorm(10, 5, 20))
  react <- eventReactive(input$add, {
   set.seed(sample(1:1000, 1))
   data.frame(x = rnorm(10, 5, 2), y = rnorm(10, 50, 10), z = rnorm(10, 5, 20))
```

```
output$plot <- renderEcharts4r({
    data |>
      e_{\text{charts}(x)} |>
      e_scatter(y, z, scale = NULL) |>
      e_scatter(z) |>
      e_brush()
  })
  observeEvent(input$add, {
    echarts4rProxy("plot") |>
      e_append2_p(0, react(), x, y, z)
  })
  output$selected <- renderPrint({
    input$plot_brush
  })
  output$legend <- renderPrint({
    input$plot_legend_change
  })
}
shinyApp(ui, server)
## End(Not run)
```
e\_area *Area*

#### Description

Add area serie.

#### Usage

```
e_area(
  e,
  serie,
  bind,
  name = NULL,
  legend = TRUE,
  y\_index = 0,
  x_index = \theta,
  coord_system = "cartesian2d",
  ...
\mathcal{E}
```
<span id="page-15-0"></span>

})

 $e_{\text{area}}$  17

```
e_area_(
  e,
  serie,
  bind = NULL,name = NULL,
  legend = TRUE,
  y\_index = 0,
  x\_index = 0,
  coord_system = "cartesian2d",
  ...
\mathcal{L}
```
#### Arguments

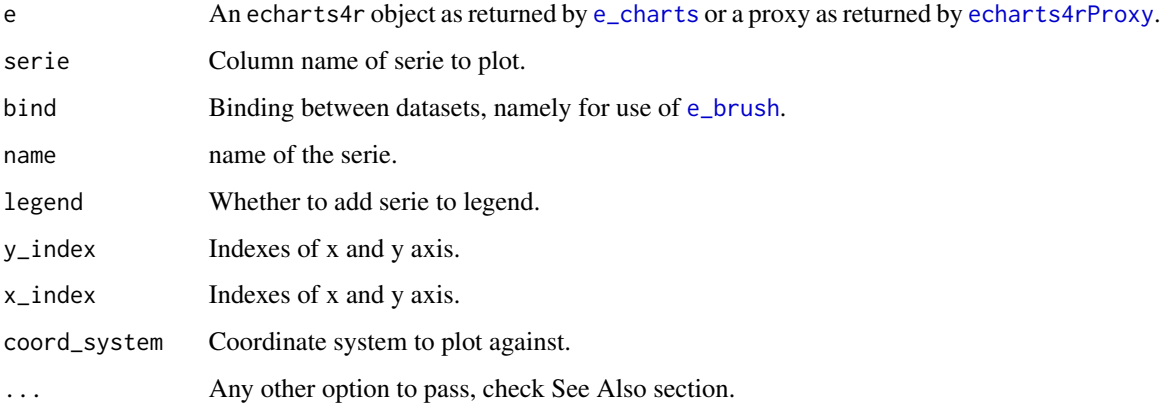

# See Also

#### [Additional arguments](https://echarts.apache.org/en/option.html#series-line)

```
CO2 |>
  group_by(Plant) |>
 e_charts(conc) |>
  e_area(uptake) |>
  e_tooltip(trigger = "axis")
# timeline
iris |>
  group_by(Species) |>
  e_charts(Sepal.Length, timeline = TRUE) |>
  e_area(Sepal.Width) |>
  e_tooltip(trigger = "axis")
```
<span id="page-17-0"></span>e\_aria *Aria*

#### Description

W3C defined the Accessible Rich Internet Applications Suite (WAI-ARIA) to make Web content and Web applications more accessible to the disabled. From ECharts 4.0, echarts4r supports ARIA by generating description for charts automatically.

#### Usage

 $e_{air}$ ia( $e$ , enabled = TRUE, ...)

#### Arguments

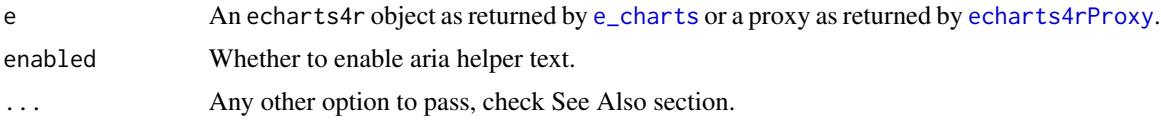

#### Details

There should be an aria-label attribute on the chart DOM, which can help the disabled understand the content of charts with the help of certain devices.

#### See Also

[official documentation](https://echarts.apache.org/en/option.html#aria)

e\_axis *Axis*

### <span id="page-17-1"></span>Description

Customise axis.

```
e_axis(
  e,
  serie,
  axis = c("x", "y", "z"),index = 0,
  formatter = NULL,
  margin = 0,
  ...
```

```
e_{a}axis 19
```

```
)
e_axis_(
 e,
 serie = NULL,
 axis = c("x", "y", "z"),index = 0,formatter = NULL,
 margin = 0,
  ...
\lambdae_x_axis_(e, serie = NULL, index = 0, formatter = NULL, margin = 0, ...)
e_y_axis_(e, serie = NULL, index = 0, formatter = NULL, margin = 0, ...)
e_z_axis_(e, serie = NULL, index = 0, margin = 0, ...)
e_x_axis(e, serie, index = 0, formatter = NULL, margin = 0, ...)
e_y_axis(e, serie, index = 0, formatter = NULL, margin = 0, ...)
e_z_axis(e, serie, index = 0, margin = 0, ...)
e_rm_axis(e, axis = c("x", "y", "z"))
e_axis_formatter(
 style = c("decimal", "percent", "currency"),
 digits = 0,
 locale = NULL,
 currency = "USD"
```

```
)
```
#### Arguments

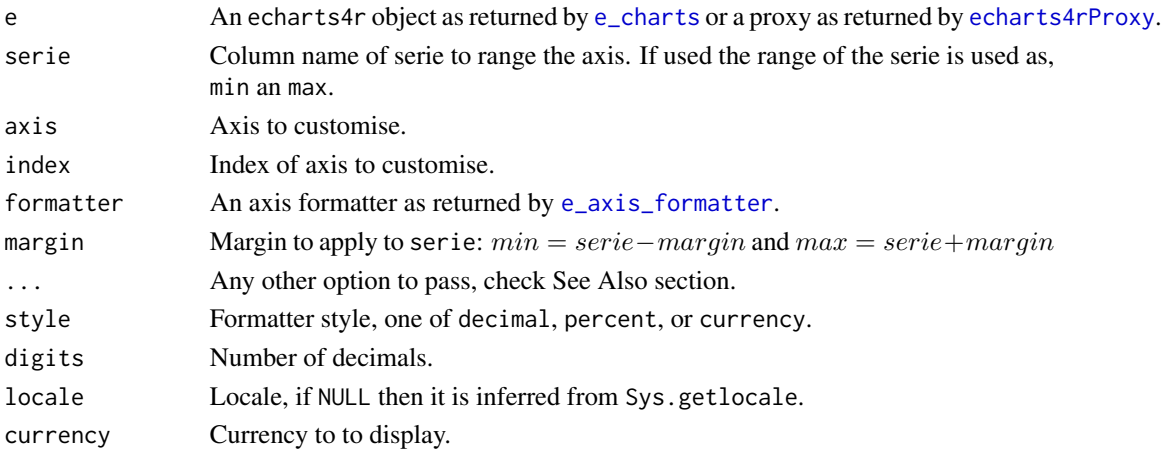

# <span id="page-19-0"></span>Details

The e\_axis\_formatter may not work in RStudio, open the plot in your browser. It will display just fine in Rmarkdown and Shiny.

#### Functions

- e\_axis to customise axis
- e\_rm\_axis to remove axis

# See Also

[Additional x arguments,](https://echarts.apache.org/en/option.html#xAxis) [Additional y arguments](https://echarts.apache.org/en/option.html#yAxis)

#### Examples

```
# range axis based on serie
cars |>
  e_charts(speed) |>
  e_line(dist) |>
  e_x_axis(speed) |>
  e_y_axis(dist)
# use formatter
cars |>
  dplyr::mutate(
   speed = speed /25) |>
  e_charts(speed) |>
  e_scatter(dist) |>
  e_y_axis(
   formatter = e_axis_formatter("currency")
  ) |>
  e_x_axis(
    formatter = e_axis_formatter("percent", digits = 0)
  )
# plot all labels & rotate
USArrests |>
 head(10) |>
  tibble::rownames_to_column(var = "State") |>
  e_charts(State) |>
  e_area(Murder) |>
  e_x_axis(axisLabel = list(interval = 0, rotate = 45)) # rotate
```

```
e_axis_3d Axis 3D
```
#### Description

Customise 3D axis.

 $e_{\text{a}}$ axis $\text{a}$ 3d 21

#### Usage

```
e_axis_3d(e, axis = c("x", "y", "z"), index = 0, ...)
e_x = x_a \text{ axis}_3 d(e, \text{ index } = 0, \ldots)e_y_axis_3d(e, index = 0, ...)e_z_axis_3d(e, index = 0, ...)
```
#### Arguments

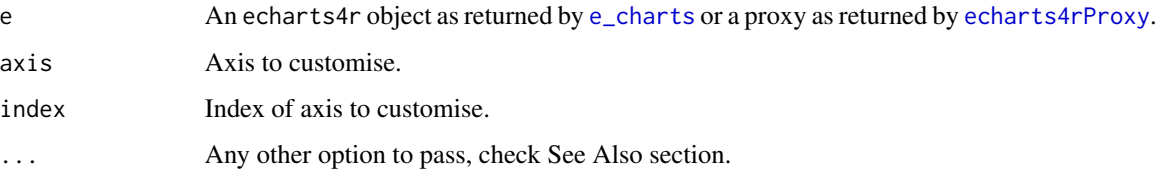

#### See Also

[Additional x arguments,](https://echarts.apache.org/en/option-gl.html#xAxis3D) [Additional y arguments,](https://echarts.apache.org/en/option-gl.html#yAxis3D) [Additional z arguments](https://echarts.apache.org/en/option-gl.html#zAxis3D)

```
# phony data
v <- LETTERS[1:10]
matrix <- data.frame(
 x = sample(v, 300, replace = TRUE),y = sample(v, 300, replace = TRUE),z1 = rnorm(300, 10, 1),
 z2 = rnorm(300, 10, 1),
  stringsAsFactors = FALSE
) |>dplyr::group_by(x, y) |>
  dplyr::summarise(
   z1 = sum(z1),z2 = sum(z2)) |>
  dplyr::ungroup()
trans \leq list(opacity = 0.4) # transparency
emphasis <- list(itemStyle = list(color = "#313695"))
matrix |>
  e_{\text{c}}charts(x) |>
 e_bar_3d(y, z1, stack = "stack", name = "Serie 1", itemStyle = trans, emphasis = emphasis) \gee_bar_3d(y, z2, stack = "stack", name = "Serie 2", itemStyle = trans, emphasis = emphasis) |>e_x_axis_3d(axisLine = list(lineStyle = list(color = "blue")))
```
<span id="page-21-0"></span>e\_axis\_labels *Axis Labels*

#### Description

Convenience function to add axis labels.

# Usage

e\_axis\_labels(e,  $x = "", y = "")$ 

# Arguments

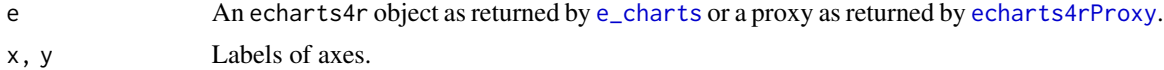

# Examples

```
cars |>
  e_charts(speed) |>
  e_scatter(dist) |>
  e_axis_labels(
   x = "speed",y = "distance"
  )
```
e\_axis\_pointer *Axis pointer*

# Description

Customise axis pointer.

#### Usage

e\_axis\_pointer(e, ...)

#### Arguments

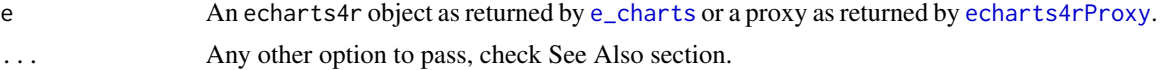

#### See Also

[Additional arguments](https://echarts.apache.org/en/option.html#axisPointer)

<span id="page-22-0"></span>e\_axis\_stagger *Stagger Axis Labels*

#### Description

Stagger axis labels.

#### Usage

e\_axis\_stagger(e)

#### Arguments

e An echarts4r object as returned by [e\\_charts](#page-137-1) or a proxy as returned by [echarts4rProxy](#page-9-1).

#### Examples

```
df <- data.frame(
 x = c("a very long label", "Another long label"),
 y = 1:2\mathcal{L}df |>
  e_charts(x, width = 150) |>
  e_bar(y) |>
  e_axis_stagger()
```
e\_bar *Bar and Line chart*

#### Description

Add bar serie.

```
e_bar(
  e,
  serie,
 bind,
 name = NULL,legend = TRUE,
 y\_index = 0,
  x\_index = 0,
  coord_system = "cartesian2d",
  ...
```

```
\mathcal{L}e_bar_(
  e,
  serie,
  bind = NULL,
  name = NULL,legend = TRUE,
  y\_index = 0,
  x\_index = 0,
  coord_system = "cartesian2d",
  ...
)
```
# Arguments

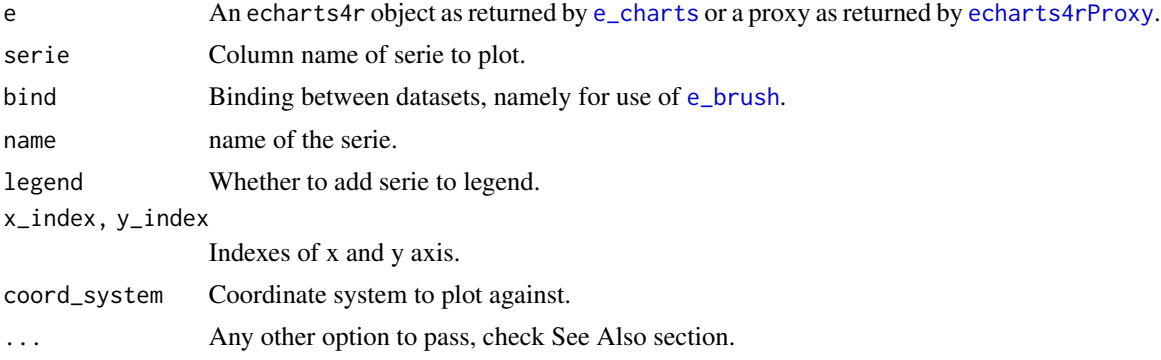

#### Note

The bar serie expects the data on the x axis to be categorical in R this means a factor or character. If the data on the x axis is numeric everything should work well in most cases but strange behaviour may be observed.

# See Also

[Additional arguments](https://echarts.apache.org/en/option.html#series-bar)

```
library(dplyr)
```

```
mtcars |>
  tibble::rownames_to_column("model") |>
  mutate(total = mp + qsec) |>
  arrange(desc(total)) |>
  e_charts(model) |>
  e_bar(mpg, stack = "grp") |>
  e_bar(qsec, stack = "grp")
```
<span id="page-24-0"></span>e\_bar\_3d *Bar 3D*

# Description

Add 3D bars

# Usage

```
e_bar_3d(
 e,
 y,
 z,
 bind,
 coord_system = "cartesian3D",
 name = NULL,rm_x = TRUE,rm_y = TRUE,...
\mathcal{L}e_bar_3d_(
 e,
 y,
 z,
 bind = NULL,
 coord_system = "cartesian3D",
 name = NULL,rm_x = TRUE,rm_y = TRUE,...
\mathcal{L}
```
#### Arguments

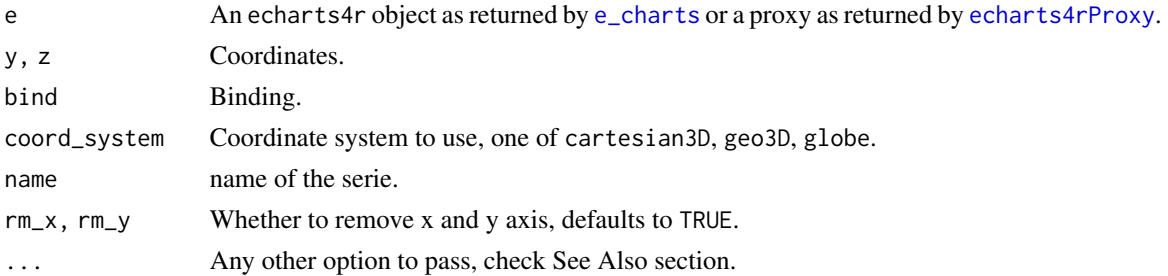

#### See Also

[Additional arguments](https://echarts.apache.org/en/option-gl.html#series-bar3D)

```
## Not run:
# volcano
volcano |>
  as.table() |>as.data.frame() |>
  dplyr::mutate(
   Var1 = as.integer(Var1),
   Var2 = as.integer(Var2)
  ) |>
  e_charts(Var1) |>
  e_bar_3d(Var2, Freq) |>
  e_visual_map(Freq)
url <- paste0(
  "https://echarts.apache.org/examples/",
  "data-gl/asset/data/population.json"
\lambdadata <- jsonlite::fromJSON(url)
data <- as.data.frame(data)
names(data) <- c("lon", "lat", "value")
# globe
data |>
 e_charts(lon) |>
  e_globe() |>
  e_bar_3d(lat, value, coord_system = "globe") |>
  e_visual_map()
# get3d
data |>
  e_charts(lon) |>
  e_geo_3d() |>
  e_bar_3d(lat, value, coord_system = "geo3D") |>
  e_visual_map()
# stacked
v <- LETTERS[1:10]
matrix <- data.frame(
 x = sample(v, 300, replace = TRUE),y = sample(v, 300, replace = TRUE),z1 = rnorm(300, 10, 1),
  z2 = rnorm(300, 10, 1),
  stringsAsFactors = FALSE
) |>
  dplyr::group_by(x, y) |>
  dplyr::summarise(
   z1 = sum(z1),
   z2 = sum(z2)) |>
  dplyr::ungroup()
```
#### <span id="page-26-0"></span>e\_boxplot 27

```
trans \leq list(opacity = 0.4) # transparency
emphasis <- list(itemStyle = list(color = "#313695"))
matrix |>
 e_{\text{c}}charts(x) |>
 e_bar_3d(y, z1, stack = "stack", name = "Serie 1", itemStyle = trans, emphasis = emphasis) |>
 e_bar_3d(y, z2, stack = "stack", name = "Serie 2", itemStyle = trans, emphasis = emphasis) |>e_legend()
# timeline
matrix |>
  group_by(x) |>
  e_charts(y, timeline = TRUE) |>
  e_bar_3d(z1, z2) |>
  e_visual_map(z2)
## End(Not run)
```
e\_boxplot *Boxplot*

#### Description

Draw boxplot.

#### Usage

```
e_boxplot(e, serie, name = NULL, outliers = TRUE, ...)
e_boxplot_(e, serie, name = NULL, outliers = TRUE, ...)
```
# Arguments

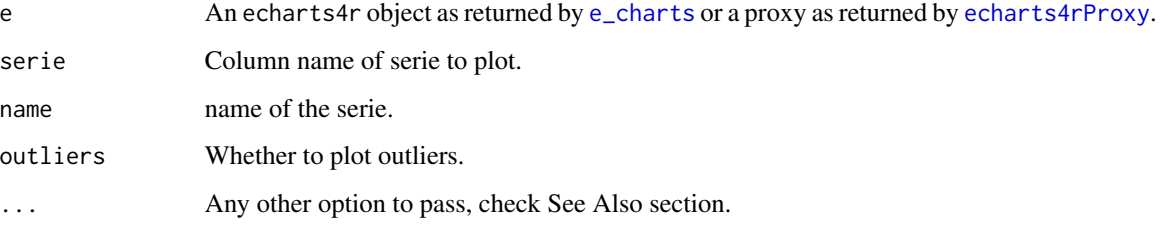

#### See Also

[Additional arguments](https://echarts.apache.org/en/option.html#series-boxplot)

# <span id="page-27-0"></span>Examples

```
df <- data.frame(
 x = c(1:10, 25),
  y = c(1:10, -6)\mathcal{L}df |>
  e_charts() |>
  e_boxplot(y, outliers = TRUE) |>
  e_boxplot(x, outliers = TRUE)
```
<span id="page-27-1"></span>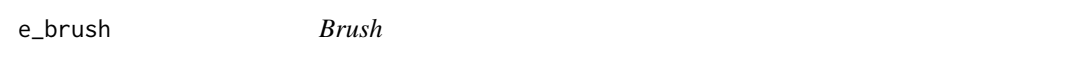

# Description

Add a brush.

#### Usage

```
e_brush(e, x_index = NULL, y_index = NULL, brush_link = "all", ...)
```
#### Arguments

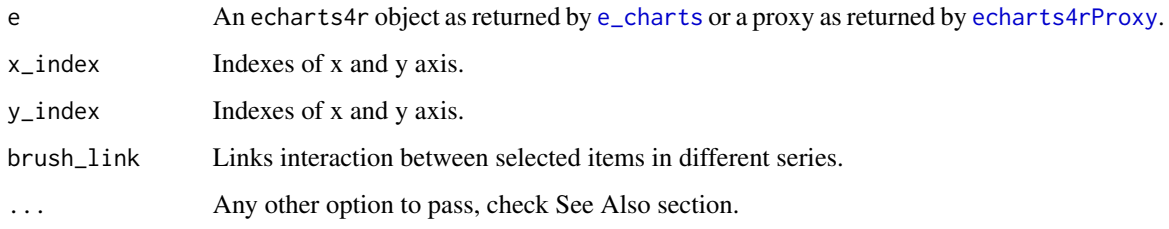

#### brush\_link

# \$

- c(3,4,5), for interacting series with seriesIndex as 3, 4, or 5.
- all, for interacting all series.
- none for disabling.

#### See Also

[Additional arguments](https://echarts.apache.org/en/option.html#brush)

#### <span id="page-28-0"></span>e\_button 29

### Examples

```
quakes |>
  e_charts(long) |>
  e_geo(
   boundingCoords = list(
      c(190, -10),
      c(180, -40)
   \lambda) |>
  e_scatter(lat, mag, stations, coord.system = "geo", name = "mag") |>
  e_data(quakes, depth) |>
  e_scatter(mag, mag, stations, name = "mag & depth") |>
  e_grid(right = 40, top = 100, width = "30%") |>
  e_y_axis(type = "value", name = "depth", min = 3.5) \mid>
  e_brush() |>
  e_theme("dark")
```

```
e_button Button
```
#### Description

Add a button to your visualisation.

#### Usage

```
e_button(e, id, ..., position = "top", tag = htmltools::tags$button)
```
#### Arguments

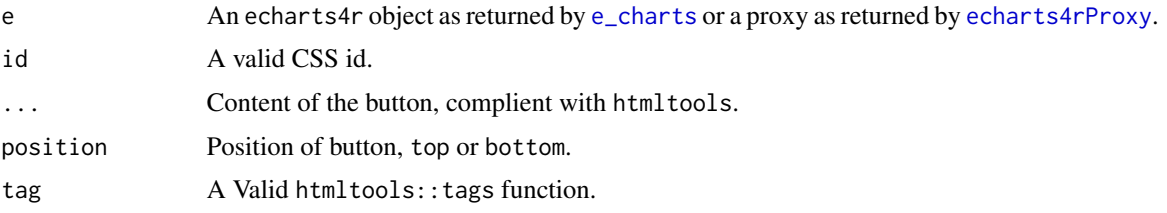

```
iris |>
  group_by(Species) |>
  e_charts(Sepal.Length) |>
  e_line(Sepal.Width) |>
  e_line(Petal.Length) |>
  e_highlight(series_name = "setosa", btn = "myBtn") |>
  e_button("myBtn", "highlight stuff")
```
<span id="page-29-0"></span>e\_calendar *Calendar*

# Description

Calendar

# Usage

e\_calendar(e, range, ...)

# Arguments

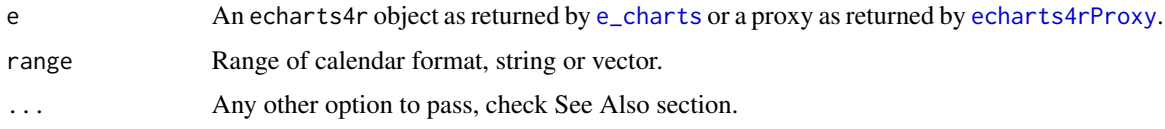

# See Also

[Additional arguments](https://echarts.apache.org/en/option.html#calendar)

# Examples

```
# year
mtcars |>
  e_charts() |>
  e_calendar(range = "2017")
# month
mtcars |>
  e_charts() |>
  e_calendar(range = "2018-01")
# range
mtcars |>
  e_charts() |>
  e_calendar(range = c("2018-01", "2018-07"))
```
e\_candle *Candlestick*

#### Description

Add a candlestick chart.

#### e\_candle 31

# Usage

e\_candle(e, opening, closing, low, high, bind, name = NULL, legend = TRUE, ...)

```
e_candle_(
  e,
  opening,
  closing,
  low,
  high,
  bind = NULL,
  name = NULL,legend = TRUE,
  ...
\mathcal{L}
```
# Arguments

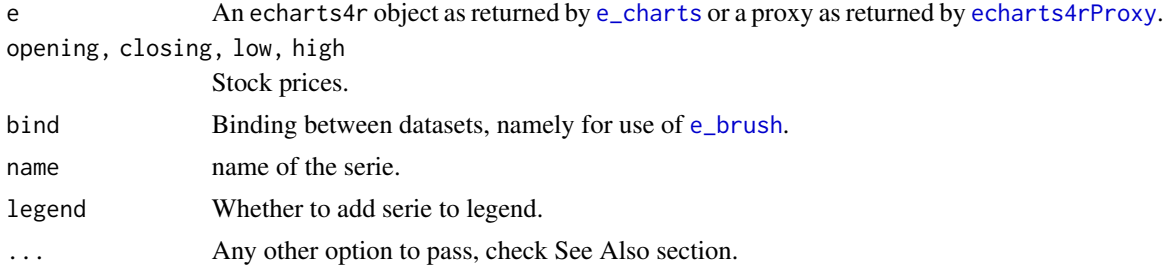

#### See Also

[Additional arguments](https://echarts.apache.org/en/option.html#series-candlestick)

```
date <-c("2017-01-01",
  "2017-01-02",
  "2017-01-03",
  "2017-01-04",
  "2017-03-05",
  "2017-01-06",
  "2017-01-07"
\mathcal{L}stock <- data.frame(
  date = date,
  opening = c(200.60, 200.22, 198.43, 199.05, 203.54, 203.40, 208.34),
  closing = c(200.72, 198.85, 199.05, 203.73, 204.08, 208.11, 211.88),
  low = c(197.82, 198.07, 197.90, 198.10, 202.00, 201.50, 207.60),
  high = c(203.32, 200.67, 200.00, 203.95, 204.90, 208.44, 213.17)
)
```

```
stock |>
  e_charts(date) |>
  e_candle(opening, closing, low, high) |>
  e_y_axis(min = 190, max = 220)
```
e\_capture *Capture event*

#### Description

Add an event capture.

#### Usage

```
e_capture(e, event)
```
#### Arguments

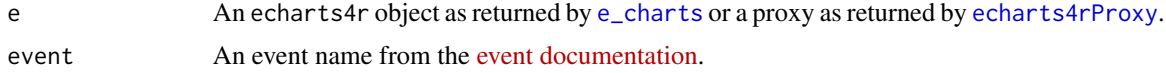

#### Details

Many events can be captured, however not all are integrated, you can pass one that is not implemented with this function.

```
## Not run:
# add datazoom
library(shiny)
ui <- fluidPage(
  echarts4r0utput("chart"),
  verbatimTextOutput("zoom")
)
server <- function(input, output) {
  output$chart <- renderEcharts4r({
   mtcars |>
     e_charts(mpg) |>
      e_scatter(qsec) |>
      e_datazoom() |>
      e_capture("datazoom")
  })
  output$zoom <- renderPrint({
    input$chart_datazoom
  })
```
<span id="page-31-0"></span>

#### <span id="page-32-0"></span> $e_{\text{coloud}}$  33

```
}
if (interactive()) {
  shinyApp(ui, server)
}
## End(Not run)
```
e\_cloud *Wordcloud*

# Description

Draw a wordcloud.

# Usage

```
e_cloud(e, word, freq, color, rm_x = TRUE, rm_y = TRUE, ...)
```

```
e_cloud_(e, word, freq, color = NULL, rm_x = TRUE, rm_y = TRUE, ...)
```
# Arguments

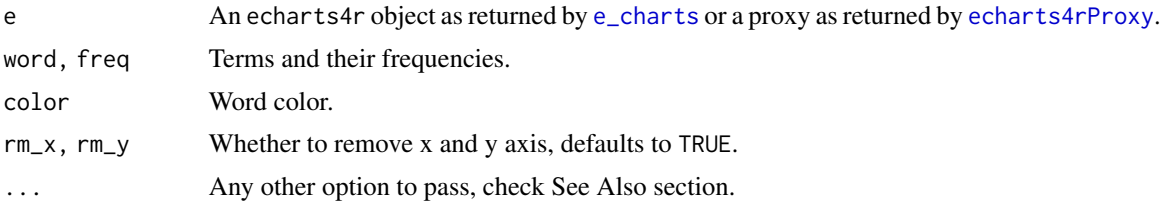

#### See Also

[official documentation](https://github.com/ecomfe/echarts-wordcloud)

```
words \le function(n = 5000) {
  a <- do.call(paste0, replicate(5, sample(LETTERS, n, TRUE), FALSE))
  paste0(a, sprintf("%04d", sample(9999, n, TRUE)), sample(LETTERS, n, TRUE))
}
tf <- data.frame(
  terms = words(100),
  freq = rnorm(100, 55, 10)
) |>
  dplyr::arrange(-freq)
tf |>
```

```
e_color_range(freq, color) |>
e_charts() |>
e_cloud(terms, freq, color, shape = "circle", sizeRange = c(3, 15))
```
e\_color *Color*

#### Description

Customise chart and background colors.

#### Usage

```
e_color(e, color = NULL, background = NULL, append = TRUE)
## S3 method for class 'echarts4r'
e_color(e, color = NULL, background = NULL, append = TRUE)
## S3 method for class 'echarts4rProxy'
e_color(e, color = NULL, background = NULL, append = TRUE)
```
#### Arguments

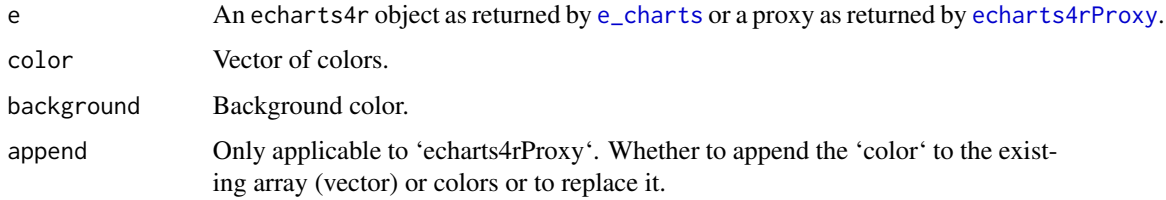

#### See Also

[e\\_theme](#page-123-1), [Official color documentation,](https://echarts.apache.org/en/option.html#color) [Official background documentation](https://echarts.apache.org/en/option.html#backgroundColor)

```
mtcars |>
  e_charts(drat) |>
  e_line(mpg) |>
  e_area(qsec) |>
  e_color(
    c("red", "blue"),
    "#d3d3d3"
  \mathcal{L}
```
<span id="page-33-0"></span>

<span id="page-34-0"></span>e\_color\_range *Color range*

# Description

Build manual color range

# Usage

```
e_color_range(
  data,
  input,
  output,
  colors = c("#bf444c", "#d88273", "#f6efa6"),
  ...
)
e_color_range_(
  data,
  input,
  output,
  colors = c("#bf444c", "#d88273", "#f6efa6"),
  ...
\mathcal{L}
```
#### Arguments

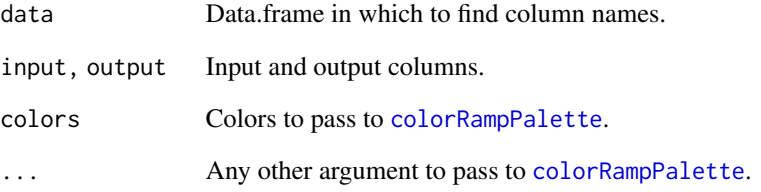

```
df \leftarrow data frame(val = 1:10)e_color_range(df, val, colors)
```
<span id="page-35-0"></span>

#### Description

General options

#### Usage

e\_common(font\_family = NULL, theme = NULL)

#### Arguments

font\_family Font family. theme A theme.

e\_correlations *Correlation*

#### Description

Correlation

# Usage

```
e_correlations(e, order = NULL, visual_map = TRUE, ...)
```
#### Arguments

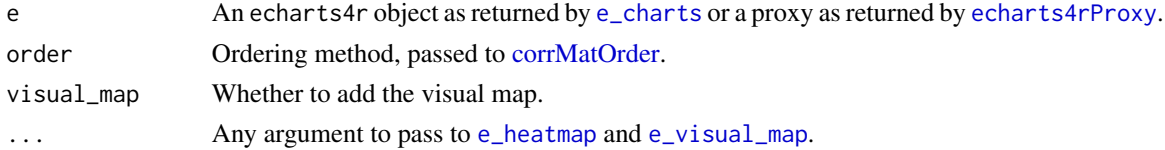

```
cor(mtcars) |>
  e_charts() |>
  e_correlations(
    order = "hclust",
    visual_map = FALSE
  ) |>
  e_visual_map(
    min = -1,
    max = 1\mathcal{L}
```
<span id="page-36-0"></span>e\_country\_names *Country names*

# Description

Convert country names to echarts format.

# Usage

```
e_country_names(data, input, output, type = "iso2c", ...)
e_country_names_(data, input, output = NULL, type = "iso2c", ...)
```
# Arguments

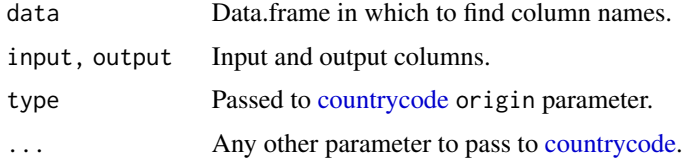

# Details

Taiwan and Hong Kong cannot be plotted.

# Examples

```
cns <- data.frame(country = c("US", "BE"))
```

```
# replace
e_country_names(cns, country)
# specify output
e_country_names(cns, country, country_name)
```
e\_datazoom *Data zoom*

#### Description

Add data zoom.

# Usage

```
e_datazoom(e, x_index = NULL, y_index = NULL, toolbox = TRUE, ...)
```
38 e\_dims

#### **Arguments**

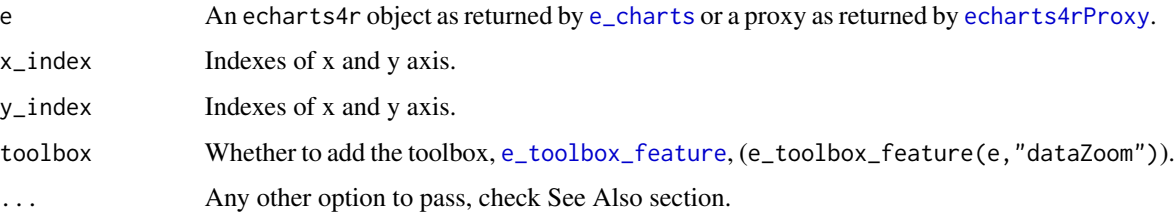

# See Also

[Additional arguments](https://echarts.apache.org/en/option.html#dataZoom)

# Examples

```
USArrests |>
  e_charts(UrbanPop) |>
  e_line(Assault) |>
  e_{area}(Murder, y_{index} = 1, x_{index} = 1) |>
  e_y_axis(gridIndex = 1) |>
  e_x_axis(gridIndex = 1) |>
  e_grid(height = "35%") |>
  e_grid(height = "35%", top = "50%") |>
  e_toolbox_feature("dataZoom", title = list(zoom = "zoom", back = "back")) |>
  e_{datazoom}(x_{index} = c(0, 1))
```
e\_dims *Dimensions*

#### Description

Sets the dimensions of the chart \_internally.\_ This will only affect the dimensions of the chart within its parent container. Use the 'height' and 'width' arguments of [e\_charts] if you want to change the dimensions of said parent (recommended).

# Usage

```
e_dims(e, height = "auto", width = "auto")
```
# Arguments

e An echarts4r object as returned by [e\\_charts](#page-137-0) or a proxy as returned by [echarts4rProxy](#page-9-0). height, width Dimensions in pixels, percentage or string.

# Description

Create your own proxies, essentially a wrapper around the [action API.](https://echarts.apache.org/en/api.html#action)

#### Usage

```
e_dispatch_action_p(proxy, type, ...)
```
# Arguments

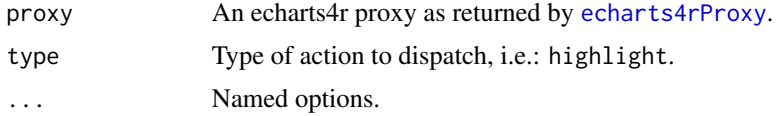

# Examples

## Not run:

library(shiny)

```
ui <- fluidPage(
  fluidRow(
    column(8, echarts4rOutput("chart")),
    column(4, actionButton("zoom", "Zoom"))
  )
\mathcal{L}server <- function(input, output, session) {
  output$chart <- renderEcharts4r({
    cars |>
      e_charts(speed) |>
      e_scatter(dist) |>
      e_datazoom()
  })
  observe({
    req(input$zoom)
    echarts4rProxy("chart") |>
      e_dispatch_action_p("dataZoom", startValue = 1, endValue = 10)
  })
}
if (interactive()) {
  shinyApp(ui, server)
}
```
## End(Not run)

e\_draft *Draft*

# Description

Add a draft watermark to your graph.

#### Usage

```
e_draft(e, text = "DRAFT", size = "120px", opacity = 0.4, color = "#d3d3d3")
```
# Arguments

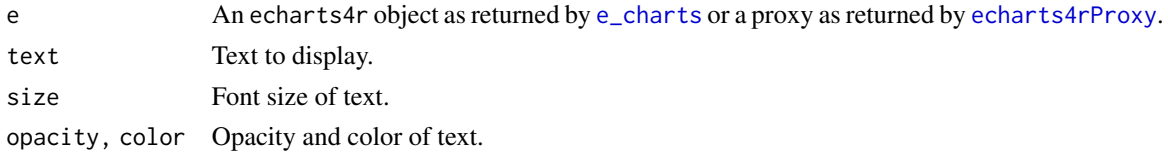

# Examples

```
cars |>
  e_charts(speed) |>
  e_scatter(dist) |>
  e_draft()
```
e\_draw\_p *Draw*

# Description

Draw the chart.

# Usage

e\_draw\_p(proxy)

# Arguments

proxy An echarts4r proxy as returned by [echarts4rProxy](#page-9-0).

#### Details

Useful if you set draw to FALSE in [e\\_charts](#page-137-0).

# e\_error\_bar 41

# Examples

```
## Not run:
library(shiny)
ui <- fluidPage(
  echarts4rOutput("chart"),
  actionButton("draw", "draw")
\mathcal{L}server <- function(input, output) {
  output$chart <- renderEcharts4r({
    mtcars |>
     e_charts(mpg, draw = FALSE) |>
      e_scatter(qsec) |>
      e_datazoom()
  })
  observeEvent(input$draw, {
    echarts4rProxy("chart") |>
      e_draw_p()
 })
}
if (interactive()) {
  shinyApp(ui, server)
}
## End(Not run)
```
e\_error\_bar *Error bar*

# Description

Add error bars.

# Usage

```
e_error_bar(
  e,
  lower,
  upper,
  name = NULL,legend = FALSE,
 y\_index = 0,
  x\_index = 0,
  coord_system = "cartesian2d",
  ...
```

```
\mathcal{L}e_error_bar_(
  e,
  lower,
 upper,
  name = NULL,legend = FALSE,
 y\_index = 0,
 x\_index = 0,
 coord_system = "cartesian2d",
  itemStyle = list(borderWidth = 1.5),
  renderer = "renderErrorBar2",
  ...
)
```
# Arguments

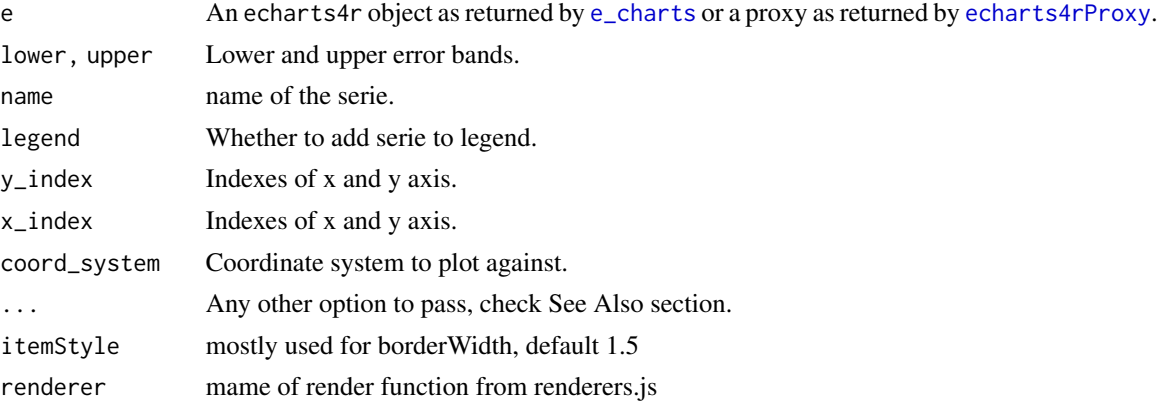

```
df <- data.frame(
 x = factor(c(1, 2)),y = c(1, 5),
 upper = c(1.1, 5.3),
 lower = c(0.8, 4.6)\mathcal{L}df |>
  e_charts(x) |>
  e_{bar}(y) |>
  e_error_bar(lower, upper)
# timeline
df <- data.frame(
 x = factor(c(1, 1, 2, 2)),y = c(1, 5, 3, 4),
 step = factor(c(1, 2, 1, 2)),
```
#### $e$ \_execute 43

```
upper = c(1.1, 5.3, 3.3, 4.2),
  lower = c(0.8, 4.6, 2.4, 3.6))
df |>
  group_by(step) |>
  e_charts(x, timeline = TRUE) |>
  e_bar(y) |>
  e_error_bar(lower, upper)
```
e\_execute *Send*

#### Description

Send new series to chart.

#### Usage

e\_execute(proxy)

e\_execute\_p(proxy)

# Arguments

proxy An echarts4r proxy as returned by [echarts4rProxy](#page-9-0).

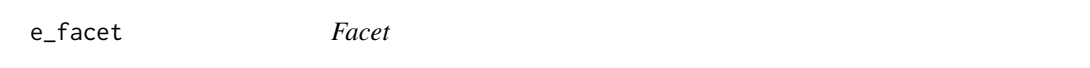

# Description

Create facets for multiple plots.

#### Usage

```
e_f \n\text{acet}(e, \text{rows} = 1, \text{cols} = 1, \text{legend}_\text{pos} = \text{"top", legend\_space = 10})
```
#### Arguments

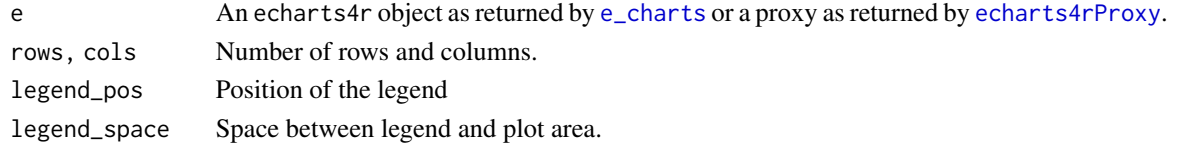

# Details

Each serie, i.e.: [e\\_bar](#page-22-0) will be plotted against a facet.

e\_flip\_coords *Flip coordinates*

# Description

Flip cartesian 2D coordinates.

# Usage

e\_flip\_coords(e)

#### Arguments

e An echarts4r object as returned by [e\\_charts](#page-137-0) or a proxy as returned by [echarts4rProxy](#page-9-0).

# Examples

```
df <- data.frame(
 x = LETTERS[1:5],y = runif(5, 1, 5),z = runif(5, 3, 10)
)
df |>
  e_charts(x) |>
  e_bar(y) |>
  e_line(z) -> plot
plot # normal
e_flip_coords(plot) # flip
```
e\_flow\_gl *Flow GL*

#### Description

Flow GL

# Usage

e\_flow\_gl( e, y, sx, sy, color, name = NULL,

```
coord_system = NULL,
  rm_x = TRUE,rm_y = TRUE,...
\mathcal{L}e_flow_gl_(
  e,
  y,
  sx,
  sy,
  color = NULL,
  name = NULL,coord_system = NULL,
  rm_x = TRUE,rm_y = TRUE,...
\mathcal{L}
```
# Arguments

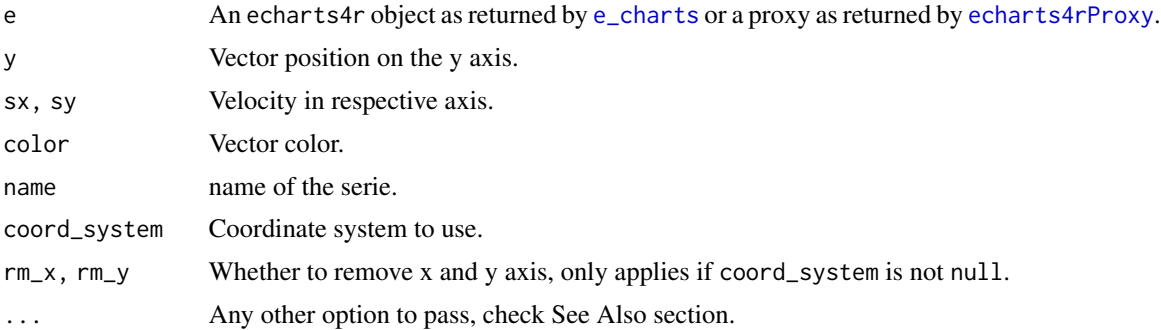

# See Also

# [Additional arguments](https://echarts.apache.org/en/option-gl.html#series-flowGL)

```
# coordinates
vectors <- expand.grid(0:9, 0:9)
names(vectors) <- c("x", "y")
vectors$sx <- rnorm(100)
vectors$sy <- rnorm(100)
vectors$color <- log10(runif(100, 1, 10))
vectors |>
  e_charts(x) |>
  e_flow_gl(y, sx, sy, color) |>
  e_visual_map(
   min = 0,
```

```
max = 1,
    # log 10
   dimension = 4,
    # x = 0, y = 1, sx = 3, sy = 4show = FALSE,
    # hide
   inRange = list(
     color = c()"#313695",
        "#4575b4",
        "#74add1",
        "#abd9e9",
        "#e0f3f8",
        "#ffffbf",
        "#fee090",
        "#fdae61",
        "#f46d43",
        "#d73027",
        "#a50026"
      )
   )
  ) |>
  e_x_axis(
   splitLine = list(show = FALSE)
  ) |>
  e_y_axis(
   splitLine = list(show = FALSE)
  \mathcal{L}# map
latlong \leq seq(-180, 180, by = 5)
wind <- expand.grid(lng = latlong, lat = latlong)
wind$slng <- rnorm(nrow(wind), 0, 200)
wind$slat <- rnorm(nrow(wind), 0, 200)
wind$color <- abs(wind$slat) - abs(wind$slng)
rng <- range(wind$color)
trans \le list(opacity = 0.5) # transparency
wind |>
  e_charts(lng, backgroundColor = "#333") |>
  e_geo() |>
  e_flow_gl(
   lat,
   slng,
   slat,
   color,
   itemStyle = trans,
   particleSize = 2
  ) |>e_visual_map(
    color,
    # range
```

```
dimension = 4,
  # lng = 0, lat = 1, slng = 2, slat = 3, color = 4
 show = FALSE,
  # hide
 inRange = list(
   color = c()"#313695",
     "#4575b4",
     "#74add1",
      "#abd9e9",
      "#e0f3f8",
      "#ffffbf",
      "#fee090",
      "#fdae61",
      "#f46d43",
      "#d73027",
      "#a50026"
    )
 )
) |>
e_x_axis(show = FALSE) |>
e_y_axis(show = FALSE)
```
e\_focus\_adjacency\_p *Node Adjacency*

# Description

Focus or unfocus on node adjacency.

#### Usage

```
e_focus_adjacency_p(proxy, index, ...)
```

```
e_unfocus_adjacency_p(proxy, ...)
```
# Arguments

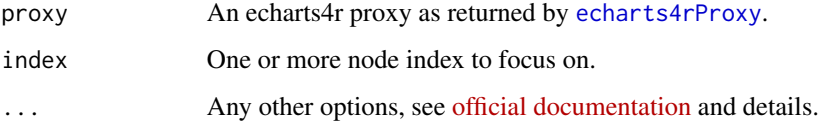

# Details

Must pass seriesId, seriesIndex, or seriesName, generally seriesIndex = 0 will work.

```
value <- rnorm(10, 10, 2)
nodes <- data.frame(
 name = sample(LETTERS, 10),
 value = value,
  size = value,
  grp = rep(c("grp1", "grp2"), 5),stringsAsFactors = FALSE
)
edges <- data.frame(
  source = sample(nodes$name, 20, replace = TRUE),
  target = sample(nodes$name, 20, replace = TRUE),
  stringsAsFactors = FALSE
\lambda## Not run:
library(shiny)
ui <- fluidPage(
  fluidRow(
   column(
      2,
      numericInput("index", "Node", value = 3, min = 1, max = 9)
    ),
    column(
      2,
     br(),
      actionButton("focus", "Focus")
   ),
   column(
     2,
     br(),
      actionButton("unfocus", "Unfocus")
   )
  ),
  fluidRow(
    column(12, echarts4rOutput("graph"))
  )
)
server <- function(input, output, session) {
  output$graph <- renderEcharts4r({
   e_charts() |>
      e_graph() |>
      e_graph_nodes(nodes, name, value, size, grp) |>
      e_graph_edges(edges, source, target)
  })
  observeEvent(input$focus, {
   echarts4rProxy("graph") |>
```
# e\_format\_axis 49

```
e_focus_adjacency_p(
        seriesIndex = 0,index = input$index
      )
  })
  observeEvent(input$unfocus, {
    echarts4rProxy("graph") |>
      e_unfocus_adjacency_p(seriesIndex = 0)
  })
}
if (interactive()) {
  shinyApp(ui, server)
}
## End(Not run)
```
e\_format\_axis *Formatters*

# Description

Simple formatters as helpers.

#### Usage

```
e_format_axis(e, axis = "y", suffix = NULL, prefix = NULL, \dots)
e_format_x_axis(e, suffix = NULL, prefix = NULL, ...)
e_format_y_axis(e, suffix = NULL, prefix = NULL, ...)
```
# Arguments

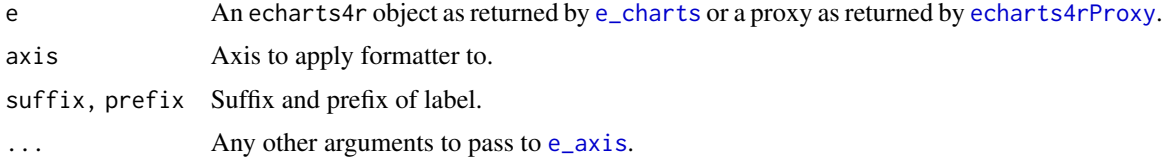

```
# Y = %
df <- data.frame(
 x = 1:10,
 y = round(runif(10, 1, 100),
```
50 e\_funnel

```
2
  \, \,\mathcal{L}df |>
  e_charts(x) |>
  e<sup>line(y)</sup> \mid>
  e_format_y_axis(suffix = "%") |>
  e_format_x_axis(prefix = "A")
```
e\_funnel *Funnel*

# Description

Add a funnel.

# Usage

```
e_funnel(
  e,
  values,
  labels,
  name = NULL,legend = TRUE,
  rm_x = TRUE,
  rm_y = TRUE,...
\mathcal{L}e_funnel_(
  e,
  values,
  labels,
  name = NULL,legend = TRUE,
  rm_x = TRUE,
  rm_y = TRUE,...
\mathcal{L}
```
# Arguments

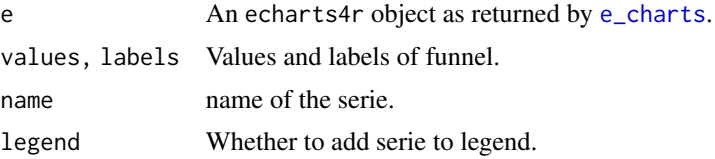

#### e\_gauge 51

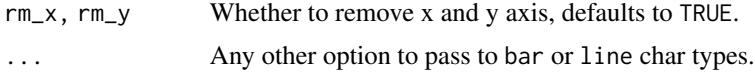

# Details

No bind argument here, with a funnel bind = labels.

# See Also

[Additional arguments](https://echarts.apache.org/en/option.html#series-funnel)

# Examples

```
funnel <- data.frame(
  stage = c("View", "Click", "Purchase"),
  value = c(80, 30, 20)\mathcal{L}funnel |>
  e_charts() |>
  e_funnel(value, stage)
```
e\_gauge *Gauge*

# Description

Plot a gauge.

# Usage

```
e_gauge(e, value, name, rm_x = TRUE, rm_y = TRUE, ...)
e_gauge_(e, value, name, rm_x = TRUE, rm_y = TRUE, ...)
```
# Arguments

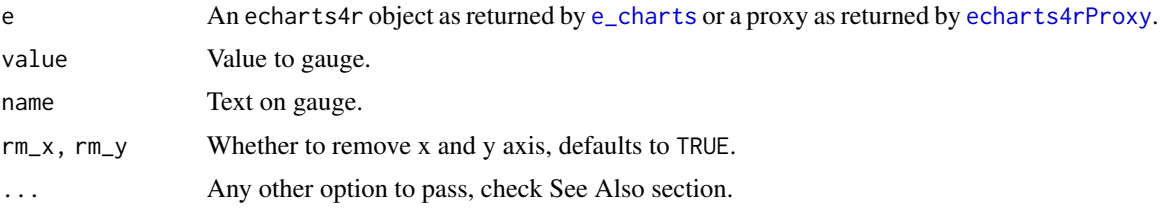

# See Also

[Additional arguments](https://echarts.apache.org/en/option.html#series-gauge)

# Examples

```
e_charts() |>
  e_gauge(57, "PERCENT")
# timeline
data.frame(time = 2015:2017) |>
  group_by(time) |>
  e_charts(timeline = TRUE) |>
   e_gauge(
     c(57, 23, 65),
     c("percent", "percentage", "cases")
   )
```
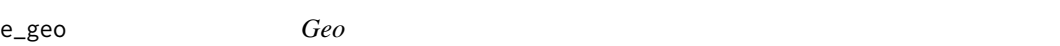

# Description

Initialise geo.

#### Usage

 $e\_geo(e, map = "world", ..., rm_x = TRUE, rm_y = TRUE)$ 

# Arguments

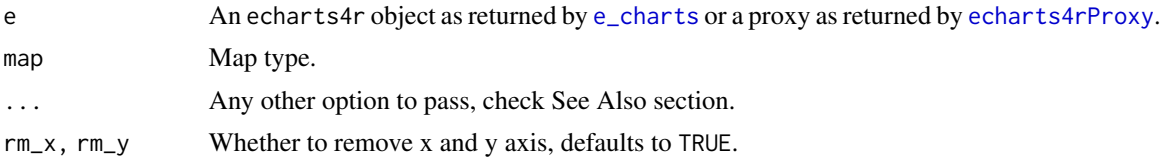

#### See Also

[Additional arguments](https://echarts.apache.org/en/option.html#geo)

```
flights <- read.csv(
  paste0(
     "https://raw.githubusercontent.com/plotly/datasets/",
     "master/2011_february_aa_flight_paths.csv"
  \overline{\phantom{a}}\overline{\phantom{a}}flights |>
  e_charts() |>
  e_geo() |>
  e_lines(
```
#### $e\_geo\_3d$  53

```
start_lon,
  start_lat,
  end_lon,
  end_lat,
  name = "flights",
  lineStyle = list(normal = list(currences = 0.3))\mathcal{L}
```
e\_geo\_3d *Geo 3D*

# Description

Initialise geo 3D.

# Usage

```
e_geo_3d(e, serie, color, type = "world", rm_x = TRUE, rm_y = TRUE, ...)
e_geo_3d_(
 e,
 serie = NULL,
 color = NULL,
 type = "world",
 rm_x = TRUE,rm_y = TRUE,...
)
```
# Arguments

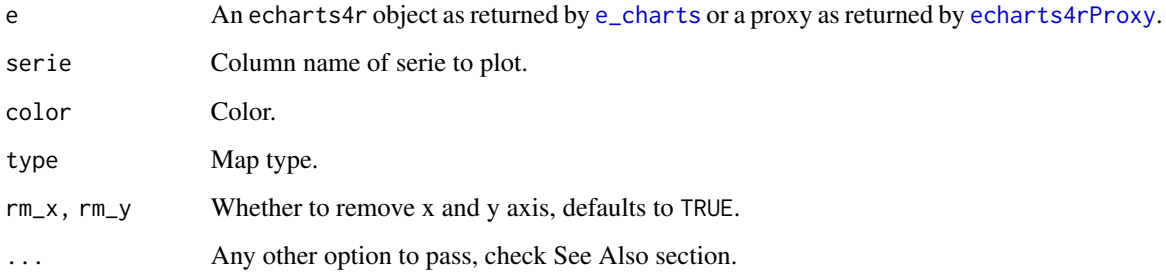

# See Also

[e\\_country\\_names](#page-36-0), [Additional arguments](https://echarts.apache.org/en/option-gl.html#geo3D)

54 e\_get\_data

# Examples

```
choropleth <- data.frame(
  countries = c(
    "France",
    "Brazil",
    "China",
    "Russia",
    "Canada",
    "India",
    "United States",
    "Argentina",
    "Australia"
  ),
  height = runif(9, 1, 5),
  color = c()"#F7FBFF",
    "#DEEBF7",
    "#C6DBEF",
    "#9ECAE1",
    "#6BAED6",
    "#4292C6",
    "#2171B5",
    "#08519C",
    "#08306B"
  )
\mathcal{L}choropleth |>
  e_charts(countries) |>
  e_geo_3d(height, color)
```
e\_get\_data *Get data*

# Description

Get data passed to [e\\_charts](#page-137-0).

#### Usage

e\_get\_data(e)

# Arguments

e An echarts4r object as returned by [e\\_charts](#page-137-0) or a proxy as returned by [echarts4rProxy](#page-9-0).

# Value

A list of data.frames, one for each group.

e\_get\_zr 55

# Examples

```
echart <- cars |>
  e_charts(speed) |>
  e_scatter(dist) |>
  e_lm(dist ~ speed)
echart
```

```
e_get_data(echart)[[1]]
```
e\_get\_zr *Blank Area*

# Description

Use this function to capture a click on a blank area of the canvas. Note that this may stops other "click" events from working.

# Usage

e\_get\_zr()

e\_globe *Globe*

# Description

Add globe.

#### Usage

```
e_globe(e, environment = NULL, base_texture = NULL, height_texture = NULL, ...)
```
# Arguments

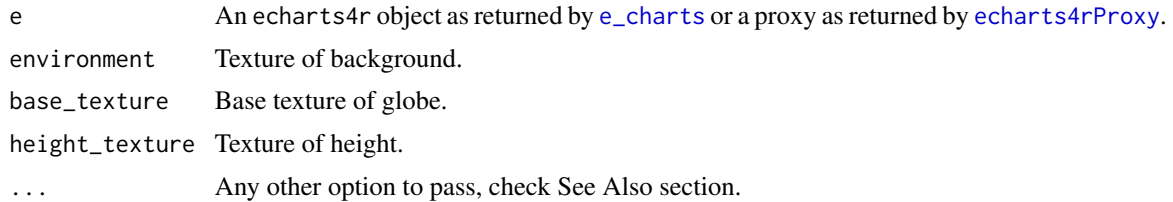

# See Also

[e\\_country\\_names](#page-36-0), [Additional arguments](https://echarts.apache.org/en/option-gl.html#globe)

56 e\_graph

# Examples

```
## Not run:
url <- paste0(
  "https://echarts.apache.org/examples/",
  "data-gl/asset/data/population.json"
)
data <- jsonlite::fromJSON(url)
data <- as.data.frame(data)
names(data) <- c("lon", "lat", "value")
data |>
  e_charts(lon) |>
  e_globe(
   displacementScale = 0.04
  ) |>
  e_bar_3d(lat, value, "globe") |>
  e_visual_map(show = FALSE)
## End(Not run)
```
e\_graph *Graph*

# Description

Create a graph.

#### Usage

```
e_graph(e, layout = "force", name = NULL, rm_x = TRUE, rm_y = TRUE, ...)
e_graph_gl(
  e,
  layout = "force",
 name = NULL,
 rm_x = TRUE,
 rm_y = TRUE,...,
  itemStyle = list(opacity = 1)
)
e_graph_nodes(
  e,
 nodes,
 names,
  value,
  size,
```
#### e\_graph 57

```
category,
  symbol = NULL,
  legend = TRUE
\lambda
```

```
e_graph_edges(e, edges, source, target, value, size)
```
# Arguments

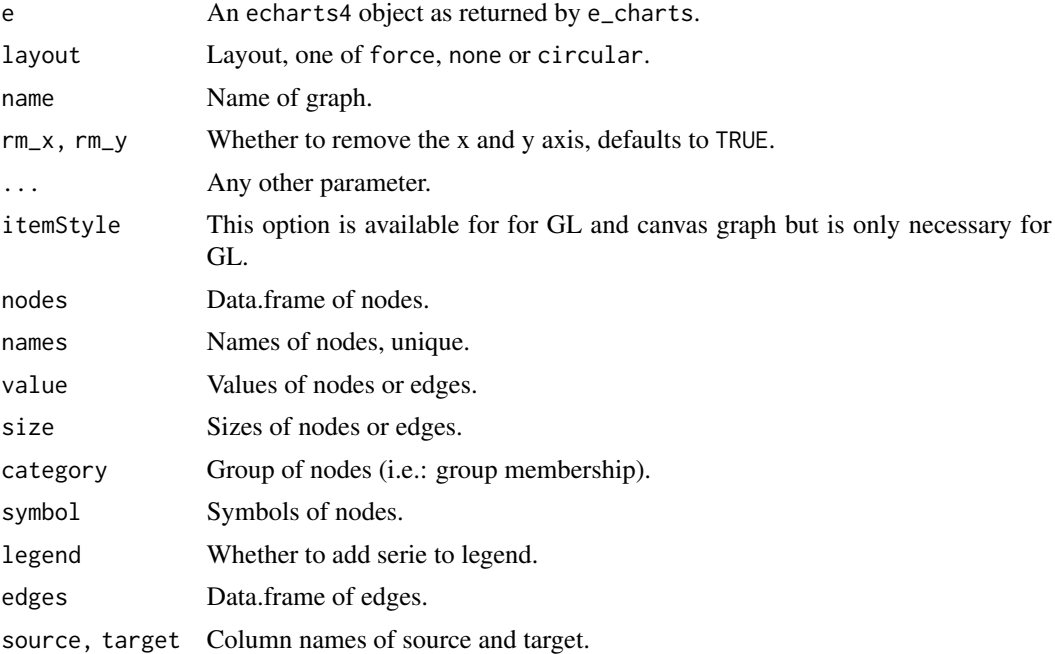

# See Also

[Additional arguments,](https://echarts.apache.org/en/option.html#series-graph) [e\\_modularity](#page-92-0)

```
value <- rnorm(10, 10, 2)
nodes <- data.frame(
 name = sample(LETTERS, 10),
 value = value,
 size = value,
  symbol = sample(c("circle", "rect", "triangle"), 10, replace = TRUE),
  grp = rep(c("grp1", "grp2"), 5),stringsAsFactors = FALSE
\mathcal{L}value_edges <- sample(1:100, 20, replace = TRUE)
edges <- data.frame(
 source = sample(nodes$name, 20, replace = TRUE),
```

```
target = sample(nodes$name, 20, replace = TRUE),
  value = value_edges,
  size = ceiling(value_edges/20),
  stringsAsFactors = FALSE
\mathcal{L}e_charts() |>
  e_graph() |>
  e_graph_nodes(nodes, name, value, size, grp, symbol) |>
  e_graph_edges(edges, source, target, value, size) |>
  e_tooltip()
# Use graphGL for larger networks
nodes <- data.frame(
  name = paste0(LETTERS, 1:1000),
  value = rnorm(1000, 10, 2),
 size = rnorm(1000, 10, 2),
  grp = rep(c("grp1", "grp2"), 500),
  stringsAsFactors = FALSE
\mathcal{L}edges <- data.frame(
  source = sample(nodes$name, 2000, replace = TRUE),
  target = sample(nodes$name, 2000, replace = TRUE),
  stringsAsFactors = FALSE
)
e_charts() |>
  e_graph_gl() |>
  e_graph_nodes(nodes, name, value, size, grp) |>
  e_graph_edges(edges, source, target)
```
e\_graphic\_g *Graphic*

# Description

Low level API to define graphic elements.

# Usage

```
e_graphic_g(e, ...)
e_{\text{group-g}}(e, \ldots)e_i = \frac{e}{e}e_text_g(e, ...)
```
# e\_graphic\_g 59

```
e_{rect\_g}(e, \ldots)e_circle_g(e, ...)
e_{ring\_g}(e, \ldots)e_sector_g(e, ...)
e_arc_g(e, \ldots)e_polygon_g(e, ...)
e_polyline_g(e, ...)
e<sup>line_g(e, ...)</sup>
e_bezier_curve_g(e, ...)
```
#### Arguments

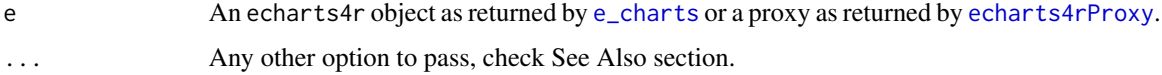

# Functions

- e\_graphic\_g to initialise graphics, entirely optional.
- e\_group\_g to create group, the children of which will share attributes.
- e\_image\_g to a png or jpg image.
- e\_text\_g to add text.
- e\_rect\_g to add a rectangle.
- e\_circle\_g to add a circle.
- e\_ring\_g to add a ring.
- e\_sector\_g
- e\_arc\_g to create an arc.
- e\_polygon\_g to create a polygon.
- e\_polyline\_g to create a polyline.
- e\_line\_g to draw a line.
- e\_bezier\_curve\_g to draw a quadratic bezier curve or cubic bezier curve.

#### Note

Some elements, i.e.: e\_image\_g may not display in the RStudio browwser but will work fine in your browser, R markdown documents and Shiny applications.

# See Also

[official documentation](https://echarts.apache.org/en/option.html#graphic)

# Examples

```
# may not work in RStudio viewer
# Open in browser
cars |>
  e_charts(speed) |>
  e_scatter(dist) |>
  e_image_g(
   right = 20,
    top = 20,
    z = -999,
    style = list(
      image = "https://www.r-project.org/logo/Rlogo.png",
      width = 150,
      height = 150,
      opacity = .6)
  \overline{)}
```
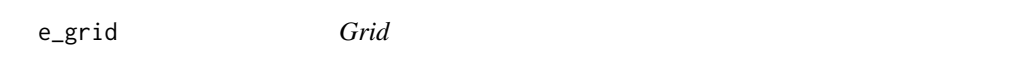

# Description

Customise grid.

# Usage

 $e_{grid}(e, index = NULL, ...)$ 

# Arguments

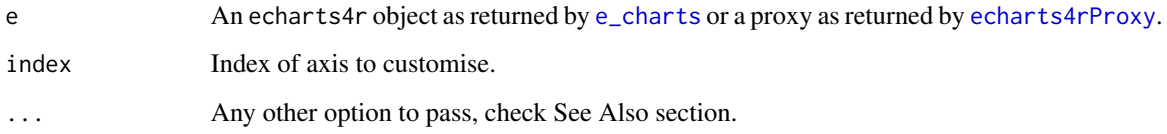

# See Also

[Additional arguments](https://echarts.apache.org/en/option.html#grid)

#### $e\_grid\_3d$  61

# Examples

```
USArrests |>
  e_charts(UrbanPop) |>
  e_line(Assault, smooth = TRUE) |>
  e_{area}(Murder, y.index = 1, x.index = 1) |>
  e_y_axis(gridIndex = 1) |>
  e_x_axis(gridIndex = 1) |>
  e_grid(height = "40\%") |>
  e_grid(height = "40%", top = "55%")
```
e\_grid\_3d *Grid*

# Description

Customise grid.

# Usage

 $e_{grid}_3d(e, index = 0, ...)$ 

#### Arguments

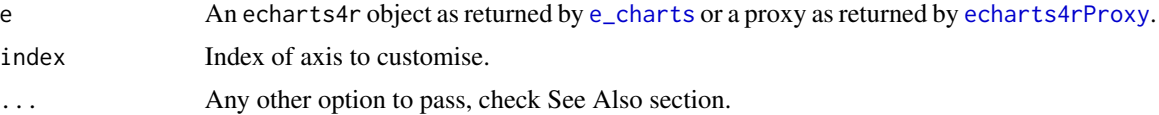

# See Also

[Additional arguments](https://echarts.apache.org/en/option-gl.html#grid3D)

```
# phony data
v <- LETTERS[1:10]
matrix <- data.frame(
 x = sample(v, 300, replace = TRUE),y = sample(v, 300, replace = TRUE),z1 = rnorm(300, 10, 1),
  z2 = rnorm(300, 10, 1),
  stringsAsFactors = FALSE
) |>
  dplyr::group_by(x, y) |>
  dplyr::summarise(
   z1 = sum(z1),
   z2 = sum(z2)) |>
  dplyr::ungroup()
```

```
trans \leq list(opacity = 0.4) # transparency
emphasis <- list(itemStyle = list(color = "#313695"))
matrix |>
 e_charts(x) |>
 e_bar_3d(y, z1, stack = "stack", name = "Serie 1", itemStyle = trans, emphasis = emphasis) \gee_b - ba - 3d(y, z^2, stack = "stack", name = "Series 2", itemStyle = trans, emphasis = emphasis) |>
 e_grid_3d(splitLine = list(lineStyle = list(color = "blue")))
```
e\_heatmap *Heatmap*

#### Description

Draw heatmap by coordinates.

#### Usage

```
e_heatmap(
 e,
 y,
 z,
 bind,
 name = NULL,coord_system = "cartesian2d",
  rm_x = TRUE,rm_y = TRUE,calendar = NULL,
  ...
\mathcal{L}e_heatmap_(
 e,
 y,
 z = NULL,bind = NULL,name = NULL,coord_system = "cartesian2d",
  rm_x = TRUE,rm_y = TRUE,calendar = NULL,
  ...
\mathcal{E}
```
# e\_heatmap 63

#### Arguments

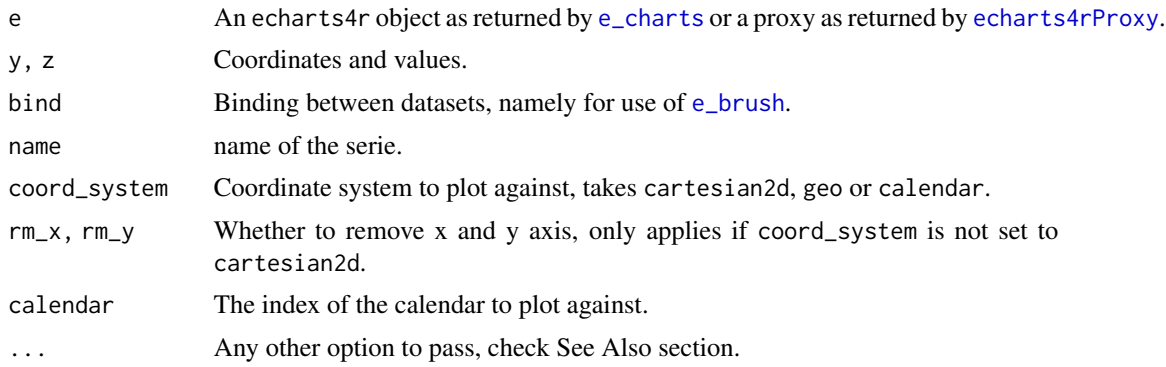

# See Also

[Additional arguments](https://echarts.apache.org/en/option.html#series-heatmap)

```
v <- LETTERS[1:10]
matrix <- data.frame(
 x = sample(v, 300, replace = TRUE),y = sample(v, 300, replace = TRUE),z = rnorm(300, 10, 1),
  stringsAsFactors = FALSE
) |>
  dplyr::group_by(x, y) |>
  dplyr::summarise(z = sum(z)) |>
  dplyr::ungroup()
matrix |>
  e_{\text{c}}charts(x) |>
  e_heatmap(y, z, itemStyle = list(emphasis = list(shadowBlur = 10))) |>
  e_visual_map(z)
# calendar
dates <- seq.Date(as.Date("2017-01-01"), as.Date("2018-12-31"), by = "day")
values <- rnorm(length(dates), 20, 6)
year <- data.frame(date = dates, values = values)
year |>
  e_charts(date) |>
  e_calendar(range = "2018") |>
  e_heatmap(values, coord_system = "calendar") |>
  e_visual_map(max = 30)
# calendar multiple years
year |>
  dplyr::mutate(year = format(date, "%Y")) |>
  group_by(year) |>
```

```
e_charts(date) |>
  e_calendar(range = "2017", top = 40) |>
  e_calendar(range = "2018", top = 260) |>
  e_heatmap(values, coord_system = "calendar") |>
  e_visual_map(max = 30)
# map
quakes |>
  e_charts(long) |>
  e_geo(
   boundingCoords = list(
      c(190, -10),
      c(180, -40)
   )
  ) |>
  e_heatmap(
   lat,
   mag,
   coord_system = "geo",
   blurSize = 5,
   pointSize = 3
  ) |>
  e_visual_map(mag)
# timeline
library(dplyr)
axis <- LETTERS[1:10]
df <- expand.grid(axis, axis)
bind_rows(df, df) |>
 mutate(
   values = runif(n(), 1, 10),
   grp = c(rep("A", 100),
      rep("B", 100)
   \lambda) |>
  group_by(grp) |>
  e_charts(Var1, timeline = TRUE) |>
  e_heatmap(Var2, values) |>
  e_visual_map(values)
```
e\_hide\_grid\_lines *' Hide Grid Lines*

#### Description

A convenience function to easily hide grid lines.

# e\_highlight\_p 65

# Usage

e\_hide\_grid\_lines(e, which =  $c("x", "y")$ )

# Arguments

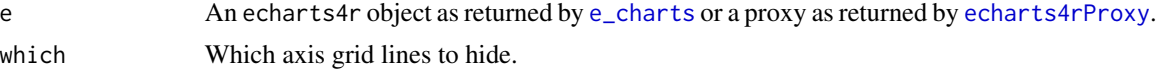

# Examples

```
cars |>
  e_charts(speed) |>
  e_scatter(dist) |>
  e_hide_grid_lines()
```
e\_highlight\_p *Highlight & Downplay Proxy*

# Description

Proxies to highlight and downplay series.

#### Usage

```
e_highlight_p(proxy, series_index = NULL, series_name = NULL)
```

```
e_downplay_p(proxy, series_index = NULL, series_name = NULL)
```
# Arguments

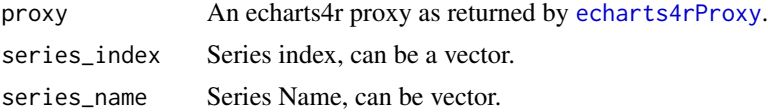

```
## Not run:
library(shiny)
```

```
ui <- fluidPage(
  fluidRow(
   column(
      3,
      actionButton("highlightmpg", "Highlight MPG")
   ),
   column(
      3,
      actionButton("highlighthp", "Highlight HP")
```

```
),
   column(
      3,
      actionButton("downplaympg", "Downplay MPG")
    ),
    column(
      3,
      actionButton("downplayhp", "Downplay HP")
   \lambda),
  echarts4rOutput("plot")
)
server <- function(input, output, session) {
  output$plot <- renderEcharts4r({
   mtcars |>
      e_charts(mpg) |>
      e_line(disp) |>
      e_line(hp, name = "HP") # explicitly pass name
  })
  # highlight
  observeEvent(input$highlightmpg, {
    echarts4rProxy("plot") |>
      e_highlight_p(series_index = 0) # using index
  })
  observeEvent(input$highlighthp, {
    echarts4rProxy("plot") |>
      e_highlight_p(series_name = "HP") # using name
  })
  # downplay
  observeEvent(input$downplaympg, {
    echarts4rProxy("plot") |>
      e_downplay_p(series_name = "disp")
  })
  observeEvent(input$downplayhp, {
    echarts4rProxy("plot") |>
      e_downplay_p(series_index = 1)
  })
}
if (interactive()) {
  shinyApp(ui, server)
}
## End(Not run)
```
# Description

Add a histogram or density plots.

# Usage

```
e_histogram(
  e,
  serie,
  breaks = "Sturges",
  name = NULL,
  legend = TRUE,
  bar_wwidth = "99%",
  x\_index = 0,
  y\_index = 0,
  ...
)
e_density(
  e,
  serie,
  breaks = "Sturges",
  name = NULL,
  legend = TRUE,
  x\_index = 0,
  y\_index = 0,
  smooth = TRUE,
  ...
\mathcal{L}e_histogram_(
  e,
  serie,
  breaks = "Sturges",
  name = NULL,legend = TRUE,
  bar_width = "90%",
  x\_index = 0,
  y\_index = 0,
  ...
\mathcal{L}e_density_(
  e,
```

```
serie,
 breaks = "Sturges",
 name = NULL,
 legend = TRUE,
 x\_index = 0,
 y\_index = 0,
 smooth = TRUE,
  ...
)
```
# Arguments

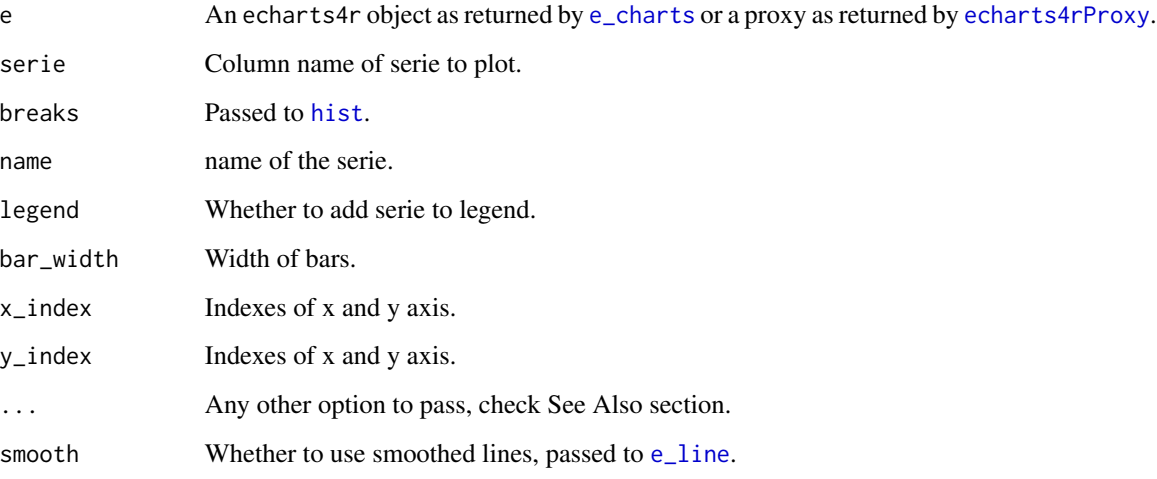

# See Also

[Additional arguments for histogram,](https://echarts.apache.org/en/option.html#series-bar) [Additional arguments for density](https://echarts.apache.org/en/option.html#series-line)

```
mtcars |>
  e_charts() |>
  e_histogram(mpg, name = "histogram") |>
 e_density(mpg, areaStyle = list(opacity = .4), smooth = TRUE, name = "density", y_index = 1) |>
  e_tooltip(trigger = "axis")
# timeline
mtcars |>
  group_by(cyl) |>
  e_charts(timeline = TRUE) |>
  e_histogram(mpg, name = "histogram") |>
  e_density(mpg, name = "density", y_index = 1)
```
# Description

Get JSON options from an echarts4r object and build one from JSON.

#### Usage

```
e_inspect(e, json = FALSE, ...)
```

```
echarts_from_json(txt)
```
# Arguments

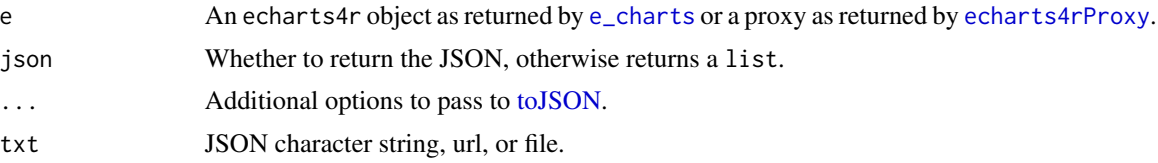

# Details

txt should contain the full list of options required to build a chart. This is subsequently passed to the setOption ECharts (JavaScript) function.

#### Value

e\_inspect Returns a list if json is FALSE and a JSON string otherwise. echarts\_from\_json returns an object of class echarts4r.

#### Note

Must be passed as last option.

```
p \leftarrow cars |>
  e_charts(dist) |>
  e_scatter(speed, symbol_size = 10)
p # plot
# extract the JSON
json \leq p |>e_inspect(
    json = TRUE,
    pretty = TRUE)
```
70 e\_labels

```
# print json
json
# rebuild plot
echarts_from_json(json) |>
  e_theme("dark") # modify
```
e\_labels *Format labels*

# Description

Format labels

# Usage

e\_labels(e, show = TRUE, position = "top",  $\dots$ )

# Arguments

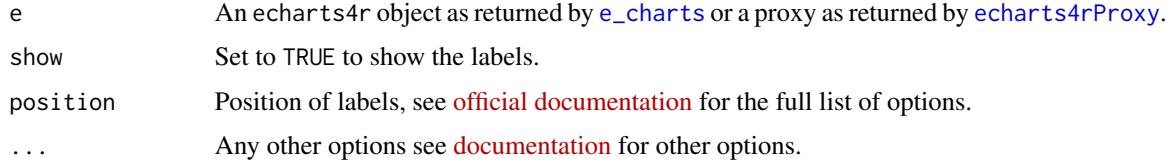

```
mtcars |>
  e_chart(wt) |>
  e_scatter(qsec, cyl) |>
  e_labels(fontSize = 9)
mtcars |>
  group_by(cyl) |>
  e_chart(wt) |>
  e_scatter(qsec, mpg) |>
  e_labels(fontSize = 9)
# timeline
mtcars |>
  group_by(cyl) |>
  e_chart(wt) |>
  e_scatter(qsec, mpg) |>
  e_labels(fontSize = 9)
```
e\_leaflet *Leaflet*

# Description

Leaflet extension.

# Usage

```
e_leaflet(e, roam = TRUE, ...)
e_leaflet_tile(
  e,
  template = "https://{s}.tile.openstreetmap.fr/hot/{z}/{x}/{y}.png",
 options = NULL,
  ...
)
```
# Arguments

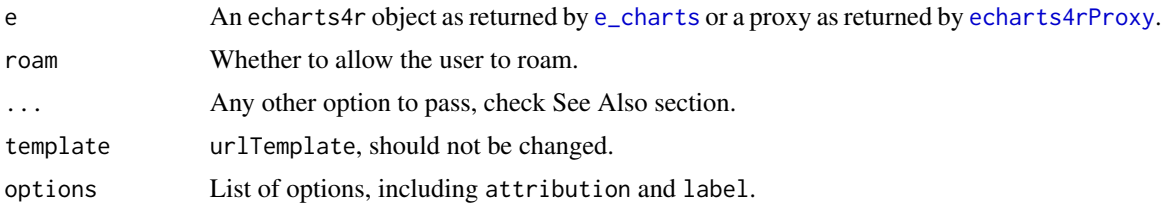

#### Note

Will not render in the RStudio, open in browser.

```
## Not run:
url <- paste0(
  "https://echarts.apache.org/examples/",
  "data-gl/asset/data/population.json"
)
data <- jsonlite::fromJSON(url)
data <- as.data.frame(data)
names(data) <- c("lon", "lat", "value")
data$value <- log(data$value)
data |>
  e_charts(lon) |>
  e_leaflet() |>
  e_leaflet_tile() |>
  e_scatter(lat, size = value, coord_system = "leaflet")
```
72 e\_legend

## End(Not run)

e\_legend *Legend*

# Description

Customise the legend.

#### Usage

```
e_legend(e, show = TRUE, type = c("plain", "scroll"), icons = NULL, ...)
```
# Arguments

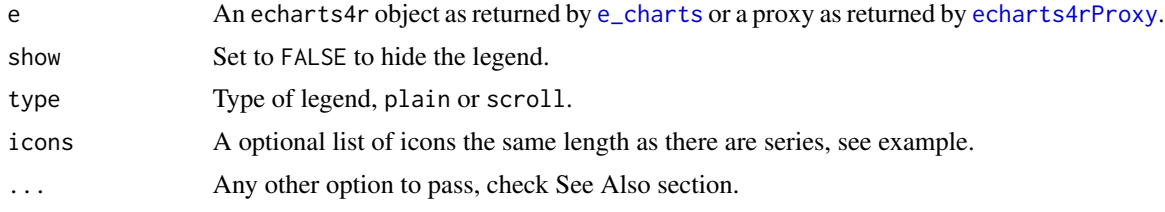

#### See Also

[Additional arguments](https://echarts.apache.org/en/option.html#legend)

```
e \leftarrow \text{cars} |>
  e_charts(speed) |>
  e_scatter(dist, symbol_size = 5)
# with legend
e
# without legend
e |>
  e_legend(show = FALSE)
# with icon
# path is taken from http://svgicons.sparkk.fr/
path <- paste0(
  "path://M11.344,5.71c0-0.73,0.074-1.122,1.199-1.122",
  "h1.502V1.871h-2.404c-2.886,0-3.903,1.36-3.903,3.646",
  "v1.765h-1.8V10h1.8v8.128h3.601V10h2.403l0.32-2.718h",
  "-2.724L11.344,5.71z"
\overline{\phantom{a}}
```
$e_{\text{line}}$  and  $\frac{1}{2}$  and  $\frac{1}{2}$  a

```
e |>
  e_legend(
  icons = list(path)
  \mathcal{L}
```
<span id="page-72-0"></span>e\_line *Line*

# Description

Add line serie.

## Usage

```
e_line(
  e,
  serie,
  bind,
  name = NULL,
  legend = TRUE,
  y\_index = 0,
  x\_index = 0,
  coord_system = "cartesian2d",
  ...
\mathcal{L}e_line_(
  e,
  serie,
  bind = NULL,name = NULL,
  legend = TRUE,
  y\_index = 0,
  x\_index = 0,
  coord_system = "cartesian2d",
  ...
\mathcal{L}
```
# Arguments

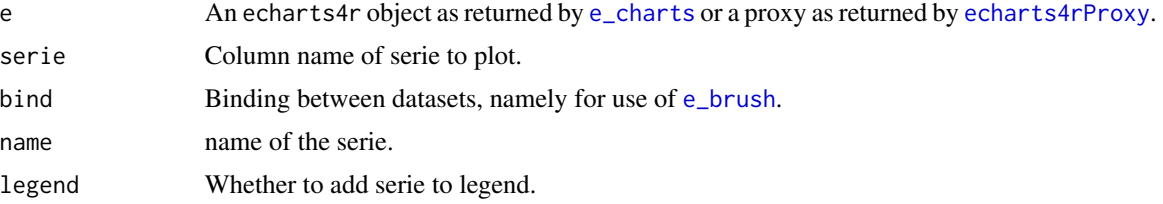

74 e\_lines

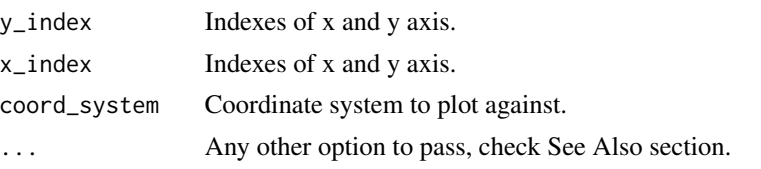

# See Also

[Additional arguments](https://echarts.apache.org/en/option.html#series-line)

## Examples

```
iris |>
  group_by(Species) |>
  e_charts(Sepal.Length) |>
  e_line(Sepal.Width) |>
  e_tooltip(trigger = "axis")
# timeline
iris |>
  group_by(Species) |>
  e_charts(Sepal.Length, timeline = TRUE) |>
  e_line(Sepal.Width) |>
  e_tooltip(trigger = "axis")
```
e\_lines *Lines*

#### Description

Add lines.

## Usage

```
e_lines(
  e,
  source_lon,
  source_lat,
  target_lon,
  target_lat,
  source_name,
  target_name,
  value,
  coord_system = "geo",
 name = NULL,
  rm_x = TRUE,
  rm_y = TRUE,...
)
```
e\_lines 75

```
e_lines_(
  e,
  source_lon,
  source_lat,
  target_lon,
  target_lat,
  source_name = NULL,
  target_name = NULL,
  value = NULL,
  coord_system = "geo",
  name = NULL,
  rm_x = TRUE,
 rm_y = TRUE,...
)
```
#### Arguments

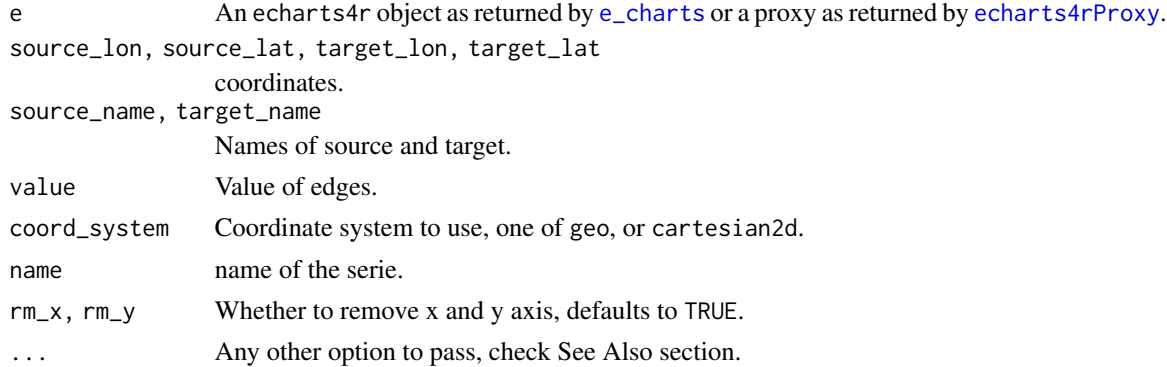

## See Also

[Additional arguments](https://echarts.apache.org/en/option.html#series-lines)

```
flights <- read.csv(
  paste0(
    "https://raw.githubusercontent.com/plotly/datasets/",
    "master/2011_february_aa_flight_paths.csv"
  \overline{\phantom{a}}\overline{)}flights |>
  e_charts() |>
  e_geo() |>
  e_lines(
    start_lon,
    start_lat,
```

```
end_lon,
    end_lat,
    airport1,
    airport2,
    cnt,
    name = "flights",
    lineStyle = list(normal = list(curveness = 0.3))) |>
  e_tooltip(
    trigger = "item",
    formatter = htmlwidgets::JS("
      function(params){
        return(
          params.seriesName +'<br />' +
          params.data.source_name + ' -> ' +
          params.data.target_name + ':'+ params.value
        )
     }
   ")
  \overline{)}# timeline
flights$grp <- rep(LETTERS[1:2], 89)
flights |>
  group_by(grp) |>
  e_charts(timeline = TRUE) |>
  e_geo() |>
  e_lines(
   start_lon,
    start_lat,
    end_lon,
    end_lat,
    cnt,
    coord_system = "geo"
  \lambda
```
e\_lines\_3d *Lines 3D*

# Description

Add 3D lines.

#### Usage

```
e_lines_3d(
  e,
  source_lon,
  source_lat,
```

```
target_lon,
  target_lat,
  source_name,
  target_name,
  value,
  name = NULL,coord_system = "globe",
  rm_x = TRUE,rm_y = TRUE,...
\mathcal{L}e_line_3d(
 e,
 y,
  z,
 name = NULL,coord_system = NULL,
 rm_x = TRUE,rm_y = TRUE,
  ...
\mathcal{L}e_lines_3d_(
  e,
  source_lon,
  source_lat,
  target_lon,
  target_lat,
  source_name = NULL,
  target_name = NULL,
  value = NULL,
  name = NULL,coord_system = "globe",
  rm_x = TRUE,rm_y = TRUE,...
\mathcal{L}e_line_3d_(
 e,
 y,
  z,
 name = NULL,
 coord_system = NULL,
  rm_x = TRUE,
  rm_y = TRUE,...
```
# Arguments

 $\mathcal{L}$ 

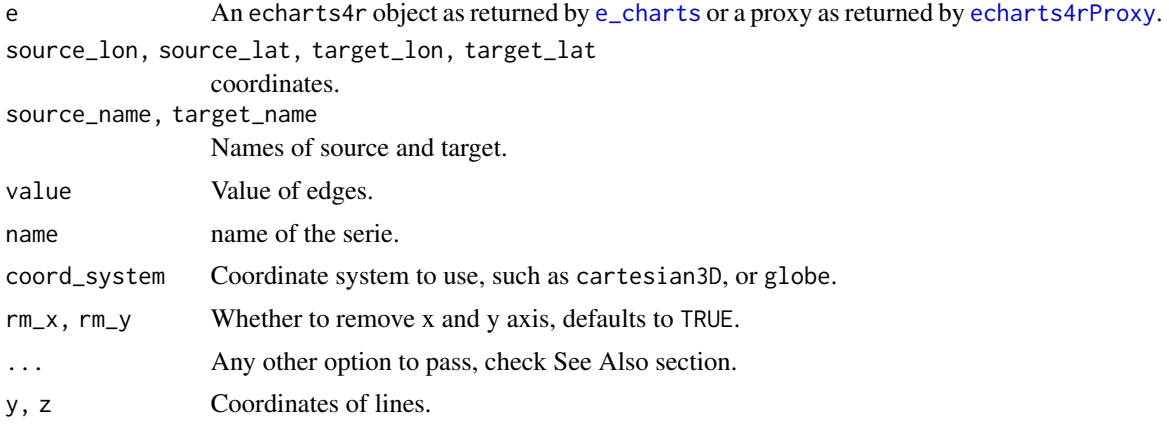

## See Also

[Additional arguments for lines 3D,](https://echarts.apache.org/en/option-gl.html#series-lines3D) [Additional arguments for line 3D](https://echarts.apache.org/en/option-gl.html#series-lines3D)

```
https://echarts4r-assets.john-coene.com
```

```
# get data
flights <- read.csv(
  paste0(
    "https://raw.githubusercontent.com/plotly/datasets/",
    "master/2011_february_aa_flight_paths.csv"
  )
\lambda# Lines 3D
# Globe
# get tetures: echarts4r-assets.john-coene.com
flights |>
 e_charts() |>
  e_globe(
    displacementScale = 0.05
  ) |>e_lines_3d(
    start_lon,
    start_lat,
    end_lon,
    end_lat,
    name = "flights",
    effect = list(show = TRUE)) |>
  e_legend(FALSE)
```
e\_lines\_gl 79

```
# Geo 3D
flights |>
 e_charts() |>
 e_geo_3d() |>
  e_lines_3d(
   start_lon,
    start_lat,
    end_lon,
    end_lat,
    coord_system = "geo3D"
  )
# groups
flights$grp <- rep(LETTERS[1:2], 89)
flights |>
  group_by(grp) |>
  e_charts() |>
  e_geo_3d() |>
  e_lines_3d(
    start_lon,
    start_lat,
    end_lon,
    end_lat,
    coord_system = "geo3D"
  \mathcal{L}# line 3D
df <- data.frame(
 x = 1:100,
 y = runif(100, 10, 25),
  z = rnorm(100, 100, 50)
\mathcal{L}df |>
  e_charts(x) |>
  e_line_3d(y, z) |>
  e_visual_map() |>
  e_title("nonsense")
# timeline
df$grp <- rep(LETTERS[1:5], 20)
df |>
 group_by(grp) |>
  e_{\text{c}}charts(x) |>
  e_line_3d(y, z) |>
  e_visual_map() |>
  e_title("nonsense")
```
e\_lines\_gl *Lines WebGL*

# Description

Draw WebGL lines.

# Usage

```
e_lines_gl(e, data, coord_system = "geo", ...)
```
#### Arguments

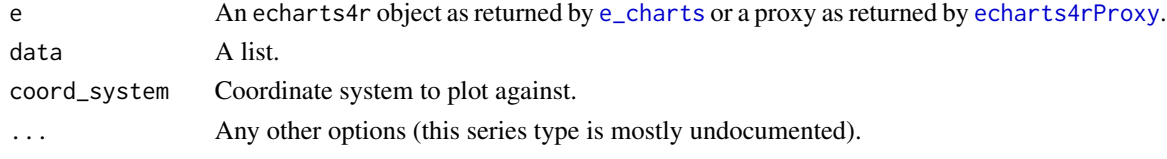

e\_liquid *Liquid fill*

## Description

Draw liquid fill.

#### Usage

```
e_liquid(e, serie, color, rm_x = TRUE, rm_y = TRUE, ...)
```

```
e_liquid_(e, serie, color = NULL, rm_x = TRUE, rm_y = TRUE, ...)
```
# Arguments

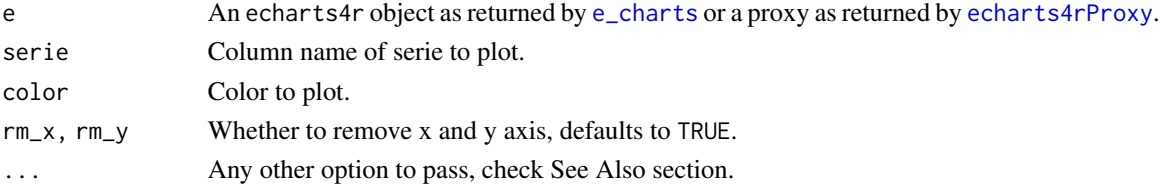

#### See Also

[official documentation](https://github.com/ecomfe/echarts-liquidfill)

```
df \le data.frame(val = c(0.6, 0.5, 0.4))
df |>
  e_charts() |>
  e_liquid(val) |>
  e_theme("dark")
```
e\_list *List*

# Description

simply pass a list of options, similar to a JSON.

## Usage

e\_list(e, list, append = FALSE)

## Arguments

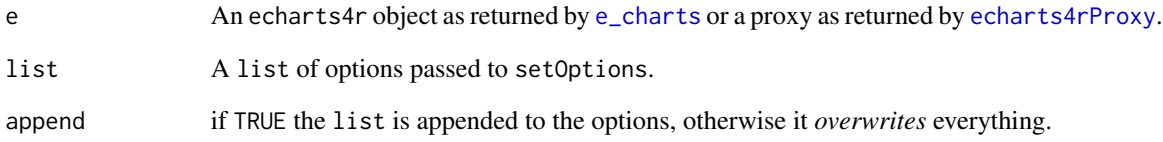

```
N <- 20 # data points
opts <- list(
 xAxis = list(
    type = "category",
    data = LETTERS[1:N]
  ),
  yAxis = list(
    type = "value"
  ),
  series = list(
    list(
      type = "line",
      data = round(runif(N, 5, 20))
   )
 )
\mathcal{L}e_charts() |>
  e_list(opts)
```
## Description

Plot formulas.

# Usage

```
e_lm(
 e,
  formula,
 name = NULL,
  legend = TRUE,
  symbol = "none",
  smooth = TRUE,model_{args} = list(),
  ...
)
e_glm(
  e,
  formula,
 name = NULL,legend = TRUE,
  symbol = "none",
  smooth = TRUE,model_{args} = list(),
  ...
)
e_loess(
 e,
  formula,
 name = NULL,legend = TRUE,
  symbol = "none",
  smooth = TRUE,
  x\_index = 0,
 y\_index = 0,
 model_{args} = list(),
  ...
)
```
## Arguments

e An echarts4r object as returned by [e\\_charts](#page-137-0) or a proxy as returned by [echarts4rProxy](#page-9-0).

#### e\_locale 83

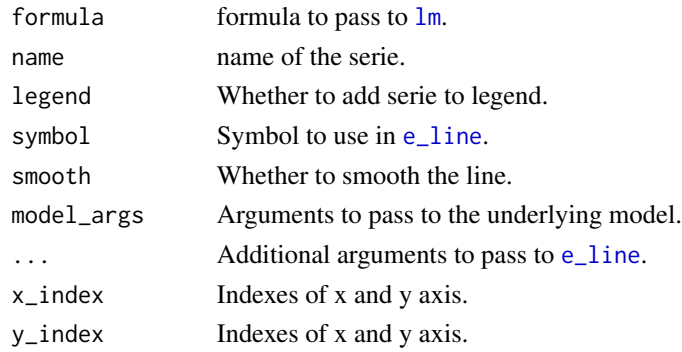

#### Examples

```
iris |>
  group_by(Species) |>
  e_charts(Sepal.Length) |>
  e_scatter(Sepal.Width) |>
  e_lm(Sepal.Width ~ Sepal.Length) |>
  e_x_axis(min = 4)mtcars |>
  e_charts(disp) |>
  e_scatter(mpg, qsec) |>
  e_loess(mpg ~ disp, smooth = TRUE, showSymbol = FALSE)
# timeline
iris |>
  group_by(Species) |>
  e_charts(Sepal.Length, timeline = TRUE) |>
  e_scatter(Sepal.Width) |>
  e_lm(Sepal.Width ~ Sepal.Length) |>
  e_{x_0} = x_0 + x_0 = 4, max = 8) |>
  e_y_axis(max = 5)
```
e\_locale *Locale*

#### Description

Change the locale to auto-translate days of the week, etc.

## Usage

```
e_locale(e, locale)
```
## Arguments

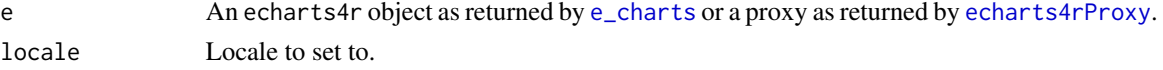

## Locales

- CS - DE - EN - ES - FI - FR - JA - PT (brazil) - SI - TH - ZH

#### Examples

```
# top right corner zoom is in
# Portuguese
cars |>
e_charts(speed) |>
e_scatter(dist) |>
e_datazoom() |>
 e_locale("PT")
```
<span id="page-83-0"></span>e\_map *Choropleth*

#### Description

Draw maps.

#### Usage

```
e_map(e, serie, map = "world", name = NULL, rm_x = TRUE, rm_y = TRUE, ...)
e_map_(
 e,
 serie = NULL,
 map = "world",
 name = NULL,rm_x = TRUE,rm_y = TRUE,...
\mathcal{L}e_svg(e, serie, map = "world", name = NULL, rm_x = TRUE, rm_y = TRUE, ...)
e_svg_(
 e,
  serie = NULL,
 map = "world",
 name = NULL,rm_x = TRUE,
 rm_y = TRUE,
  ...
\mathcal{E}
```
e\_map 85

```
e_map_3d(
  e,
  serie,
  map = "world",name = NULL,coord_system = NULL,
  rm_x = TRUE,
  rm_y = TRUE,...
\mathcal{L}e_map_3d_(
  e,
  serie = NULL,
  map = "world",
  name = NULL,coord_system = NULL,
  rm_x = TRUE,rm_y = TRUE,...
\mathcal{L}e_map_3d_custom(
  e,
  id,
  value,
  height,
  map = NULL,name = NULL,
  rm_x = TRUE,rm_y = TRUE,...
\mathcal{L}
```
# Arguments

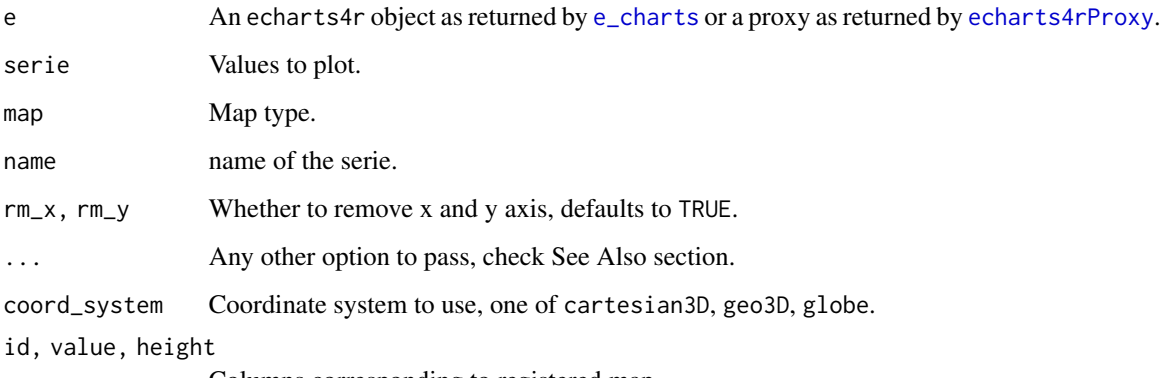

Columns corresponding to registered map.

# See Also

[e\\_country\\_names](#page-36-0), [Additional map arguments,](https://echarts.apache.org/en/option.html#series-map) [Additional map 3D arguments](https://echarts.apache.org/en/option-gl.html#series-map3D)

```
## Not run:
choropleth <- data.frame(
  countries = c(
    "France",
    "Brazil",
    "China",
    "Russia",
    "Canada",
    "India",
    "United States",
    "Argentina",
    "Australia"
  ),
  values = round(runif(9, 10, 25)))
choropleth |>
  e_charts(countries) |>
  e_map(values) |>
  e_visual_map(min = 10, max = 25)
choropleth |>
  e_charts(countries) |>
  e_map_3d(values, shading = "lambert") |>
  e_visual_map(min = 10, max = 30)
# custom
buildings <- jsonlite::read_json(
  paste0(
    "https://echarts.apache.org/examples/",
    "data-gl/asset/data/buildings.json"
  )
\mathcal{L}heights <- purrr::map(buildings$features, "properties") |>
  purrr::map("height") |>
  unlist()
names <- purrr::map(buildings$features, "properties") |>
  purrr::map("name") |>
  unlist()
data <- dplyr::tibble(
 name = names,
  value = round(runif(length(names), 0, 1), 6),
  height = heights / 10
)
```

```
data |>
  e_charts() |>
  e_map_register("buildings", buildings) |>
  e_map_3d_custom(name, value, height) |>
  e_visual_map(
   show = FALSE,
   min = 0.4,
   max = 1\lambda# timeline
choropleth <- data.frame(
  countries = rep(choropleth$countries, 3)
) |>
  dplyr::mutate(
   grp = c(rep(2016, nrow(choropleth)),
      rep(2017, nrow(choropleth)),
      rep(2018, nrow(choropleth))
   ),
   values = runif(27, 1, 10)
  \lambdachoropleth |>
  group_by(grp) |>
  e_charts(countries, timeline = TRUE) |>
  e_map(values) |>
  e_visual_map(min = 1, max = 10)
choropleth |>
  group_by(grp) |>
  e_charts(countries, timeline = TRUE) |>
  e_map_3d(values) |>
  e_visual_map(min = 1, max = 10)
## End(Not run)
```
e\_map\_register *Register map*

# Description

Register a [geojson](https://geojson.org/) map.

#### Usage

e\_map\_register(e, name, json)

```
e_svg_register(e, name, svg)
e_map_register_p(
 name,
 json,
 async = FALSE,
  session = shiny::getDefaultReactiveDomain()
)
```

```
e_map_register_ui(name, json, async = FALSE)
```
#### Arguments

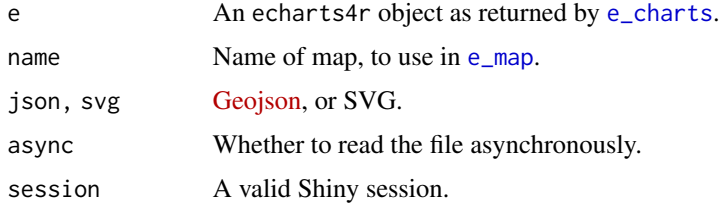

#### Details

e\_map\_register\_p is not truly a proxy as it does not require a chart to function. While the function e\_map\_register\_ui is meant to register the map globally in the Shiny UI, not that then json must be accessible from the UI (generally www folder).

#### Examples

```
## Not run:
json <- jsonlite::read_json("https://echarts.apache.org/examples/data/asset/geo/USA.json")
```

```
USArrests |>
  tibble::rownames_to_column("states") |>
  e_charts(states) |>
  e_map_register("USA", json) |>
  e_map(Murder, map = "USA") |>
  e_visual_map(Murder)
```
## End(Not run)

e\_mark\_p *Mark*

#### Description

Mark points, lines, and areas with a proxy ([echarts4rProxy()]).

#### e\_mark\_p 89

## Usage

e\_mark\_p(e, type, serie\_index, data, ...)

e\_mark\_p\_(e, type, serie\_index, data = NULL, ...)

#### Arguments

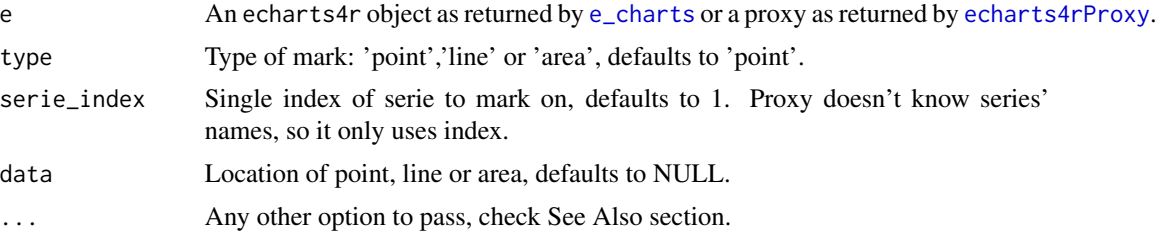

#### Details

Allows the three type of marks to work with [echarts4rProxy()]

```
library(shiny)
library(dplyr)
ui <- fluidPage(
 fluidRow(
   column(3, actionButton("pxy", "Marks")),
   column(
      3,
      checkboxInput("tln", "Timeline", value = FALSE)
   )
  ),
  echarts4rOutput("plot")
)
server <- function(input, output) {
  data(EuStockMarkets)
  bb <- as.data.frame(EuStockMarkets) |>
   slice_head(n = 150) |>
   mutate/day = 1:n())output$plot <- renderEcharts4r({
   react()
  })
  observeEvent(input$pxy, {
   echarts4rProxy("plot", data = NULL) |>
     e_mark_p(
       type = "line",
       serie_index = 1,
```

```
data = list(type = "average"),
       lineStyle = list(type = "dashed", color = "cyan")
     ) |>
     e_mark_p(
       serie_index = 2,
       data = list(
         xAxis = bb$day[60],
         yAxis = bb$SMI[60],
         value = "pnt"
       )
     ) |>
     e_mark_p(
       type = "line",
       serie_index = 2,
       data = list(
         list(xAxis = bb$day[10], yAxis = bb$SMI[10]),
         list(xAxis = bb$day[37], yAxis = bb$SMI[37])
       ),
       lineStyle = list(type = "solid", color = "yellow")
     ) |>e_mark_p(
       type = "area",
       serie_index = 1,
       data = list(
         list(xAxis = bb$day[95]),
         list(xAxis = bb$day[105])),
       itemStyle = list(color = "lightblue"),
       label = list(formatter = "X-area", position = "middle")
     ) |>
     e_merge()
 })
 react <- eventReactive(input$tln, {
   tmp < - bbif (input$tln) tmp <- tmp |> group_by(day < 75)
   tmp |>
     e_charts(
       day,
       backgroundColor = "#181818",
       legend = list(textStyle = list(color = "#aaa")),
       timeline = input$tln
     ) |>
     e_y_axis(scale = TRUE, axisLabel = list(color = "#aaa")) |>
     e_line(CAC, symbol = "none", color = "#ff33b8") \vert>
     e_line(SMI, symbol = "none", color = "green")
 })
}
if (interactive()) {
 shinyApp(ui, server)
}
```
e\_mark\_point *Mark point*

## Description

Mark points and lines.

# Usage

```
e_mark_point(
 e,
  serie = NULL,
 data = NULL,...,
 title = NULL,
  title_position = NULL
\mathcal{L}e_mark_line(
 e,
  serie = NULL,
 data = NULL,
  ...,
 title = NULL,
  title_position = NULL
)
e_mark_area(
 e,
  serie = NULL,
 data = NULL,...,
  title = NULL,
  title_position = NULL
)
```
## Arguments

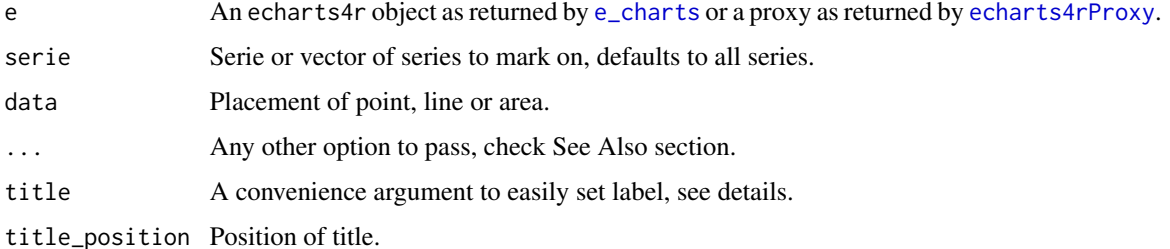

#### Details

To set a label you need to either use the title argument or pass a list specifying the label formatter. label = list(formatter = "label"). The former is more convenient but more limited, e.g.: you cannot specify the placement of the label. When the e\_mark series function is used with e\_timeline at the same time, if the number of marks provided does not match the series, the mark information will follow the setting of the previous frame.

#### See Also

[Additional point arguments,](https://echarts.apache.org/en/option.html#series-line.markPoint) [Additional line arguments](https://echarts.apache.org/en/option.html#series-line.markLine)

```
max <- list(
 name = "Max",
  type = "max"\lambdamin <- list(
 name = "Min",type = "min"\lambdaavg <- list(
  type = "average",
  name = "AVG"
\lambdamtcars |>
  e_charts(mpg) |>
  e_line(wt) |>
  e_line(drat) |>
  e_line(cyl) |>
  e_mark_point("wt", data = max) |>
  e_mark_point(c("cyl", "drat"), data = min) |>
  e_mark_line(data = avg) |> # applies to all
  e_mark_area(
    serie = "wt",
    data = list(
     list(xAxis = "min", yAxis = "min"),
      list(xAxis = "max", yAxis = "max"))
  \mathcal{L}# Serie options, since the mark of "virginica" is not set, the mark setting
# of the previous frame is used
iris |>
  group_by(Species) |>
  e_charts(Sepal.Length, timeline = TRUE) |>
  e_line(Sepal.Width) |>
  e_timeline_serie(
    title = list(
```
#### e\_merge 93

```
list(text = "setosa"),list(text = "versicolor"),
   list(text = "virginica")
 )
) |>
e_mark_area(
 serie = "setosa",
 data = list(
   list(xAxis = 4, yAxis = 2),list(xAxis = 6, yAxis = 4.5)),
  itemStyle = list(color = "lightgreen")
) |>
e_mark_area(
 serie = "versicolor",
 data = list(
   list(xAxis = 4.5),
   list(xAxis = 7)
 ),
 itemStyle = list(color = "lightblue")
\mathcal{L}
```
e\_merge *Merge options in chart, used in e\_mark*

#### Description

Merge options in chart, used in e\_mark

#### Usage

e\_merge(proxy)

#### Arguments

proxy An echarts4r proxy as returned by [echarts4rProxy](#page-9-0).

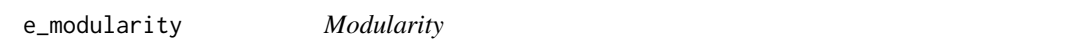

#### Description

Graph modularity extension will do community detection and partian a graph's vertices in several subsets. Each subset will be assigned a different color.

#### Usage

e\_modularity(e, modularity = TRUE)

## Arguments

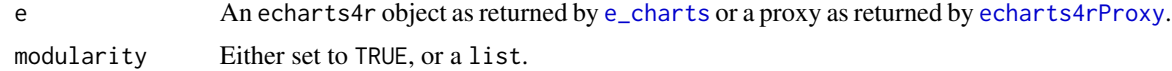

#### Modularity

- resolution Resolution
- sort Whether to sort to comunities

## Note

Does not work in RStudio viewer, open in browser.

#### See Also

[Official documentation](https://github.com/ecomfe/echarts-graph-modularity)

## Examples

```
nodes <- data.frame(
  name = paste0(LETTERS, 1:100),
  value = rnorm(100, 10, 2),
  stringsAsFactors = FALSE
)
edges <- data.frame(
  source = sample(nodes$name, 200, replace = TRUE),
  target = sample(nodes$name, 200, replace = TRUE),
  stringsAsFactors = FALSE
\mathcal{L}e_charts() |>
  e_graph() |>
  e_graph_nodes(nodes, name, value) |>
  e_graph_edges(edges, source, target) |>
  e_modularity(
    list(
      resolution = 5,
      sort = TRUE
    )
  )
```
e\_parallel *Parallel*

## Description

Draw parallel coordinates.

## e\_pictorial 95

## Usage

```
e_parallel(e, ..., name = NULL, rm_x = TRUE, rm_y = TRUE, opts = list())
```

```
e_parallel_(e, ..., name = NULL, rm_x = TRUE, rm_y = TRUE, opts = list())
```
#### Arguments

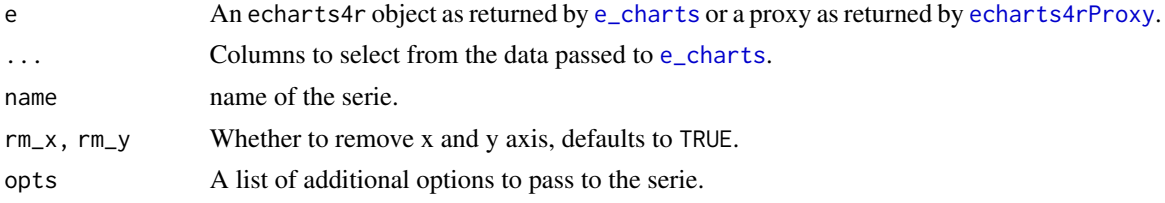

# See Also

[Additional arguments](https://echarts.apache.org/en/option.html#series-parallel)

#### Examples

```
df <- data.frame(
 price = rnorm(5, 10),
  amount = rnorm(5, 15),
  letter = LETTERS[1:5]
\mathcal{L}df |>
  e_charts() |>
  e_parallel(price, amount, letter, opts = list(smooth = TRUE))
```
e\_pictorial *Pictorial*

#### Description

Pictorial bar chart is a type of bar chart that custimzed glyph (like images, SVG PathData) can be used instead of rectangular bar.

#### Usage

```
e_pictorial(
  e,
  serie,
  symbol,
  bind,
  name = NULL,legend = TRUE,
 y\_index = 0,
```
# 96 e\_pictorial

```
x_index = 0,
  ...
\mathcal{L}e_pictorial_(
  e,
  serie,
  symbol,
  bind = NULL,
  name = NULL,legend = TRUE,
  y\_index = 0,
  x\_index = 0,
  ...
\mathcal{L}
```
# Arguments

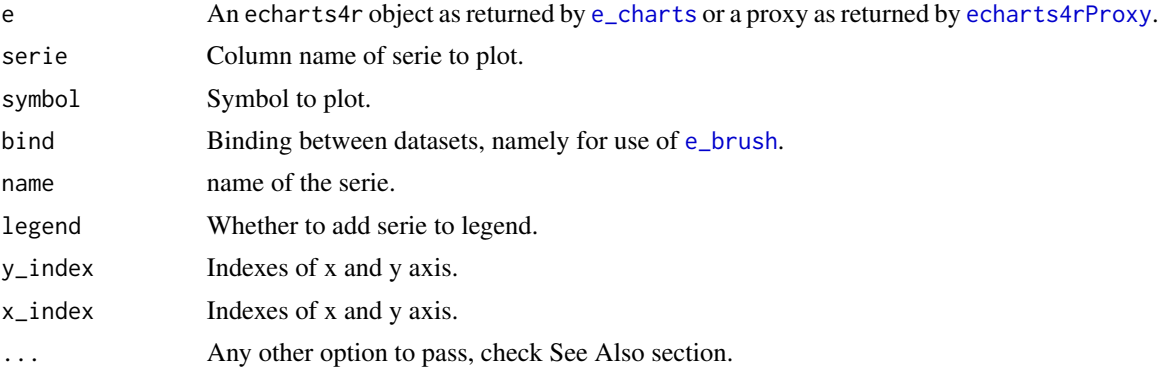

## Symbols

- Built-in circle, rect, roundRect, triangle, diamond, pin, arrow.
- SVG Path
- Images Path to image, don't forget to precede it with image://, see examples.

#### See Also

[Additional arguments](https://echarts.apache.org/en/option.html#series-pictorialBar)

```
# built-in symbols
y <- rnorm(10, 10, 2)
df <- data.frame(
  x = 1:10,
  y = y,
  z = y - \text{norm}(10, 5, 1)\overline{\phantom{a}}
```

```
df |>
  e_charts(x) |>
  e_{\text{bar}}(z, \text{barWidth} = 10) |>
  e_pictorial(
    y,
    symbol = "rect",
    symbolRepeat = TRUE,
    z = -1,
    symbolSize = c(10, 4)) |>
  e_theme("westeros")
# svg path
path <- "path://M0,10 L10,10 C5.5,10 5.5,5 5,0 C4.5,5 4.5,10 0,10 z"
style <- list(
  normal = list(openity = 0.5),
  # normal
  emphasis = list(opacity = 1) # on hover
\mathcal{L}df |>
  e_charts(x) |>
  e_pictorial(
    y,
    symbol = path,
    barCategoryGap = "-130%",
    itemStyle = style
  \mathcal{L}# image
# might not work in RStudio viewer
# open in browser
qomo <- paste0(
  "https://ecomfe.github.io/echarts-examples/public/",
  "data/asset/img/hill-Qomolangma.png"
\mathcal{L}kili <- paste0(
  "https://ecomfe.github.io/echarts-examples/public/",
  "data/asset/img/hill-Kilimanjaro.png"
\mathcal{L}data <- data.frame(
  x = c("Qomolangma", "Kilimanjaro"),
  value = c(8844, 5895),
 symbol = c(paste0("image://", qomo),
    paste0("image://", kili)
  )
)
```

```
data |>
  e_charts(x) |>
  e_pictorial(value, symbol) |>
  e_legend(FALSE)
# timeline
df <- data.frame(
 x = rep(1:5, 2),y = runif(10, 1, 10),
 year = c(rep(2017, 5),
    rep(2018, 5)
  )
\overline{)}df |>
  group_by(year) |>
  e_charts(x, timeline = TRUE) |>
  e_pictorial(
    y,
    symbol = "rect",
    symbolRepeat = TRUE,
    z = -1,
    symbolSize = c(10, 4))
```
e\_pie *Pie*

## Description

Draw pie and donut charts.

#### Usage

```
e_pie(e, serie, name = NULL, legend = TRUE, rm_x = TRUE, rm_y = TRUE, ...)
e_pie_(e, serie, name = NULL, legend = TRUE, rm_x = TRUE, rm_y = TRUE, ...)
```
## Arguments

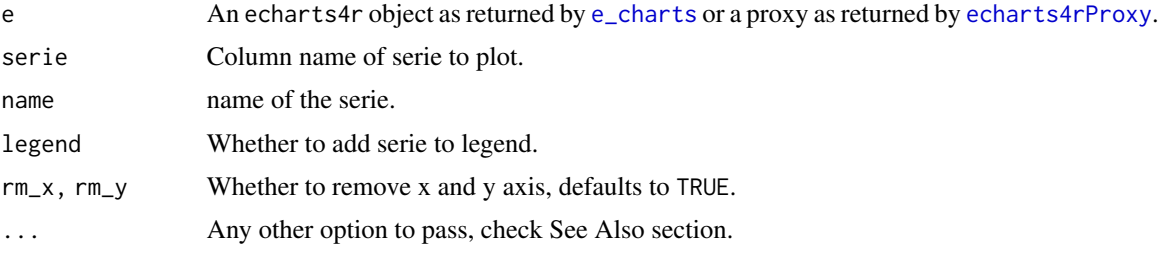

e\_polar 99

# See Also

[Additional arguments](https://echarts.apache.org/en/option.html#series-pie)

## Examples

```
mtcars |>
  head() |>
  tibble::rownames_to_column("model") |>
  e_charts(model) |>
  e_pie(carb)
# timeline
df <- data.frame(
 grp = c("A", "A", "A", "B", "B", "B", "B"),labels = rep(LETTERS[1:3], 2),values = runif(6, 1, 5))
df |>
  group_by(grp) |>
  e_charts(labels, timeline = TRUE) |>
  e_pie(values)
```
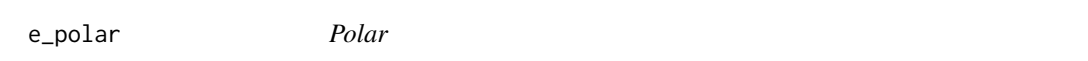

# Description

Customise polar coordinates.

#### Usage

```
e\_polar(e, show = TRUE, ...)
```
## Arguments

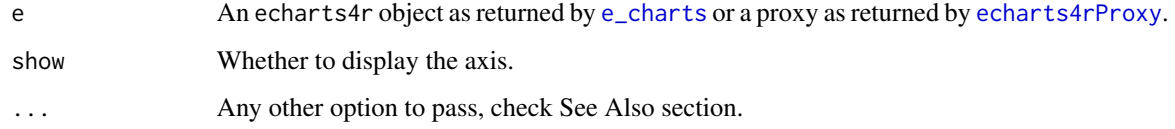

## See Also

[Additional arguments](https://echarts.apache.org/en/option.html#polar)

100 e\_radar

# Examples

```
df <- data.frame(x = 1:10, y = seq(1, 20, by = 2))
df |>
  e_charts(x) |>
 e_polar() |>
 e_angle_axis() |>
  e_radius_axis() |>
  e_line(y, coord.system = "polar", smooth = TRUE)
```
e\_radar *Radar*

## Description

Add a radar chart

## Usage

```
e_radar(
  e,
  serie,
  max = 100,
  name = NULL,
  legend = TRUE,
  rm_x = TRUE,
  rm_y = TRUE,...,
  radar = list())
e_radar_(
  e,
  serie,
  max = 100,
  name = NULL,
  legend = TRUE,
  rm_x = TRUE,
  rm_y = TRUE,...,
  radar = list()\mathcal{L}
```
## Arguments

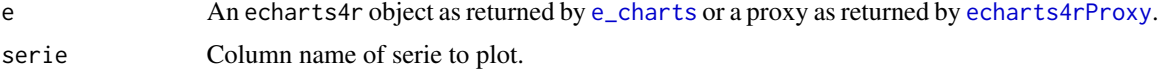

# e\_radar\_opts 101

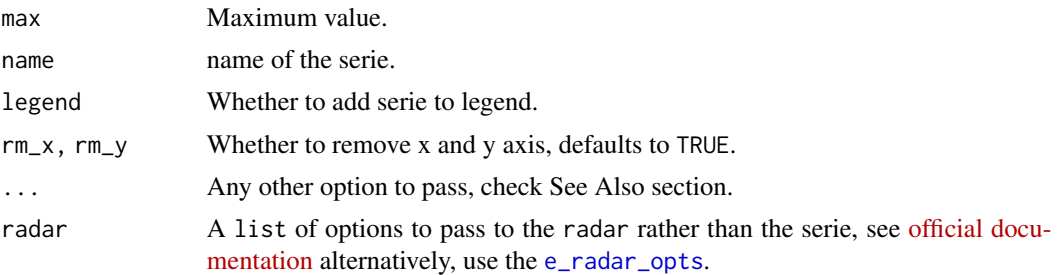

## Examples

```
df <- data.frame(
  x = LETTERS[1:5],y = runif(5, 1, 5),z = runif(5, 3, 7)\overline{)}df |>
  e_charts(x) |>
  e_{radar}(y, max = 7) |>
  e_radar(z) |>
  e_tooltip(trigger = "item")
```
<span id="page-100-0"></span>e\_radar\_opts *Radar axis*

## Description

Radar axis setup and options.

# Usage

 $e_{radar\_opts}(e, index = 0, ...)$ 

## Arguments

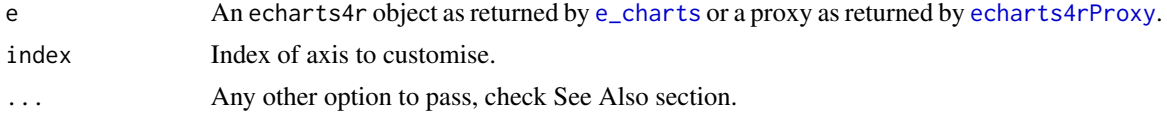

```
df <- data.frame(
 x = LETTERS[1:5],y = runif(5, 1, 5),z = runif(5, 3, 7)\overline{)}
```

```
df |>
  e_{\text{c}}charts(x) |>
  e_{radar}(y, max = 7) |>
  e_{radar}(z) |>
  e_radar_opts(center = c("25%", "25%")) |>
  e_tooltip(trigger = "item")
```
e\_remove *Remove Serie*

#### Description

Remove a serie by name or precising its index.

#### Usage

```
e_remove_serie_p(proxy, serie_name = NULL, serie_index = NULL)
```
e\_remove\_serie(proxy, serie\_name = NULL, serie\_index = NULL)

## Arguments

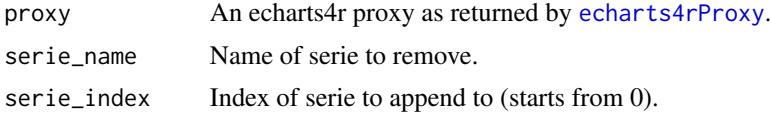

## Examples

library(shiny)

```
ui <- fluidPage(
  actionButton("rm", "Remove z serie"),
  echarts4rOutput("plot")
)
server <- function(input, output, session) {
  data <- data.frame(
   x = rnorm(10, 5, 3),
   y = rnorm(10, 50, 12),
   z = rnorm(10, 50, 5)\lambdaoutput$plot <- renderEcharts4r({
   data |>
      e_charts(x) |>
      e_scatter(y) |>
      e_scatter(z)
  })
```
#### $e$ \_resize  $103$

```
observeEvent(input$rm, {
   echarts4rProxy("plot") |>
      e_remove_serie_p(serie_name = "z")
 })
}
## Not run:
shinyApp(ui, server)
```
## End(Not run)

e\_resize *Resize*

## Description

Force resize the chart.

## Usage

e\_resize(proxy)

## Arguments

proxy An echarts4r proxy as returned by [echarts4rProxy](#page-9-0).

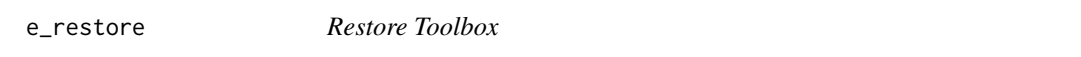

# Description

Restore Toolbox.

# Usage

e\_restore(e, btn = NULL)

## Arguments

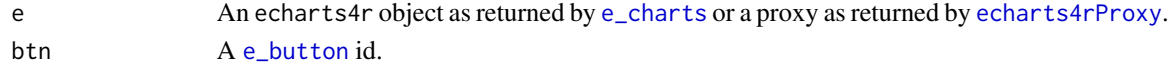

```
cars |>
  e_charts(speed) |>
  e_scatter(dist) |>
  e_datazoom() |>
  e_restore("btn") |>
 e_button("btn", "Reset")
```
e\_river *River*

#### Description

Build a theme river.

#### Usage

```
e_river(e, serie, name = NULL, legend = TRUE, rm_x = TRUE, rm_y = TRUE, ...)
e_river_(e, serie, name = NULL, legend = TRUE, rm_x = TRUE, rm_y = TRUE, ...)
```
#### Arguments

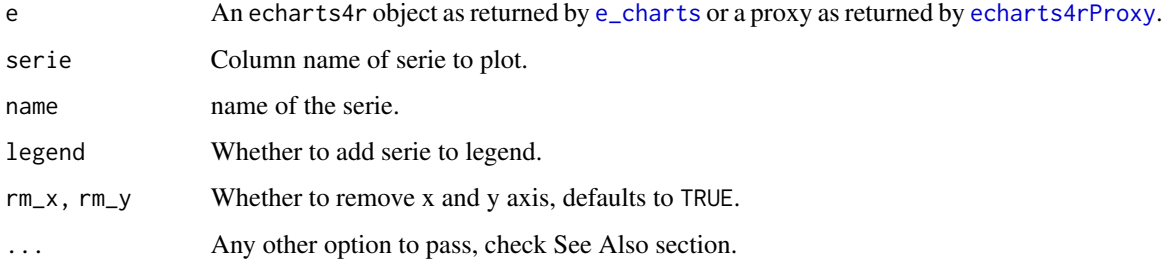

## See Also

[Additional arguments](https://echarts.apache.org/en/option.html#series-themeRiver)

```
dates <- seq.Date(Sys.Date() - 30, Sys.Date(), by = "day")
grps <- lapply(LETTERS[1:3], rep, 31) |> unlist()
df <- data.frame(
 dates = rep(dates, 3),groups = grps,
 values = runif(length(grps), 1, 50)
)
df |>
  group_by(groups) |>
  e_charts(dates) |>
  e_river(values) |>
  e_tooltip(trigger = "axis")
```
e\_sankey *Sankey*

# Description

Draw a sankey diagram.

# Usage

```
e_sankey(
  e,
  source,
  target,
  value,
  layout = "none",
  rm_x = TRUE,rm_y = TRUE,...
)
e_sankey_(
  e,
  source,
  target,
  value,
  layout = "none",
  rm_x = TRUE,
  rm_y = TRUE,...
\mathcal{L}
```
## Arguments

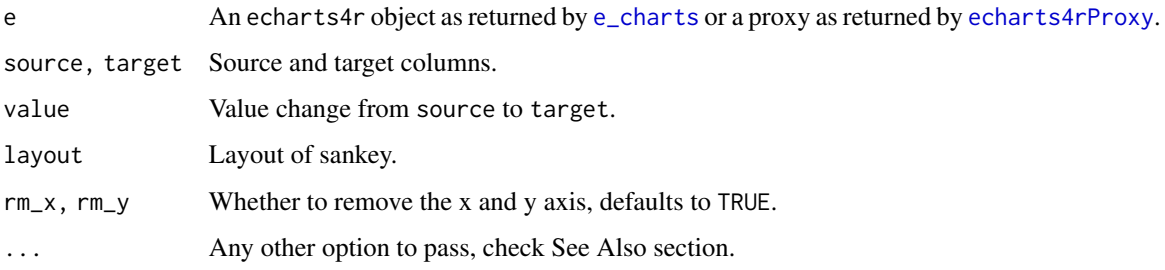

#### See Also

[Additional arguments](https://echarts.apache.org/en/option.html#series-sankey)

106 e\_scatter e e sentence e sentence e sentence e sentence e sentence e sentence e sentence e sentence e sentence e sentence e sentence e sentence e sentence e sentence e sentence e sentence e sentence e sentence e senten

#### Examples

```
sankey <- data.frame(
 source = c("a", "b", "c", "d", "c"),
  target = c("b", "c", "d", "e", "e"),
  value = ceiling(rnorm(5, 10, 1)),stringsAsFactors = FALSE
\lambdasankey |>
  e_charts() |>
  e_sankey(source, target, value)
```
e\_scatter *Scatter*

# Description

Add scatter serie.

## Usage

```
e_scatter(
  e,
  serie,
  size,
 bind,
  symbol = NULL,
  symbol_size = 1,
  scale = e_scale,
  scale_js = "function(data){ return data[3]; }",
  name = NULL,coord_system = "cartesian2d",
  jitter_factor = 0,
  jitter_amount = NULL,
  legend = TRUE,
 y\_index = 0,
 x\_index = 0,
  rm_x = TRUE,
  rm_y = TRUE,...
\mathcal{L}e_effect_scatter(
 e,
  serie,
  size,
 bind,
```
#### $e$ \_scatter 107

```
symbol1 = NULL,symbol_size = 1,
  scale = e_scale,
  scale_js = "function(data){ return data[3]; }',
  name = NULL,coord_system = "cartesian2d",
  legend = TRUE,y\_index = 0,
  x\_index = 0,
 rm_x = TRUE,rm_y = TRUE,...
\mathcal{L}e_scale(x)
e_scatter_(
  e,
 serie,
  size = NULL,
 bind = NULL,symbol1 = NULL,symbol_size = 1,
  scale = e_scale,
  scale_js = "function(data){ return data[3]; }",
  name = NULL,coord_system = "cartesian2d",
  jitter_factor = 0,jitter_amount = NULL,
 legend = TRUE,y\_index = 0,
 x\_index = 0,
  rm_x = TRUE,
  rm_y = TRUE,...
\mathcal{L}e_effect_scatter_(
  e,
  serie,
  size = NULL,
 bind = NULL,symbol = NULL,
  symbol_size = 1,
  scale = e_scale,
  scale_js = "function(data){ return data[3];}",
  name = NULL,coord_system = "cartesian2d",
```
108 e\_scatter example and the set of the set of the set of the set of the set of the set of the set of the set of the set of the set of the set of the set of the set of the set of the set of the set of the set of the set o

```
legend = TRUE,y\_index = 0,
 x_index = 0,
 rm_x = TRUE,rm_y = TRUE,...
)
```
## Arguments

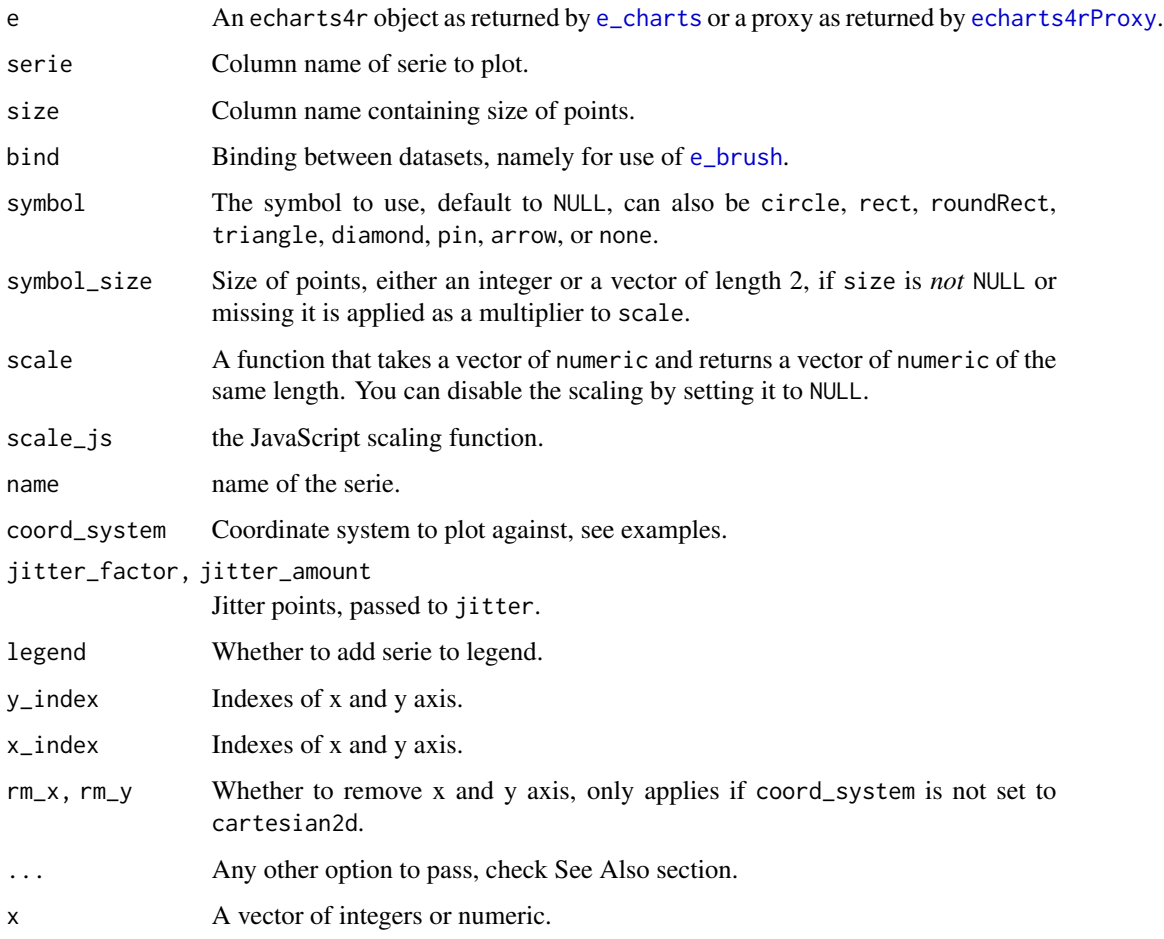

# Scaling function

defaults to e\_scale which is a basic function that rescales size between 1 and 20 for that makes for decent sized points on the chart.

# See Also

[Additional arguments scatter,](https://echarts.apache.org/en/option.html#series-scatter) [Additional arguments for effect scatter](https://echarts.apache.org/en/option.html#series-effectScatter)
#### $e$ \_scatter 109

```
# scaling
e_scale(c(1, 1000))
mtcars |>
  e_charts(mpg) |>
  e_scatter(wt, qsec)
# custom function
my\_scale \leftarrow function(x) scales::rescale(x, to = c(2, 50))echart <- mtcars |>
  e_charts(mpg) |>
  e_scatter(wt, qsec, scale = my_scale)
echart
# rescale color too
echart |>
  e_visual_map(wt, scale = my_scale)
# or
echart |>
  e_visual_map(min = 2, max = 50)
# disable scaling
mtcars |>
  e_charts(qsec) |>
  e_scatter(wt, mpg, scale = NULL)
# jitter point
mtcars |>
  e_charts(cyl) |>
  e_scatter(wt, symbol_size = 5) |>
  e_scatter(wt, jitter_factor = 2, legend = FALSE)
# examples
USArrests |>
  e_charts(Assault) |>
  e_scatter(Murder, Rape) |>
  e_effect_scatter(Rape, Murder, y_index = 1) |>
  e_{\text{grid}}(index = c(0, 1)) |>
  e_tooltip()
iris |>
  e_charts_("Sepal.Length") |>
  e_scatter_(
    "Sepal.Width",
    symbol_size = c(8, 2),
    symbol = "rect"
  ) |>
  e_x_axis(min = 4)
```

```
quakes |>
  e_charts(long) |>
  e_geo(
   roam = TRUE,
   boundingCoords = list(
     c(185, -10),
     c(165, -40)
   \lambda) |>
  e_scatter(lat, mag, coord_system = "geo") |>
  e_visual_map(min = 4, max = 6.5)
# timeline
iris |>
  group_by(Species) |>
  e_charts(Petal.Width, timeline = TRUE) |>
  e_scatter(Sepal.Width, Sepal.Length) |>
  e_tooltip(trigger = "axis")
```
<span id="page-109-0"></span>e\_scatter\_3d *Scatter 3D*

# Description

Add 3D scatter.

# Usage

```
e_scatter_3d(
 e,
 y,
  z,
  color,
  size,
 bind,
  coord_system = "cartesian3D",
 name = NULL,rm_x = TRUE,rm_y = TRUE,legend = FALSE,
  ...
\mathcal{L}e_scatter_3d_(
 e,
 y,
  z,
 color = NULL,
```
# e\_scatter\_3d 111

```
size = NULL,
bind = NULL,coord_system = "cartesian3D",
name = NULL,rm_x = TRUE,
rm_y = TRUE,legend = FALSE,
...
```
# Arguments

)

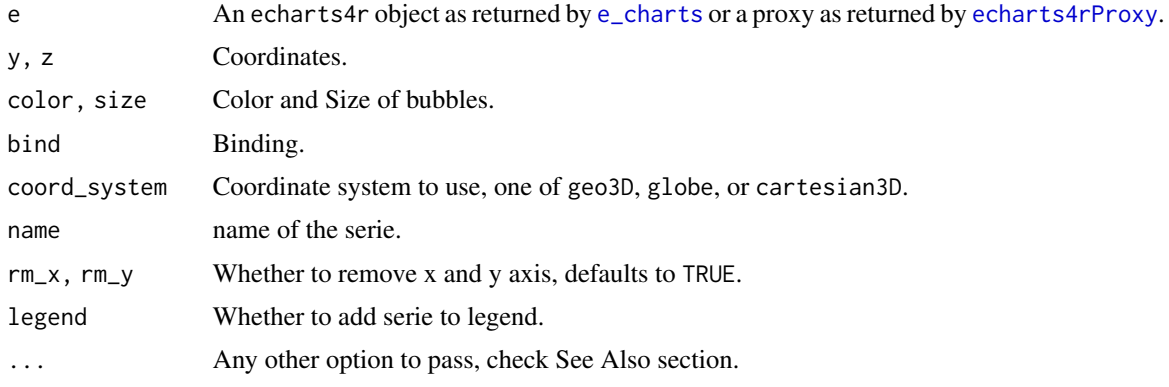

# See Also

[Additional arguments](https://echarts.apache.org/en/option-gl.html#series-scatter3D)

```
v <- LETTERS[1:10]
matrix <- data.frame(
 x = sample(v, 300, replace = TRUE),y = sample(v, 300, replace = TRUE),
 z = rnorm(300, 10, 1),
 color = rnorm(300, 10, 1),
  size = rnorm(300, 10, 1),
  stringsAsFactors = FALSE
) |>
  dplyr::group_by(x, y) |>
  dplyr::summarise(
   z = sum(z),color = sum(color),
   size = sum(size)
  ) |>
  dplyr::ungroup()
matrix |>
  e_{\text{charts}(x)} |>
  e_scatter_3d(y, z, size, color) |>
```

```
e_visual_map(
   min = 1,
   max = 100,inRange = list(symbolSize = c(1, 30)),# scale size
   dimension = 3 # third dimension 0 = x, y = 1, z = 2, size = 3) |>
  e_visual_map(
   min = 1,
   max = 100,
   inRange = list(color = c("#bf444c", "#d88273", "#f6efa6")),
    # scale colors
   dimension = 4,
    # third dimension 0 = x, y = 1, z = 2, size = 3, color = 4
   bottom = 300 # padding to avoid visual maps overlap
  )
airports <- read.csv(
  paste0(
    "https://raw.githubusercontent.com/plotly/datasets/",
    "master/2011_february_us_airport_traffic.csv"
  )
\mathcal{L}airports |>
  e_charts(long) |>
  e_globe(
   globeOuterRadius = 100
  ) |>
  e_scatter_3d(lat, cnt, coord_system = "globe", blendMode = "lighter") |>
  e_visual_map(inRange = list(symbolSize = c(1, 10)))
# timeline
airports |>
  group_by(state) |>
  e_charts(long, timeline = TRUE) |>
  e_globe(
   globeOuterRadius = 100
  ) |>
  e_scatter_3d(lat, cnt, coord_system = "globe", blendMode = "lighter") |>
  e_visual_map(inRange = list(symbolSize = c(1, 10)))
```
<span id="page-111-0"></span>e\_scatter\_gl *Scatter GL*

#### Description

Draw scatter GL.

e\_scatter\_gl 113

# Usage

```
e_scatter_gl(
  e,
  y,
  z,
  name = NULL,coord_system = "geo",
  rm_x = TRUE,
  rm_y = TRUE,...
\mathcal{L}e_scatter_gl_(
  e,
  y,
  z,
  name = NULL,
  coord_system = "geo",
  rm_x = TRUE,rm_y = TRUE,...
\mathcal{L}
```
# Arguments

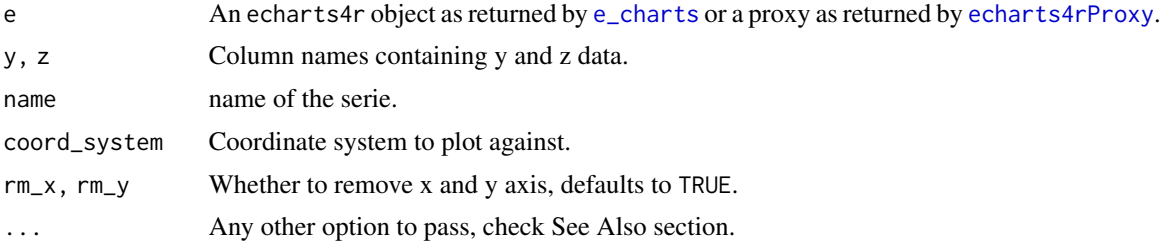

# See Also

[Additional arguments](https://echarts.apache.org/en/option-gl.html#series-scatterGL)

```
quakes |>
 e_charts(long) |>
 e_geo(
   roam = TRUE,
   boundingCoords = list(
     c(185, -10),
     c(165, -40)
   \lambda) |>
  e_scatter_gl(lat, depth)
```

```
# timeline
quakes$year <- rep(c("2017", "2018"), 500)
quakes |>
 group_by(year) |>
  e_charts(long, timeline = TRUE) |>
  e_geo(
   roam = TRUE,
   boundingCoords = list(
     c(185, -10),
     c(165, -40)
   )
  ) |>
  e_scatter_gl(lat, depth)
```
e\_showtip\_p *Tooltip Proxy*

# Description

Proxies to show or hide tooltip.

# Usage

e\_showtip\_p(proxy, ...)

e\_hidetip\_p(proxy)

# Arguments

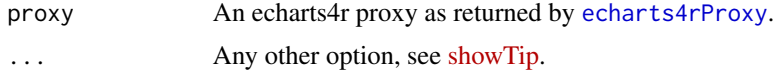

```
## Not run:
library(shiny)
ui <- fluidPage(
  fluidRow(
   actionButton("show", "Show tooltip"),
   actionButton("hide", "Hide tooltip")
  ),
  fluidRow(
   echarts4rOutput("plot"),
   h3("clicked Data"),
   verbatimTextOutput("clickedData"),
   h3("clicked Serie"),
```

```
verbatimTextOutput("clickedSerie"),
   h3("clicked Row"),
    verbatimTextOutput("clickedRow")
  )
\mathcal{L}server <- function(input, output, session) {
  output$plot <- renderEcharts4r({
   mtcars |>
      e_charts(mpg) |>
      e_line(disp, bind = carb, name = "displacement") |>
      e_line(hp) |>
      e_x_axis(min = 10) |>
      e_tooltip(show = FALSE) |>
      e_theme("westeros")
  })
  observeEvent(input$show, {
    echarts4rProxy("plot") |>
      e_showtip_p(
        name = "displacement",
        position = list(5, 5))
  })
  observeEvent(input$hide, {
    echarts4rProxy("plot") |>
      e_hidetip_p()
  })
  output$clickedData <- renderPrint({
    input$plot_clicked_data
  })
  output$clickedSerie <- renderPrint({
    input$plot_clicked_serie
  })
  output$clickedRow <- renderPrint({
    input$plot_clicked_row
 })
}
if (interactive()) {
  shinyApp(ui, server)
}
## End(Not run)
```
e\_show\_loading *Loading*

# Description

Show or hide loading.

# Usage

```
e_show_loading(
  e,
 hide_overlay = TRUE,
  text = "loading",
 color = "#c23531",
  text\_color = "#000",mask_color = "rgba(255, 255, 255, 0.8)",
 zlevel = 0\mathcal{L}
```
e\_hide\_loading(e)

# Arguments

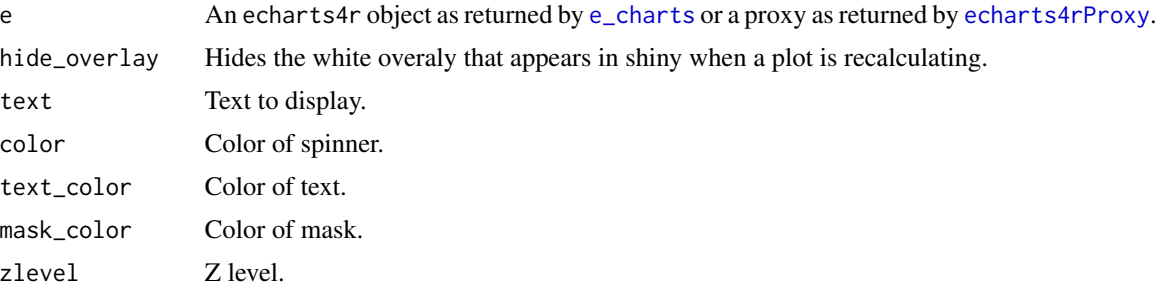

# Details

This only applies to Shiny.

# Examples

## Not run:

```
# no redraw
# no loading
library(shiny)
ui <- fluidPage(
  fluidRow(
    column(12, actionButton("update", "Update"))
  ),
  fluidRow(
    column(12, echarts4rOutput("plot"))
  )
\mathcal{L}server <- function(input, output) {
```

```
data <- eventReactive(input$update, {
   data.frame(
     x = 1:10,
     y = rnorm(10))
  })
  output$plot <- renderEcharts4r({
   data() |>
      e_charts(x) |>
      e_bar(y)
 })
}
if (interactive()) {
  shinyApp(ui, server)
}
# add loading
server <- function(input, output) {
  data <- eventReactive(input$update, {
   Sys.sleep(1) # sleep one second to show loading
   data.frame(
     x = 1:10,
     y = rnorm(10))
  })
  output$plot <- renderEcharts4r({
   data() |>
      e_charts(x) |>
      e_bar(y) |>
      e_show_loading()
 })
}
if (interactive()) {
  shinyApp(ui, server)
}
## End(Not run)
```
e\_single\_axis *Single Axis*

# Description

Setup single axis.

# Usage

e\_single\_axis(e, index =  $0, ...$ )

# Arguments

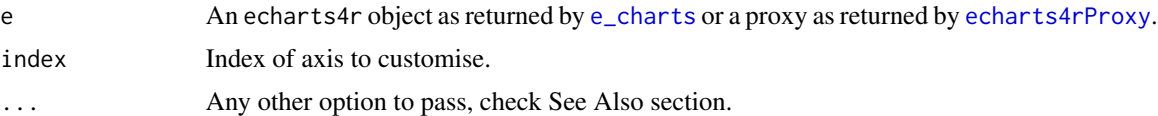

# Examples

```
df <- data.frame(
  axis = LETTERS[1:10],value = runif(10, 3, 20),
 size = runif(10, 3, 20)
\mathcal{L}df |>
  e_charts(axis) |>
  e_single_axis() |> # add the single axis
  e_scatter(
    value,
    size,
    coord_system = "singleAxis"
  )
```
<span id="page-117-0"></span>e\_step *Step*

# Description

Add step serie.

# Usage

```
e_step(
 e,
  serie,
 bind,
  step = c("start", "middle", "end"),
 fill = FALSE,
 name = NULL,
 legend = TRUE,
 y\_index = 0,
  x\_index = 0,
  coord_system = "cartesian2d",
  ...
```
e\_step 119

```
\mathcal{L}e_step_(
  e,
  serie,
 bind = NULL,step = c("start", "middle", "end"),
 fill = FALSE,name = NULL,legend = TRUE,
 y\_index = 0,
  x\_index = 0,
 coord_system = "cartesian2d",
  ...
)
```
# Arguments

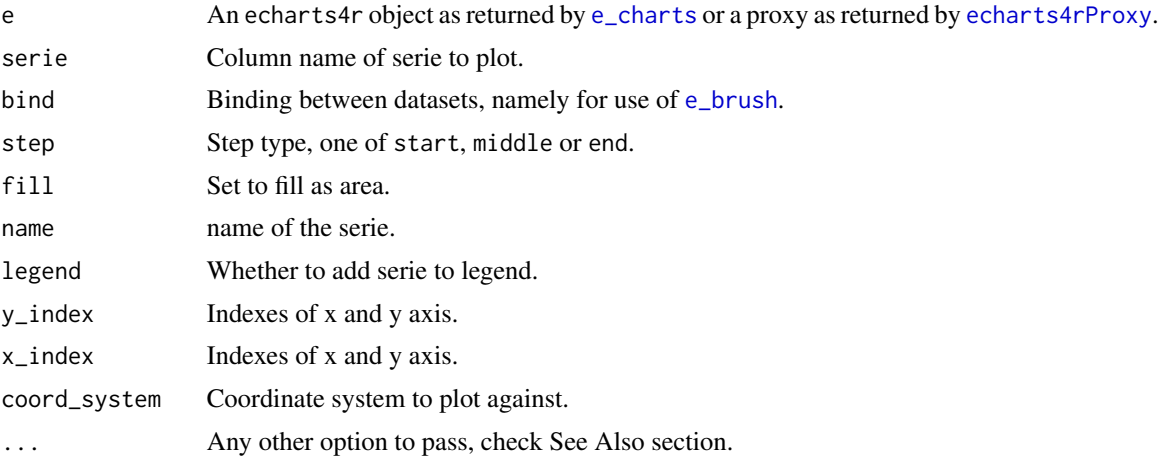

# See Also

# [Additional arguments](https://echarts.apache.org/en/option.html#series-line)

```
USArrests |>
  tibble::rownames_to_column("State") |>
  e_charts(State) |>
  e_step(Murder, name = "Start", step = "start", fill = TRUE) |>
  e_step(Rape, name = "Middle", step = "middle") |>e_step(Assault, name = "End", step = "end") |>
  e_tooltip(trigger = "axis")
# timeline
iris |>
  group_by(Species) |>
```

```
e_charts(Sepal.Length, timeline = TRUE) |>
e_step(Sepal.Width) |>
e_tooltip(trigger = "axis")
```
e\_sunburst *Sunburst*

# Description

Build a sunburst.

# Usage

```
e_sunburst(
  e,
 styles = NULL,
 names = NULL,levels = NULL,
 rm_x = TRUE,rm_y = TRUE,...
\mathcal{L}e_sunburst_(
 e,
 styles = NULL,
 names = NULL,
 levels = NULL,
 rm_x = TRUE,
 rm_y = TRUE,...
)
```
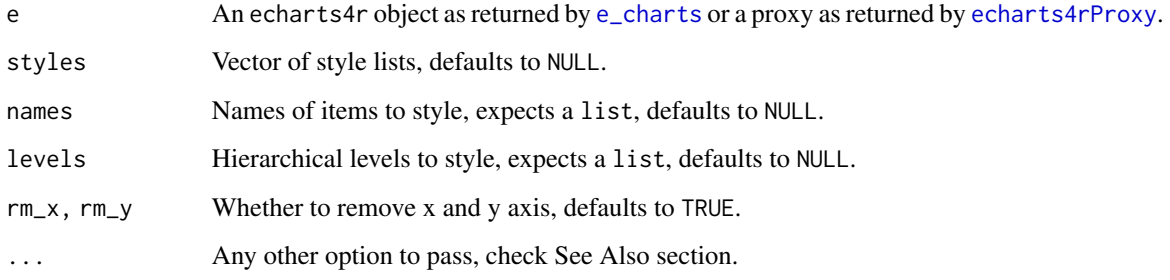

#### e\_sunburst 121

#### Details

Charts e\_sunburst, e\_treemap and e\_tree require hierarchical input data. Such structure could be represented thru json lists or nested tibbles (data.frame). Input data may contain styles, see itemStyle in examples jsonl and df below. The number of lists in the styles parameter should match the number of elements in names and/or levels. If both names and levels are present, name styles will take precedence over level styles. Multiple names may have the same style, see  $c('land', 'river')$  below. Multiple levels may have the same style, see  $c(3,4)$  below. styles lists contain items such as color, or borderColor as specified in the [official documentation.](https://echarts.apache.org/en/option.html#series-sunburst.data.itemStyle)

# See Also

[Additional arguments](https://echarts.apache.org/en/option.html#series-sunburst)

```
# json list hierarchical data representation
jsonl <- jsonlite::fromJSON('[
 {"name": "earth", "value": 30,
    "children": [
     {"name": "land", "value":10,
        "children": [
                {"name": "forest", "value": 3},
                {"name": "river", "value": 7}
        ]},
      {"name": "ocean", "value":20,
        "children": [
          {"name": "fish", "value": 10,
            "children": [
              {"name": "shark", "value":2},
              {"name": "tuna", "value":6}
            ]},
          {"name": "kelp", "value": 5}
        ]}
   ]
 },
 {"name": "mars", "value": 30,
    "children": [
     {"name": "crater", "value": 20},
     {"name": "valley", "value": 20}
   ]},
 {"name": "venus", "value": 40, "itemStyle": {"color": "blue"} }
]', simplifyDataFrame = FALSE)
jsonl |>
 e_charts() |>
 e_sunburst() # demo
# tibble hierarchical data representation
library(dplyr)
```

```
df <- tibble(
  name = c("earth", "mars", "venus"),
  value = c(30, 40, 30),
  # 1st level
  itemStyle = tibble(color = c(NA, "red", "blue")),
  # embedded styles, optional
  children = list(
    tibble(
      name = c("land", "ocean"),
      value = c(10, 20),# 2nd level
      children = list(
        tibble(name = c("forest", "river"), value = <math>c(3, 7)</math>),# 3rd level
        tibble(
          name = c("fish", "kelp"),
          value = c(10, 5),children = list(
            tibble(name = c("shark", "tuna"), value = <math>c(2, 6)</math>),# 4th level
            NULL # kelp
          \lambda)
      )
    ),
    tibble(name = c("crater", "valley"), value = c(20, 20)),
    NULL # venus
  )
\mathcal{L}df |>
  e_charts() |>
  e_sunburst() |>
  e_theme("westeros")
# with styles
myStyles <- c(list(color = "green"), list(color = "magenta")) # custom styles defined
myNames <- list(c("land", "river"), "crater") # names to style
myLevels <- list(2, c(3, 4)) # hierarchical levels to style
df |>
  e_charts() |>
  e_sunburst(myStyles, myNames, myLevels)
```

```
e_surface Surface
```
#### Description

Add a surface plot.

# e\_text\_style 123

# Usage

e\_surface(e, y, z, bind, name = NULL,  $rm_x$  = TRUE,  $rm_y$  = TRUE, ...)

```
e_surface_(e, y, z, bind = NULL, name = NULL, rm_x = TRUE, rm_y = TRUE, ...)
```
#### Arguments

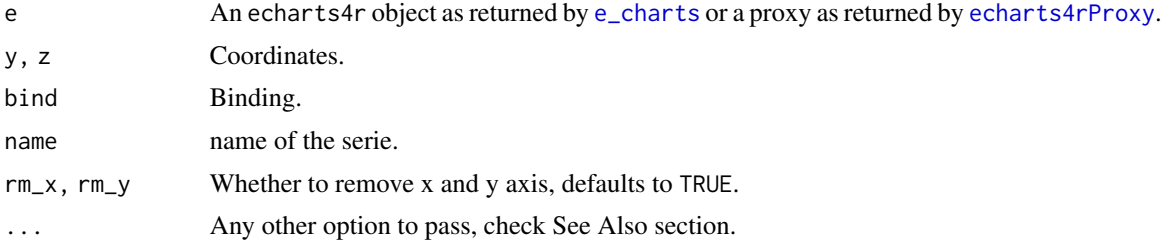

# Examples

data("volcano")

```
surface <- as.data.frame(as.table(volcano))
surface$Var1 <- as.numeric(surface$Var1)
surface$Var2 <- as.numeric(surface$Var2)
```

```
surface |>
  e_charts(Var1) |>
  e_surface(Var2, Freq) |>
  e_visual_map(Freq)
```
e\_text\_style *Text style*

# Description

Define global font style.

#### Usage

e\_text\_style(e, ...)

#### Arguments

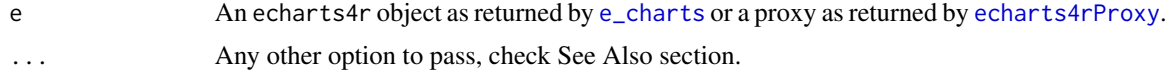

# Note

Do not use e\_arrange in R markdown or Shiny.

# See Also

[official documentation](https://echarts.apache.org/en/option.html#textStyle)

# Examples

```
cars |>
  e_charts(dist) |>
  e_scatter(speed) |>
  e_labels() |>
  e_text_style(
    color = "blue",
    fontStyle = "italic"
  \lambda
```
e\_theme *Themes*

#### Description

Add a custom theme or apply a pre-built one.

#### Usage

```
e_theme(e, name)
e_theme_custom(e, theme, name = "custom")
e_theme_register(theme, name = "custom")
```
#### Arguments

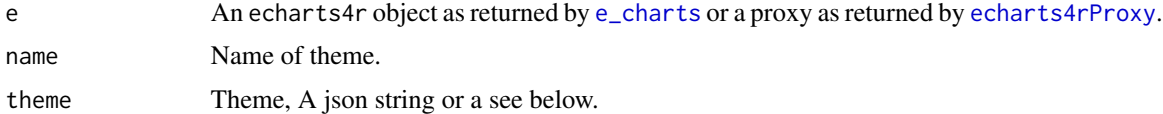

# Details

The function e\_theme\_register can be used to register the theme globally in R markdown or shiny (UI). This is useful because 1) the e\_theme\_custom registers the theme every time and is more computationally expensive.

# Functions

- e\_theme Use a default theme by name.
- e\_theme\_custom Use a custom theme.
- e\_theme\_register Register a theme globally in shiny or R markdown.

#### e\_theme 125

# Theme names

- default
- dark
- vintage
- westeros
- essos
- wonderland
- walden
- chalk
- infographic
- macarons
- roma
- shine
- purple-passion
- halloween
- auritus
- azul
- bee-insipired
- blue
- caravan
- carp
- cool
- dark-blue
- dark-bold
- dark-digerati
- dark-fresh-cut
- dark-mushroom
- eduardo
- forest
- fresh-cut
- fruit
- gray
- green
- helianthus
- inspired
- jazz
- london
- macarons
- macarons2
- mint
- red
- red-velvet
- royal
- sakura
- tech-blue

# See Also

[create your own theme.](https://echarts.apache.org/en/theme-builder.html)

#### Examples

```
mtcars |>
  e_charts(mpg) |>
  e_line(disp) |>
  e_area(hp) |>
  e_x = x_0 axis(min = 10) -> p
p |> e_theme("chalk")
p |> e_theme_custom('{"color":["#ff715e","#ffaf51"]}')
```
e\_title *Title*

# Description

Add title.

#### Usage

```
e_title(e, text = NULL, subtext = NULL, link = NULL, sublink = NULL, ...)
```
#### Arguments

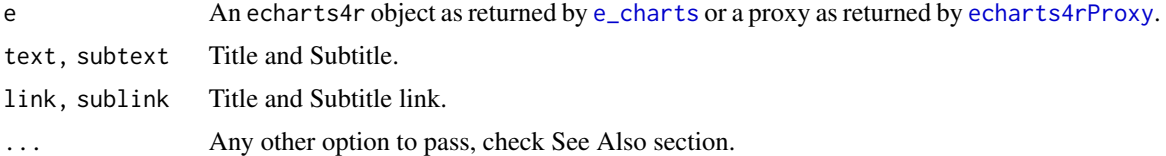

# See Also

[Additional arguments](https://echarts.apache.org/en/option.html#title)

# e\_toolbox\_feature 127

# Examples

```
quakes |>
  dplyr::mutate(mag = exp(mag) / 60) |>
  e_charts(stations) |>
  e_scatter(depth, mag) |>
  e_visual_map(min = 3, max = 7) |>e_title("Quakes", "Stations and Magnitude")
```
e\_toolbox\_feature *Toolbox*

# Description

Add toolbox interface.

# Usage

e\_toolbox\_feature(e, feature, ...)

e\_toolbox(e, ...)

# Arguments

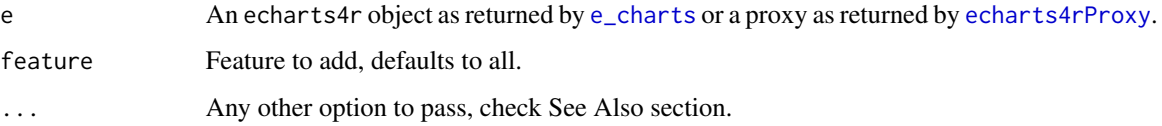

# Details

Valid feature:

- saveAsImage
- brush
- restore
- dataView
- dataZoom
- magicType

# See Also

[Additional arguments](https://echarts.apache.org/en/option.html#toolbox)

# Examples

```
USArrests |>
  e_charts(UrbanPop) |>
  e_line(Assault) |>
  e_{area}(Murder, y_{index} = 1, x_{index} = 1) |>
  e_{\text{datazoom}(x_{\text{index}} = 0)mtcars |>
  tibble::rownames_to_column("model") |>
  e_charts(model) |>
  e_line(qsec) |>
  e_toolbox() |>
  e_toolbox_feature(
   feature = "magicType",
    type = list("line", "bar")
  \lambda
```
e\_tooltip *Tooltip*

# <span id="page-127-0"></span>Description

Customise tooltip

# Usage

```
e_tooltip(e, trigger = c("item", "axis"), formatter = NULL, ...)
e_tooltip_item_formatter(
  style = c("decimal", "percent", "currency"),
  digits = 0,
 locale = NULL,
  currency = "USD"
\lambdae_tooltip_choro_formatter(
  style = c("decimal", "percent", "currency"),
 digits = 0,
 locale = NULL,
  currency = "USD"
)
e_tooltip_pie_formatter(
  style = c("decimal", "percent", "currency"),
  digits = 0,
  locale = NULL,
  currency = "USD",
  ...
```
e\_tooltip 129

```
\mathcal{L}e_tooltip_pointer_formatter(
  style = c("decimal", "percent", "currency"),
  digits = 0,
  locale = NULL,
  currency = "USD"
\lambda
```
# Arguments

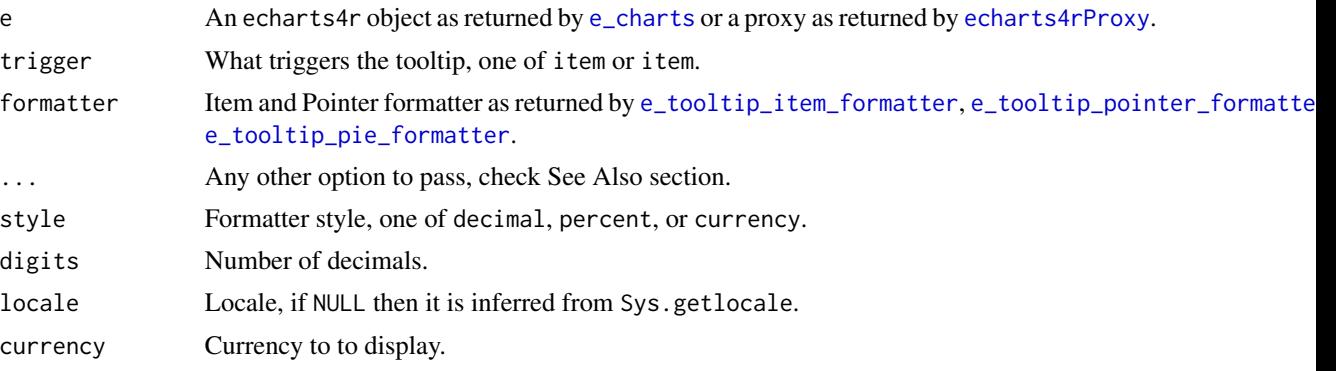

### Formatters

- [e\\_tooltip\\_pie\\_formatter](#page-127-0): special helper for [e\\_pie](#page-97-0).
- [e\\_tooltip\\_item\\_formatter](#page-127-0): general helper, this is passed to the tooltip [formatter](https://echarts.apache.org/en/option.html#tooltip.formatter).
- [e\\_tooltip\\_pointer\\_formatter](#page-127-0): helper for pointer, this is passed to the label [parameter](https://echarts.apache.org/en/option.html#tooltip.axisPointer.label) under [axisPointer](https://echarts.apache.org/en/option.html#tooltip.axisPointer.label).

# See Also

[Additional arguments](https://echarts.apache.org/en/option.html#tooltip)

```
# basic
USArrests |>
  e_charts(Assault) |>
  e_scatter(Murder) |>
  e_tooltip()
# formatter
cars |>
  dplyr::mutate(
   dist = dist / 120
  ) |>
  e_charts(speed) |>
  e_scatter(dist, symbol_size = 5) |>
  e_tooltip(
```

```
formatter = e_tooltip_item_formatter("percent")
  \mathcal{L}# axis pointer
cars |>
  e_charts(speed) |>
  e_scatter(dist, symbol_size = 5) |>
  e_tooltip(
    formatter = e_tooltip_pointer_formatter("currency"),
    axisPointer = list(
      type = "cross"
    )
  \mathcal{L}
```
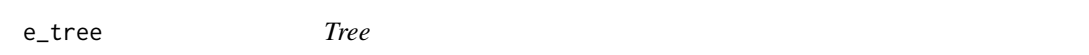

# Description

Build a tree.

# Usage

 $e$ \_tree(e, rm\_x = TRUE, rm\_y = TRUE,  $\ldots$ )

 $e$ \_tree\_(e, rm\_x = TRUE, rm\_y = TRUE, ...)

#### Arguments

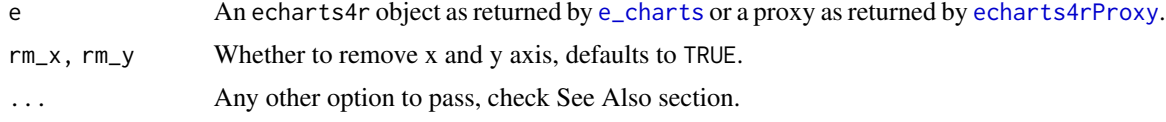

# See Also

[Additional arguments](https://echarts.apache.org/en/option.html#series-tree)

```
library(dplyr)
df <- tibble(
 name = "earth",
  # 1st level
  children = list(
   tibble(
     name = c("land", "ocean"),# 2nd level
     children = list(
       tibble(name = c("forest", "river")),
```
# e\_treemap 131

```
# 3rd level
        tibble(
          name = c("fish", "kelp"),
          children = list(
            tibble(
              name = c("shark", "tuna"),
              # 4th level
              NULL # kelp
            )
         )
         )
      )
    )
  )
)
df |>
  e_charts() |>
  e_tree(initialTreeDepth = 3, label = list(offset = c(\theta, -11)))
```

```
e_treemap Treemap
```
# Description

Build a treemap.

# Usage

```
e_treemap(
 e,
  styles = NULL,
 names = NULL,
 levels = NULL,
 rm_x = TRUE,
 rm_y = TRUE,...
)
e_treemap_(
 e,
 styles = NULL,
 names = NULL,levels = NULL,
 rm_x = TRUE,
 rm_y = TRUE,...
\mathcal{L}
```
# Arguments

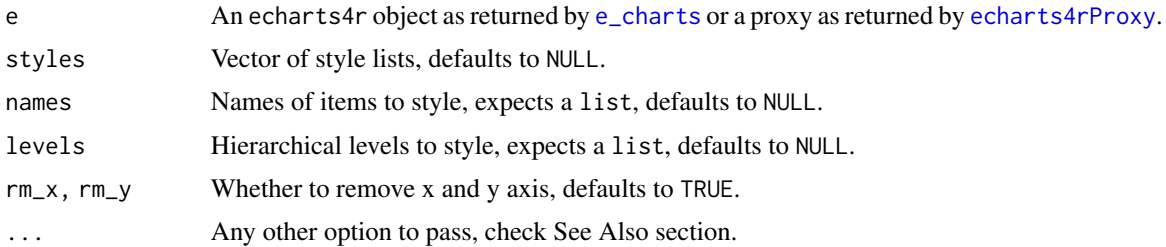

#### See Also

[Additional arguments](https://echarts.apache.org/en/option.html#series-treemap)

```
library(dplyr)
df <- tibble(
 name = c("earth", "mars", "venus"),
 value = c(30, 40, 30),
  # 1st level
  itemStyle = tibble(color = c(NA, "red", "blue")),
  # embedded styles, optional
  children = list(
    tibble(
      name = c("land", "ocean"),
      value = c(10, 20),# 2nd level
      children = list(
        tibble(name = c("forest", "river"), value = <math>c(3, 7)</math>),# 3rd level
        tibble(
          name = c("fish", "kelp"),
          value = c(10, 5),children = list(
            tibble(name = c("shark", "tuna"), value = <math>c(2, 6)</math>),# 4th level
            NULL # kelp
          )
        )
      \lambda),
    tibble(name = c("crater", "valley"), value = c(20, 20)),
    NULL # venus
 )
\mathcal{L}df |>
  e_charts() |>
  e_treemap()
```
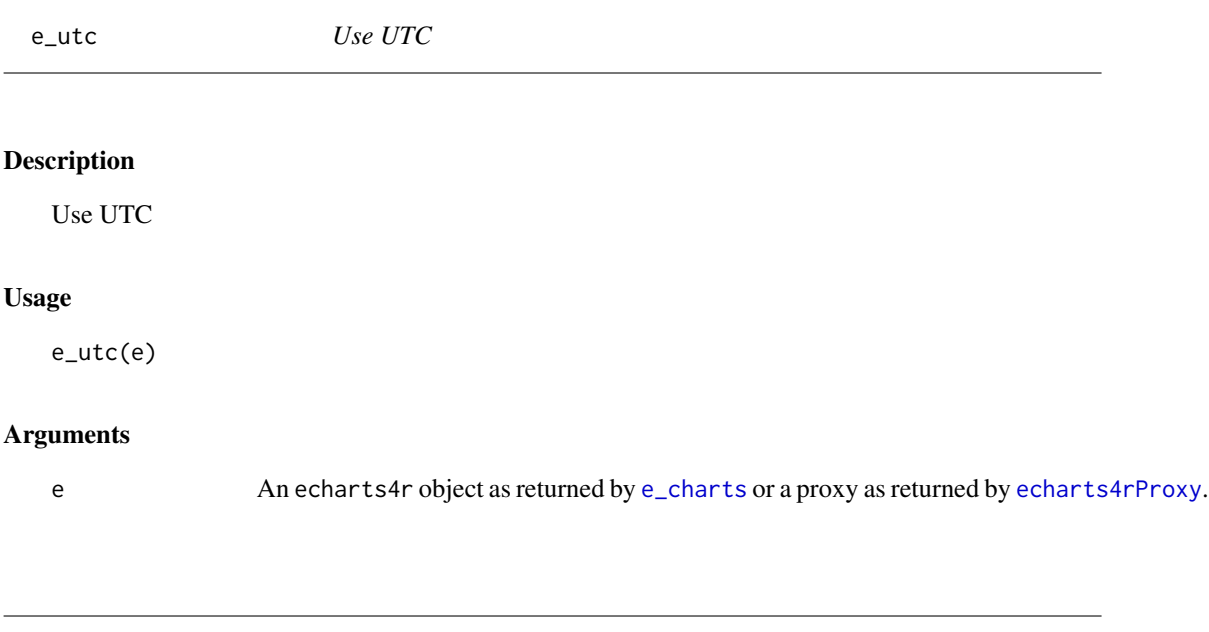

# e\_visual\_map *Visual Map*

# Description

Visual Map

# Usage

```
e_visual_map(
  e,
  serie,
  calculable = TRUE,
  type = c("continuous", "piecewise"),
  scale = NULL,
  ...
)
e_visual_map_(
  e,
  serie = NULL,
  calculable = TRUE,
  type = c("continuous", "piecewise"),
  scale = NULL,
  ...
\mathcal{L}
```
# Arguments

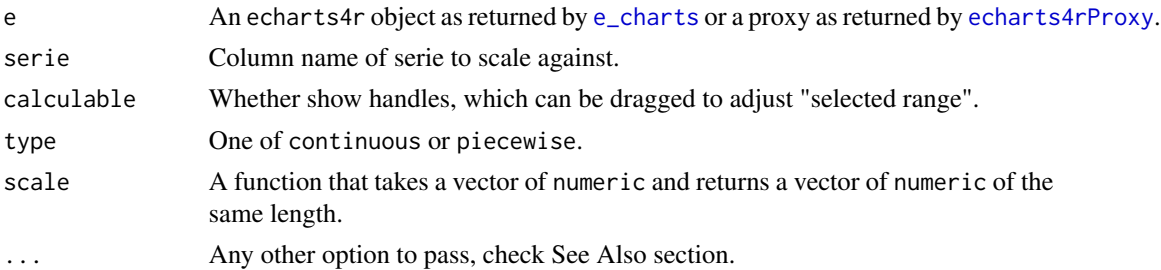

# Scaling function

defaults to e\_scale which is a basic function that rescales size between 1 and 20 for that makes for decent sized points on the chart.

### See Also

#### [Additional arguments](https://echarts.apache.org/en/option.html#visualMap)

```
# scaled data
mtcars |>
  e_charts(mpg) |>
  e_scatter(wt, qsec, scale = e_scale) |>
  e_visual_map(qsec, scale = e_scale)
# dimension
# color according to y axis
mtcars |>
  e_charts(mpg) |>
  e_scatter(wt) |>
  e_visual_map(wt, dimension = 1)
# color according to x axis
mtcars |>
  e_charts(mpg) |>
  e_scatter(wt) |>
  e_visual_map(mpg, dimension = 0)
v <- LETTERS[1:10]
matrix <- data.frame(
  x = sample(v, 300, replace = TRUE),y = sample(v, 300, replace = TRUE),z = rnorm(300, 10, 1),color = rnorm(300, 10, 1),
  size = rnorm(300, 10, 1),stringsAsFactors = FALSE
) |>
  dplyr::group_by(x, y) |>
  dplyr::summarise(
```

```
z = sum(z),
   color = sum(color),
   size = sum(size)
  ) |>
  dplyr::ungroup()
matrix |>
  e_charts(x) |>
  e_scatter_3d(y, z, color, size) |>
  e_visual_map(
   z,
   # scale to z
   inRange = list(symbolSize = c(1, 30)),# scale size
   dimension = 3 # third dimension 0 = x, y = 1, z = 2, size = 3) |>
  e_visual_map(
   z,
   # scale to z
   inRange = list(color = c("#bf444c", "#d88273", "#f6efa6")),
   # scale colors
   dimension = 4,
   # third dimension 0 = x, y = 1, z = 2, size = 3, color = 4
   bottom = 300 # padding to avoid visual maps overlap
  \mathcal{L}
```
e\_visual\_map\_range *Select Visual Map*

# Description

Selects data range of visual mapping.

#### Usage

```
e_visual_map_range(e, ..., btn = NULL)
```
#### Arguments

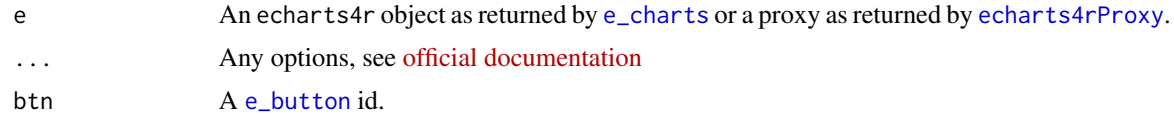

# Examples

data("state")

```
as.data.frame(state.x77) |>
 e_charts(Population) |>
```

```
e_scatter(Income, Frost) |>
e_visual_map(Frost, scale = e_scale) |>
e_legend(FALSE) |>
e_visual_map_range(
 selected = list(60, 120)\mathcal{L}
```
e\_zoom *Zoom*

# Description

Zoom on a region.

# Usage

 $e_$ zoom $(e, \ldots, btn = NULL)$ 

# Arguments

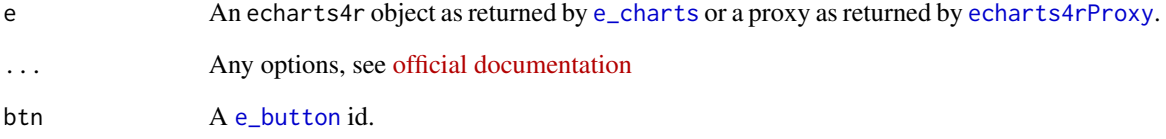

```
cars |>
  e_charts(dist) |>
  e_scatter(speed) |>
  e_datazoom() |>
  e_zoom(
    dataZoomIndex = 0,
    start = 20,
    end = 40,
    btn = "BUTTON"
  ) |>
  e_button("BUTTON", "Zoom in")
```
graph\_action *Nodes Adjacency*

#### Description

Actions related to [e\\_graph](#page-55-0).

#### Usage

```
e_focus_adjacency(e, ..., btn = NULL)
```
e\_unfocus\_adjacency(e, ..., btn = NULL)

#### Arguments

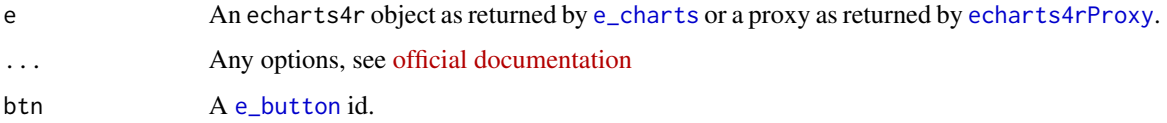

```
value <- rnorm(10, 10, 2)
nodes <- data.frame(
 name = sample(LETTERS, 10),
 value = value,
 size = value,
  grp = rep(c("grp1", "grp2"), 5),stringsAsFactors = FALSE
\overline{\phantom{a}}edges <- data.frame(
  source = sample(nodes$name, 20, replace = TRUE),
  target = sample(nodes$name, 20, replace = TRUE),
  stringsAsFactors = FALSE
)
e_charts() |>
  e_graph() |>
  e_graph_nodes(nodes, name, value, size, grp) |>
  e_graph_edges(edges, source, target) |>
  e_focus_adjacency(
    seriesIndex = 0,
    dataIndex = 4
  )
```
highlight\_action *Highlight & Downplay*

# Description

Highlight series

# Usage

```
e_highlight(e, series_index = NULL, series_name = NULL, btn = NULL)
e_downplay(e, series_index = NULL, series_name = NULL, btn = NULL)
```
#### Arguments

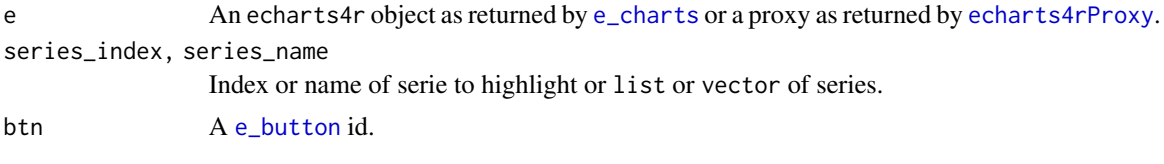

# Examples

iris |> group\_by(Species) |> e\_charts(Sepal.Length) |> e\_line(Sepal.Width) |> e\_line(Petal.Length) |> e\_highlight(series\_name = "setosa") # highlight group

init *Initialise*

# <span id="page-137-0"></span>Description

Initialise a chart.

# Usage

```
e_charts(
  data,
  x,
 width = NULL,
 height = NULL,elementId = NULL,dispose = TRUE,
 draw = TRUE,
```

```
renderer = "canvas",
  timeline = FALSE,
  ...,
 reorder = TRUE
\mathcal{L}## Default S3 method:
e_charts(
 data,
  x,
 width = NULL,height = NULL,elementId = NULL,dispose = TRUE,draw = TRUE,renderer = "canvas",
  timeline = FALSE,
  ...,
  reorder = TRUE
\lambda## S3 method for class 'Node'
e_charts(
 data,
 x,
 width = NULL,height = NULL,elementId = NULL,dispose = TRUE,
  draw = TRUE,renderer = "canvas",
  timeline = FALSE,
  ...,
 reorder = TRUE
\mathcal{L}e_charts_(
 data,
  x = NULL,width = NULL,
 height = NULL,elementId = NULL,dispose = TRUE,
  draw = TRUE,renderer = "canvas",
  timeline = FALSE,
  ...,
  reorder = TRUE
```

```
\mathcal{L}e_chart(
  data,
 x,
 width = NULL,
 height = NULL,elementId = NULL,
 dispose = TRUE,
 draw = TRUE,renderer = "canvas",
  timeline = FALSE,
  ...,
 reorder = TRUE
)
```
e\_data(e, data, x)

# Arguments

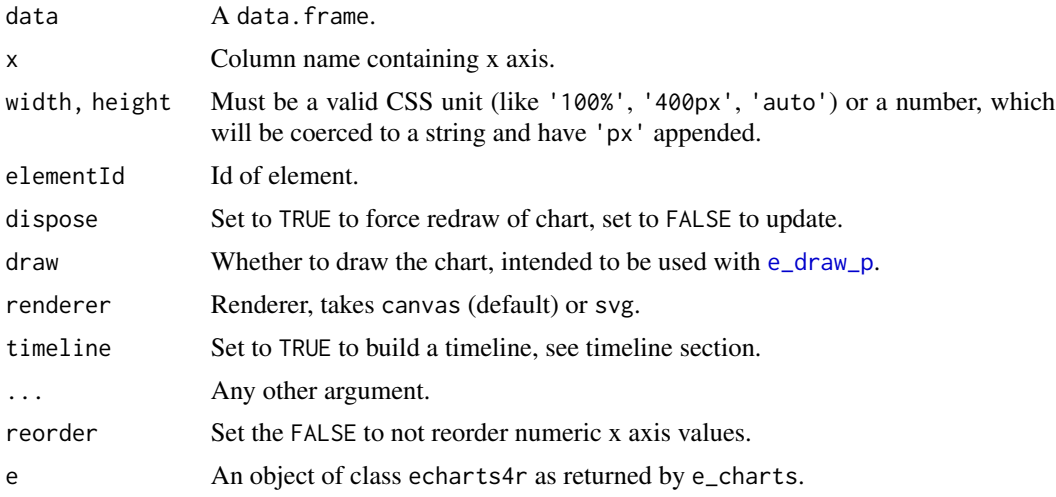

# Timeline

The timeline feature currently supports the following chart types.

- [e\\_bar](#page-22-0)
- [e\\_line](#page-72-0)
- [e\\_step](#page-117-0)
- [e\\_area](#page-15-0)
- [e\\_scatter](#page-105-0)
- [e\\_effect\\_scatter](#page-105-1)
- [e\\_candle](#page-29-0)

# legend\_action 141

- [e\\_heatmap](#page-61-0)
- [e\\_pie](#page-97-0)
- [e\\_line\\_3d](#page-75-0)
- [e\\_lines\\_3d](#page-75-1)
- [e\\_bar\\_3d](#page-24-0)
- [e\\_lines](#page-73-0)
- [e\\_scatter\\_3d](#page-109-0)
- [e\\_scatter\\_gl](#page-111-0)
- [e\\_histogram](#page-66-0)
- [e\\_lm](#page-81-0)
- [e\\_loess](#page-81-1)
- [e\\_glm](#page-81-1)
- [e\\_density](#page-66-1)
- [e\\_pictorial](#page-94-0)
- [e\\_boxplot](#page-26-0)
- [e\\_map](#page-83-0)
- [e\\_map\\_3d](#page-83-1)
- [e\\_line\\_3d](#page-75-0)
- [e\\_gauge](#page-50-0)

# Examples

```
mtcars |>
  e_charts(qsec) |>
  e_line(mpg)
points <- mtcars[1:3, ]
mtcars |>
 e_charts_("qsec") |>
  e_line(mpg) |>
  e_data(points, qsec) |>
  e_scatter(mpg, color = "blue")
```
legend\_action *Legend*

# Description

Legend

# Usage

```
e_legend_select(e, name, btn = NULL)
e_legend_unselect(e, name, btn = NULL)
e_legend_toggle_select(e, name, btn = NULL)
e_legend_scroll(e, scroll_index = NULL, legend_id = NULL, btn = NULL)
```
# Arguments

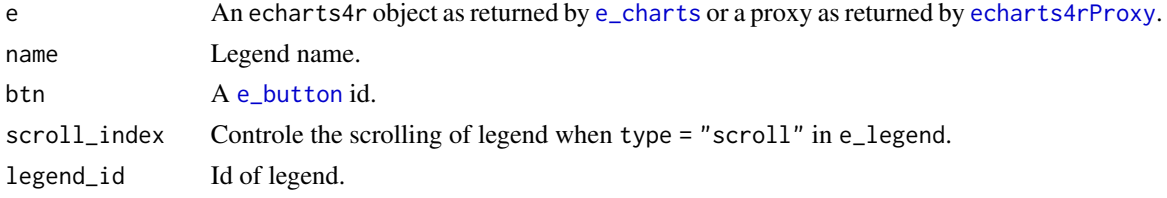

# Examples

```
e <- CO2 |>
 group_by(Type) |>
  e_charts(conc) |>
  e_scatter(uptake)
e |>
  e_legend_unselect("Quebec")
e |>
  e_legend_unselect("Quebec", btn = "btn") |>
  e_button("btn", "Quebec")
```
mapbox *Mapbox*

# Description

Use mapbox.

# Usage

e\_mapbox(e, token, ...)

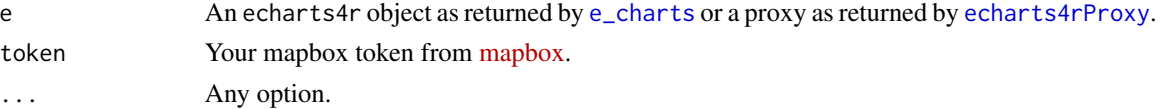

# map\_actions 143

# Note

Mapbox may not work properly in the RSudio console.

#### See Also

[Official documentation,](https://echarts.apache.org/en/option-gl.html#mapbox3D.style) [mapbox documentation](https://docs.mapbox.com/mapbox-gl-js/api/)

# Examples

```
## Not run:
url <- paste0(
  "https://echarts.apache.org/examples/",
  "data-gl/asset/data/population.json"
\lambdadata <- jsonlite::fromJSON(url)
data <- as.data.frame(data)
names(data) <- c("lon", "lat", "value")
data |>
  e_charts(lon) |>
  e_mapbox(
    token = "YOUR_MAPBOX_TOKEN",
    style = "mapbox://styles/mapbox/dark-v9"
  ) |>e_bar_3d(lat, value, coord_system = "mapbox") |>
  e_visual_map()
```
## End(Not run)

map\_actions *Map Actions*

#### Description

Map-related actions.

#### Usage

```
e_map_select(e, ..., btn = NULL)
```

```
e_map_unselect(e, ..., btn = NULL)
```
e\_map\_toggle\_select(e, ..., btn = NULL)

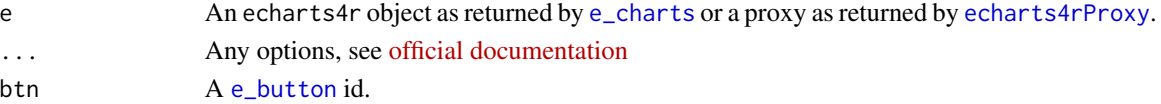

144 nesting and the contract of the contract of the contract of the contract of the contract of the contract of the contract of the contract of the contract of the contract of the contract of the contract of the contract o

# See Also

[e\\_map\\_register](#page-86-0)

#### Examples

```
choropleth <- data.frame(
  countries = c("France",
    "Brazil",
    "China",
    "Russia",
    "Canada",
    "India",
    "United States",
    "Argentina",
    "Australia"
  ),
  values = round(runif(9, 10, 25))\mathcal{L}choropleth |>
  e_charts(countries) |>
  e_map(values) |>
  e_visual_map(min = 10, max = 25) |>
  e_map_toggle_select(name = "China", btn = "btn") |>
  e_button("btn", "Select China")
```

```
nesting Add nested data
```
# Description

Utility function to add data where the original JavaScript library expects nested data.

# Usage

```
e_add(e, param, ..., .serie = NULL, .data = NULL)
e_add_nested(e, param, ..., .serie = NULL, .data = NULL)
e_add_unnested(e, param, value, .serie = NULL, .data = NULL)
```
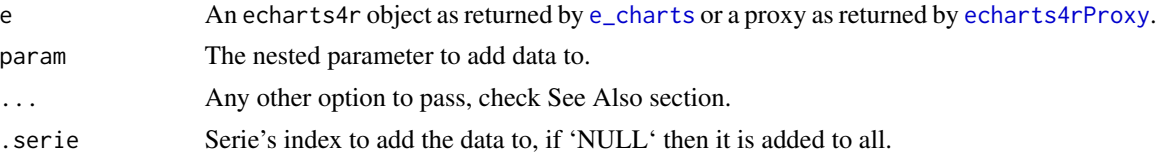
#### <span id="page-144-0"></span>nesting the contract of the contract of the contract of the contract of the contract of the contract of the contract of the contract of the contract of the contract of the contract of the contract of the contract of the co

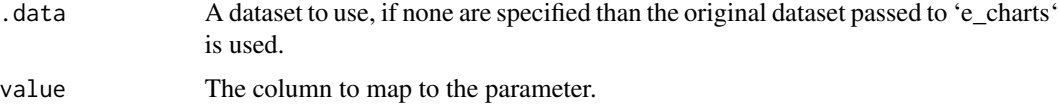

#### Details

For instance, [e\\_funnel](#page-49-0) lets you pass values and labels (from your initial data.frame) which corresponds to name and value in the [original library.](https://echarts.apache.org/en/option.html#series-heatmap.data) However the latter also takes, label, itemStyle, and emphasis but being JSON arrays they translate to lists in R and dealing with nested data.frames is not ideal. e\_add remedies to that. It allows adding those nested data points, see the examples below.

## Functions

- 'e\_add\_nested': Adds nested data, e.g.: 'e\_add\_nested("itemStyle", color, fontBold)' creates 'itemStyle: color: 'red', fontBold: 'bold''. - 'e\_add\_unnested': Adds unnested data, e.g.: 'e\_add\_unnested("symbolSize", size)' creates 'symbolSize: 4'.

```
# funnel can take nested itemStyle
# https://echarts.apache.org/en/option.html#series-funnel.data
funnel <- data.frame(
  stage = c("View", "Click", "Purchase"),
  value = c(80, 30, 20),
  color = c("blue", "red", "green")
\lambdafunnel |>
  e_charts() |>
  e_funnel(value, stage) |>
  e_add_nested("itemStyle", color)
# Heatmap can take nested label
# https://echarts.apache.org/en/option.html#series-heatmap.data
v <- LETTERS[1:10]
matrix <- data.frame(
  x = sample(v, 300, replace = TRUE),y = sample(v, 300, replace = TRUE),z = rnorm(300, 10, 1),
  stringsAsFactors = FALSE
) |>dplyr::group_by(x, y) |>
  dplyr::summarise(z = sum(z)) |>
  dplyr::ungroup() |>
  dplyr::mutate(
    show = TRUE,
    fontStyle = round(runif(dplyr::n(), 5, 12)))
matrix |>
```
<span id="page-145-0"></span>146 pie\_action

```
e_{\text{charts}(x)} |>
e_heatmap(y, z) |>
e_visual_map(z) |>
e_add_nested(
  "label",
  show,
  fontStyle
\mathcal{L}
```
## pie\_action *Select & Unselect Pie*

## Description

Actions related to [e\\_pie](#page-97-0).

## Usage

e\_pie\_select(e, ..., btn = NULL)

```
e_pie_unselect(e, ..., btn = NULL)
```
## Arguments

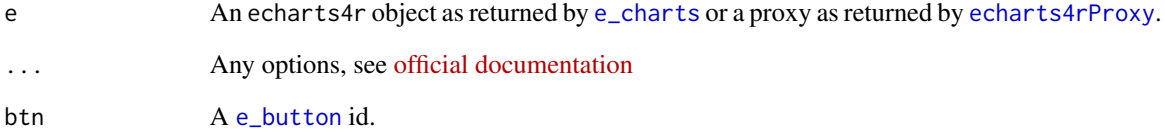

```
mtcars |>
  head() |>
  tibble::rownames_to_column("model") |>
  e_charts(model) |>
  e_pie(carb) |>
  e_pie_select(dataIndex = 0)
```
<span id="page-146-0"></span>radius\_axis *Radius axis*

## Description

Customise radius axis.

## Usage

```
e_radius_axis(e, serie, show = TRUE, ...)
e_radius_axis_(e, serie = NULL, show = TRUE, ...)
```
## Arguments

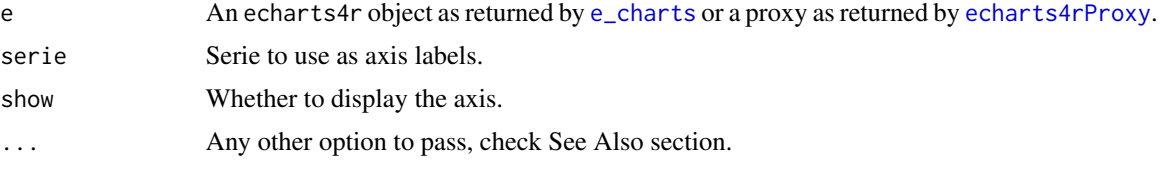

#### See Also

[Additional arguments](https://echarts.apache.org/en/option.html#radiusAxis)

## Examples

```
df \le data.frame(x = LETTERS[1:10], y = seq(1, 20, by = 2))
df |>
  e_{\text{1}}charts(x) |>
  e_polar() |>
  e_angle_axis() |>
  e_radius_axis(x) |>
  e_bar(y, coord.system = "polar")
```
renderEcharts4rBox *Render box*

## Description

Render an echarts4r box.

## Usage

```
renderEcharts4rBox(expr, env = parent.frame(), quoted = FALSE)
```
## <span id="page-147-0"></span>Arguments

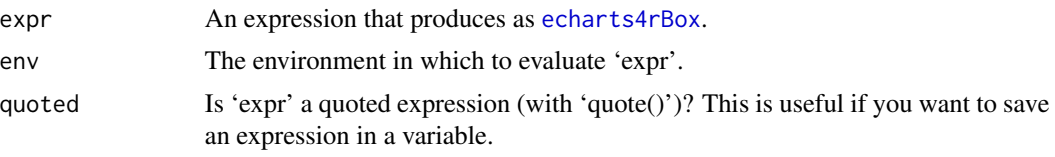

timeline-opts *Timeline*

#### Description

Set timeline options

#### Usage

```
e_timeline_opts(e, axis_type = "category", ...)
```
e\_timeline\_serie(e, ..., index = 1)

```
e_timeline_on_serie(e, ..., serie_index)
```
## Arguments

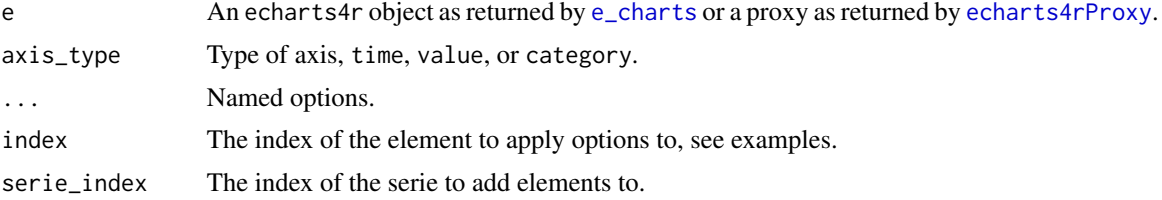

#### Functions

- e\_timeline\_opts: Pass general timeline options, see [official documentation.](https://echarts.apache.org/en/option.html#timeline)
- e\_timeline\_serie: Pass options to each serie, each options *must* be a vector or list the same length as their are steps, see examples.
- e\_timeline\_make: Helper function that wraps your data and e\_timeline\_serie to dynamically add options to series.

```
# general options
iris |>
  group_by(Species) |>
  e_charts(Sepal.Length, timeline = TRUE) |>
  e_line(Sepal.Width) |>
  e_timeline_opts(
```
## <span id="page-148-0"></span>tooltip\_action 149

```
autoPlay = TRUE,
   rewind = TRUE
 )
# serie options
iris |>
 group_by(Species) |>
 e_charts(Sepal.Length, timeline = TRUE) |>
 e_line(Sepal.Width) |>
 e_timeline_serie(
   title = list(
      list(text = "setosa"),list(text = "versicolor"),
      list(text = "virginica")
   )
 \mathcal{L}
```
tooltip\_action *Show & Hide Tooltip*

#### Description

Show or hide tooltip.

#### Usage

 $e$ \_showtip( $e$ , ..., btn = NULL)

 $e$ \_hidetip( $e$ , ..., btn = NULL)

## Arguments

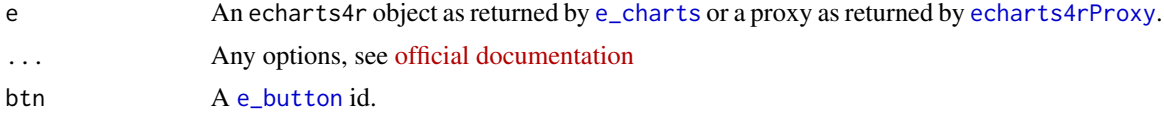

## Note

The tooltip must be initialised with [e\\_tooltip](#page-127-0) for this to work.

```
cars |>
  e_charts(dist) |>
  e_scatter(speed) |>
  e_tooltip() |>
  e_hidetip(btn = "btn") |>
  e_button("btn", "Hide tooltip")
```
# **Index**

angle\_axis, [4](#page-3-0) band, [5](#page-4-0) band2, [6](#page-5-0) callbacks, [7](#page-6-0) colorRampPalette, *[35](#page-34-0)* connections, [8](#page-7-0) corrMatOrder, *[36](#page-35-0)* countrycode, *[37](#page-36-0)* e\_add *(*nesting*)*, [144](#page-143-0) e\_add\_nested *(*nesting*)*, [144](#page-143-0) e\_add\_unnested *(*nesting*)*, [144](#page-143-0) e\_angle\_axis *(*angle\_axis*)*, [4](#page-3-0) e\_angle\_axis\_ *(*angle\_axis*)*, [4](#page-3-0) e\_animation, [13](#page-12-0) e\_append1\_p, *[11](#page-10-1)*, [14](#page-13-0) e\_append1\_p\_ *(*e\_append1\_p*)*, [14](#page-13-0) e\_append2\_p, *[11](#page-10-1)* e\_append2\_p *(*e\_append1\_p*)*, [14](#page-13-0) e\_append2\_p\_ *(*e\_append1\_p*)*, [14](#page-13-0) e\_arc\_g *(*e\_graphic\_g*)*, [58](#page-57-0) e\_area, [16,](#page-15-0) *[140](#page-139-0)* e\_area\_ *(*e\_area*)*, [16](#page-15-0) e\_aria, [18](#page-17-0) e\_arrange *(*connections*)*, [8](#page-7-0) e\_axis, [18,](#page-17-0) *[49](#page-48-0)* e\_axis\_ *(*e\_axis*)*, [18](#page-17-0) e\_axis\_3d, [20](#page-19-0) e\_axis\_formatter, *[19](#page-18-0)* e\_axis\_formatter *(*e\_axis*)*, [18](#page-17-0) e\_axis\_labels, [22](#page-21-0) e\_axis\_pointer, [22](#page-21-0) e\_axis\_stagger, [23](#page-22-0) e\_band *(*band*)*, [5](#page-4-0) e\_band2 *(*band2*)*, [6](#page-5-0) e\_band2\_ *(*band2*)*, [6](#page-5-0) e\_band\_ *(*band*)*, [5](#page-4-0) e\_bar, [23,](#page-22-0) *[43](#page-42-0)*, *[140](#page-139-0)*

e\_bar\_ *(*e\_bar*)*, [23](#page-22-0) e\_bar\_3d, [25,](#page-24-0) *[141](#page-140-0)* e\_bar\_3d\_ *(*e\_bar\_3d*)*, [25](#page-24-0) e\_bezier\_curve\_g *(*e\_graphic\_g*)*, [58](#page-57-0) e\_boxplot, [27,](#page-26-0) *[141](#page-140-0)* e\_boxplot\_ *(*e\_boxplot*)*, [27](#page-26-0) e\_brush, *[17](#page-16-0)*, *[24](#page-23-0)*, [28,](#page-27-0) *[31](#page-30-0)*, *[63](#page-62-0)*, *[73](#page-72-0)*, *[96](#page-95-0)*, *[108](#page-107-0)*, *[119](#page-118-0)* e\_button, [29,](#page-28-1) *[103](#page-102-0)*, *[135](#page-134-0)[–138](#page-137-1)*, *[142,](#page-141-0) [143](#page-142-0)*, *[146](#page-145-0)*, *[149](#page-148-0)* e\_calendar, [30](#page-29-0) e\_candle, [30,](#page-29-0) *[140](#page-139-0)* e\_candle\_ *(*e\_candle*)*, [30](#page-29-0) e\_capture, [32](#page-31-0) e\_chart *(*init*)*, [138](#page-137-1) e\_charts, *[4](#page-3-0)*, *[6](#page-5-0)[–8](#page-7-0)*, *[14](#page-13-0)*, *[17](#page-16-0)[–19](#page-18-0)*, *[21](#page-20-0)[–25](#page-24-0)*, *[27](#page-26-0)[–34](#page-33-0)*, *[36](#page-35-0)*, *[38](#page-37-0)*, *[40](#page-39-0)*, *[42](#page-41-0)[–45](#page-44-0)*, *[49](#page-48-0)[–55](#page-54-0)*, *[59](#page-58-0)[–61](#page-60-0)*, *[63](#page-62-0)*, *[65](#page-64-0)*, *[68](#page-67-0)[–73](#page-72-0)*, *[75](#page-74-0)*, *[78](#page-77-0)*, *[80](#page-79-0)[–83](#page-82-0)*, *[85](#page-84-0)*, *[88,](#page-87-0) [89](#page-88-0)*, *[91](#page-90-0)*, *[94](#page-93-0)[–96](#page-95-0)*, *[98](#page-97-1)[–101](#page-100-0)*, *[103](#page-102-0)[–105](#page-104-0)*, *[108](#page-107-0)*, *[111](#page-110-0)*, *[113](#page-112-0)*, *[116](#page-115-0)*, *[118](#page-117-0)[–120](#page-119-0)*, *[123,](#page-122-0) [124](#page-123-0)*, *[126,](#page-125-0) [127](#page-126-0)*, *[129,](#page-128-0) [130](#page-129-0)*, *[132](#page-131-0)[–138](#page-137-1)*, *[142](#page-141-0)[–144](#page-143-0)*, *[146](#page-145-0)[–149](#page-148-0)* e\_charts *(*init*)*, [138](#page-137-1) e\_charts\_ *(*init*)*, [138](#page-137-1) e\_circle\_g *(*e\_graphic\_g*)*, [58](#page-57-0) e\_cloud, [33](#page-32-0) e\_cloud\_ *(*e\_cloud*)*, [33](#page-32-0) e\_color, [34](#page-33-0) e\_color\_range, [35](#page-34-0) e\_color\_range\_ *(*e\_color\_range*)*, [35](#page-34-0) e\_common, [36](#page-35-0) e\_connect *(*connections*)*, [8](#page-7-0) e\_connect\_group *(*connections*)*, [8](#page-7-0) e\_correlations, [36](#page-35-0) e\_country\_names, [37,](#page-36-0) *[53](#page-52-0)*, *[55](#page-54-0)*, *[86](#page-85-0)* e\_country\_names\_ *(*e\_country\_names*)*, [37](#page-36-0) e\_data *(*init*)*, [138](#page-137-1) e\_datazoom, [37](#page-36-0) e\_density, *[141](#page-140-0)* e\_density *(*e\_histogram*)*, [67](#page-66-0)

#### $INDEX$  151

```
e_density_ (e_histogram), 67
e_dims, 38
e_disconnect_group (connections), 8
e_dispatch_action_p, 11, 39
e_downplay (highlight_action), 138
e_downplay_p, 11
e_downplay_p (e_highlight_p), 65
e_draft, 40
e_draw_p, 40, 140
e_effect_scatter, 140
e_effect_scatter (e_scatter), 106
e_effect_scatter_ (e_scatter), 106
e_error_bar, 41
e_error_bar_ (e_error_bar), 41
e_execute, 11, 43
e_execute_p (e_execute), 43
e_facet, 43
e_flip_coords, 44
e_flow_gl, 44
e_flow_gl_ (e_flow_gl), 44
e_focus_adjacency, 11
e_focus_adjacency (graph_action), 137
e_focus_adjacency_p, 47
e_format_axis, 49
e_format_x_axis (e_format_axis), 49
e_format_y_axis (e_format_axis), 49
e_funnel, 50, 145
e_funnel_ (e_funnel), 50
e_gauge, 51, 141
e_gauge_ (e_gauge), 51
egeo, 52e_geo_3d, 53
e_geo_3d_ (e_geo_3d), 53
e_get_data, 54
e_get_zr, 55
e_glm, 141
e_glm (e_lm), 82
e_globe, 55
e_graph, 56, 137
e_graph_edges (e_graph), 56
e_graph_gl (e_graph), 56
e_graph_nodes (e_graph), 56
e_graphic_g, 58
e_grid, 60
e_grid_3d, 61
e_group (connections), 8
e_group_g (e_graphic_g), 58
e_heatmap, 36, 62, 141
```
e\_heatmap\_ *(*e\_heatmap*)*, [62](#page-61-0) e\_hide\_grid\_lines, [64](#page-63-0) e\_hide\_loading *(*e\_show\_loading*)*, [116](#page-115-0) e\_hidetip *(*tooltip\_action*)*, [149](#page-148-0) e\_hidetip\_p, *[11](#page-10-1)* e\_hidetip\_p *(*e\_showtip\_p*)*, [114](#page-113-0) e\_highlight *(*highlight\_action*)*, [138](#page-137-1) e\_highlight\_p, *[11](#page-10-1)*, [65](#page-64-0) e\_histogram, [67,](#page-66-0) *[141](#page-140-0)* e\_histogram\_ *(*e\_histogram*)*, [67](#page-66-0) e\_image\_g *(*e\_graphic\_g*)*, [58](#page-57-0) e\_inspect, [69](#page-68-0) e\_labels, [70](#page-69-0) e\_leaflet, [71](#page-70-0) e\_leaflet\_tile *(*e\_leaflet*)*, [71](#page-70-0) e\_legend, [72](#page-71-0) e\_legend\_scroll *(*legend\_action*)*, [141](#page-140-0) e\_legend\_select *(*legend\_action*)*, [141](#page-140-0) e\_legend\_toggle\_select *(*legend\_action*)*, [141](#page-140-0) e\_legend\_unselect *(*legend\_action*)*, [141](#page-140-0) e\_line, *[15](#page-14-0)*, *[68](#page-67-0)*, [73,](#page-72-0) *[83](#page-82-0)*, *[140](#page-139-0)* e\_line\_ *(*e\_line*)*, [73](#page-72-0) e\_line\_3d, *[15](#page-14-0)*, *[141](#page-140-0)* e\_line\_3d *(*e\_lines\_3d*)*, [76](#page-75-0) e\_line\_3d\_ *(*e\_lines\_3d*)*, [76](#page-75-0) e\_line\_g *(*e\_graphic\_g*)*, [58](#page-57-0) e\_lines, [74,](#page-73-0) *[141](#page-140-0)* e\_lines\_ *(*e\_lines*)*, [74](#page-73-0) e\_lines\_3d, [76,](#page-75-0) *[141](#page-140-0)* e\_lines\_3d\_ *(*e\_lines\_3d*)*, [76](#page-75-0) e\_lines\_gl, [79](#page-78-0) e\_liquid, [80](#page-79-0) e\_liquid\_ *(*e\_liquid*)*, [80](#page-79-0) e\_list, [81](#page-80-0) e\_lm, [82,](#page-81-0) *[141](#page-140-0)* e\_locale, [83](#page-82-0) e\_loess, *[141](#page-140-0)* e\_loess *(*e\_lm*)*, [82](#page-81-0) e\_map, [84,](#page-83-0) *[88](#page-87-0)*, *[141](#page-140-0)* e\_map\_ *(*e\_map*)*, [84](#page-83-0) e\_map\_3d, *[141](#page-140-0)* e\_map\_3d *(*e\_map*)*, [84](#page-83-0) e\_map\_3d\_ *(*e\_map*)*, [84](#page-83-0) e\_map\_3d\_custom *(*e\_map*)*, [84](#page-83-0) e\_map\_register, [87,](#page-86-0) *[144](#page-143-0)* e\_map\_register\_p *(*e\_map\_register*)*, [87](#page-86-0) e\_map\_register\_ui *(*e\_map\_register*)*, [87](#page-86-0)

```
e_map_select (map_actions), 143
e_map_toggle_select (map_actions), 143
e_map_unselect (map_actions), 143
e_mapbox (mapbox), 142
e_mark_area (e_mark_point), 91
e_mark_line (e_mark_point), 91
e_mark_p, 88
e_mark_p_ (e_mark_p), 88
e_mark_point, 91
e_merge, 93
e_modularity, 57, 93
e_off (callbacks), 7
e_on (callbacks), 7
e_parallel, 94
e_parallel_ (e_parallel), 94
e_pictorial, 95, 141
e_pictorial_ (e_pictorial), 95
e_pie, 98, 129, 141, 146
e_pie_ (e_pie), 98
e_pie_select (pie_action), 146
e_pie_unselect (pie_action), 146
e_polar, 99
e_polygon_g (e_graphic_g), 58
e_polyline_g (e_graphic_g), 58
e_radar, 100
e_radar_ (e_radar), 100
e_radar_opts, 101, 101
e_radius_axis (radius_axis), 147
e_radius_axis_ (radius_axis), 147
e_rect_g (e_graphic_g), 58
e_remove, 102
e_remove_serie (e_remove), 102
e_remove_serie_p, 11
e_remove_serie_p (e_remove), 102
e_resize, 103
e_restore, 103
e_ring_g (e_graphic_g), 58
e_river, 104
e_river_ (e_river), 104
e_rm_axis (e_axis), 18
e_sankey, 105
e_sankey_ (e_sankey), 105
e_scale (e_scatter), 106
e_scatter, 15, 106, 140
e_scatter_ (e_scatter), 106
e_scatter_3d, 15, 110, 141
e_scatter_3d_ (e_scatter_3d), 110
e_scatter_gl, 112, 141
```

```
e_scatter_gl_ (e_scatter_gl), 112
e_sector_g (e_graphic_g), 58
e_show_loading, 115
e_showtip (tooltip_action), 149
e_showtip_p, 11, 114
e_single_axis, 117
e_step, 118, 140
e_step_ (e_step), 118
e_sunburst, 120
e_sunburst_ (e_sunburst), 120
e_surface, 122
e_surface_ (e_surface), 122
e_svg (e_map), 84
e_svg_ (e_map), 84
e_svg_register (e_map_register), 87
e_text_g (e_graphic_g), 58
e_text_style, 123
e_theme, 34, 124
e_theme_custom (e_theme), 124
e_theme_register (e_theme), 124
e_timeline_on_serie (timeline-opts), 148
e_timeline_opts (timeline-opts), 148
e_timeline_serie (timeline-opts), 148
e_title, 126
e_toolbox (e_toolbox_feature), 127
e_toolbox_feature, 38, 127
e_tooltip, 128, 149
e_tooltip_choro_formatter (e_tooltip),
        128
e_tooltip_item_formatter, 129
e_tooltip_item_formatter (e_tooltip),
        128
e_tooltip_pie_formatter, 129
e_tooltip_pie_formatter (e_tooltip), 128
e_tooltip_pointer_formatter, 129
e_tooltip_pointer_formatter
        (e_tooltip), 128
e_tree, 130
e_tree_ (e_tree), 130
e_treemap, 131
e_treemap_ (e_treemap), 131
e_unfocus_adjacency, 11
e_unfocus_adjacency (graph_action), 137
e_unfocus_adjacency_p
        (e_focus_adjacency_p), 47
e_utc, 133
e_visual_map, 36, 133
e_visual_map_ (e_visual_map), 133
```
#### INDEX 153

```
135
e_x_axis
(e_axis
)
, 18
e_x_axis_
(e_axis
)
, 18
e_x_axis_3d
(e_axis_3d
)
, 20
e_y_axis
(e_axis
)
, 18
e_y_axis_
(e_axis
)
, 18
e_y_axis_3d
(e_axis_3d
)
, 20
e_z_axis
(e_axis
)
, 18
e_z_axis_
(e_axis
)
, 18
e_z_axis_3d
(e_axis_3d
)
, 20
e_zoom
, 136
echarts4r-shiny
, 10
echarts4r_proxy
(echarts4r-shiny
)
, 10
echarts4rBox
, 11
, 148
echarts4rBoxOutput
, 12
, 13
echarts4rOutput
(echarts4r-shiny
)
, 10
echarts4rProxy
,
4
,
6–
8
, 14
, 15
, 17–19
,
         21
–25
, 27–34
, 36
, 38
–40
, 42
–45
, 47
,
         49
, 51
–55
, 59
–61
, 63
, 65
, 68
–73
, 75
,
         78
, 80–83
, 85
, 89
, 91
, 93
–96
,
         98
–105
, 108
, 111
, 113
, 114
, 116
,
         118
–120
, 123
, 124
, 126, 127
, 129
,
         130
, 132
–138
, 142
–144
, 146–149
echarts4rProxy
(echarts4r-shiny
)
, 10
echarts_from_json
(e_inspect
)
, 69
graph_action
, 137
highlight_action
, 138
hist
, 68
init
, 138
JS
,
8
legend_action
, 141
lm
, 83
143
mapbox
, 142
nesting
, 144
pie_action
, 146
radius_axis
, 147
renderEcharts4r
(echarts4r-shiny
)
, 10
renderEcharts4rBox
, 12
, 147
timeline-opts
, 148
toJSON
, 69
tooltip_action
, 149
```